# **Vostro 3400**

Manuale di servizio

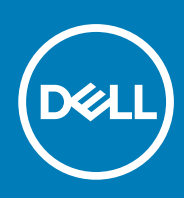

#### Messaggi di N.B., Attenzione e Avvertenza

**N.B.:** un messaggio N.B. (Nota Bene) indica informazioni importanti che contribuiscono a migliorare l'utilizzo del prodotto.

**ATTENZIONE: un messaggio di ATTENZIONE evidenzia la possibilità che si verifichi un danno all'hardware o una perdita di dati ed indica come evitare il problema.**

**AVVERTENZA: un messaggio di AVVERTENZA evidenzia un potenziale rischio di danni alla proprietà, lesioni personali o morte.**

© 2020 Dell Inc. o sue società controllate. Tutti i diritti riservati. Dell, EMC e altri marchi sono marchi commerciali di Dell Inc. o di sue società controllate. Altri marchi possono essere marchi dei rispettivi proprietari.

# Sommario

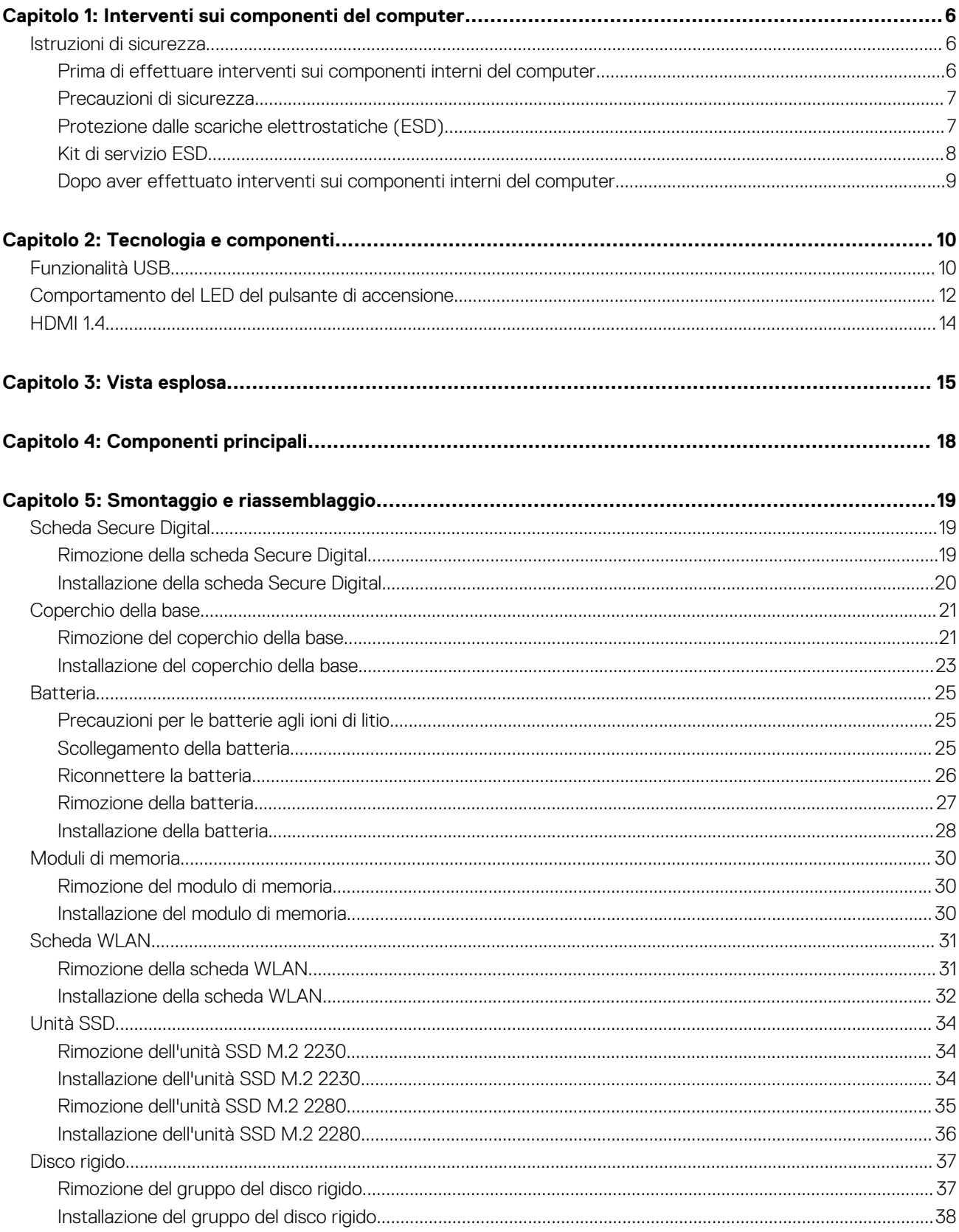

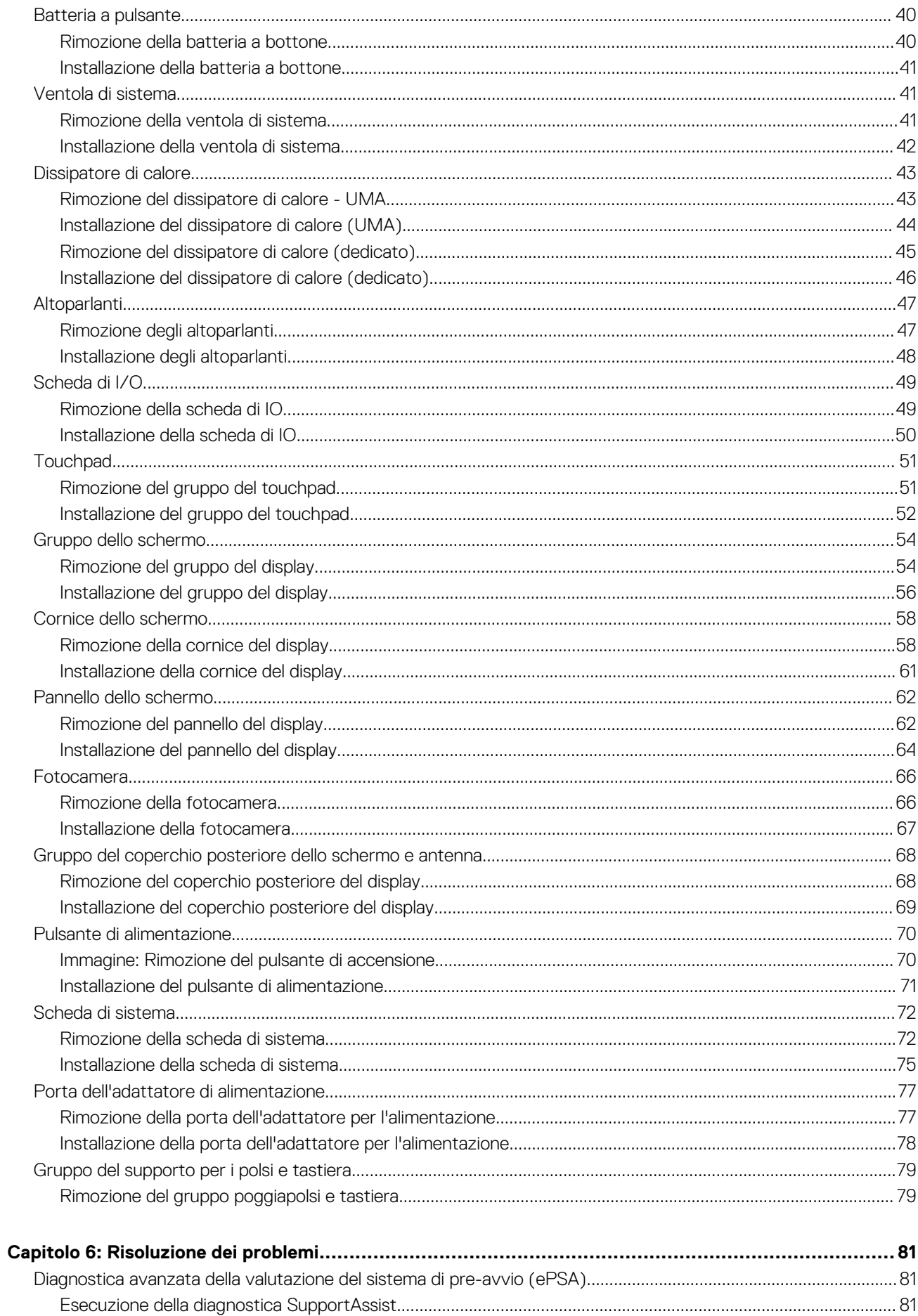

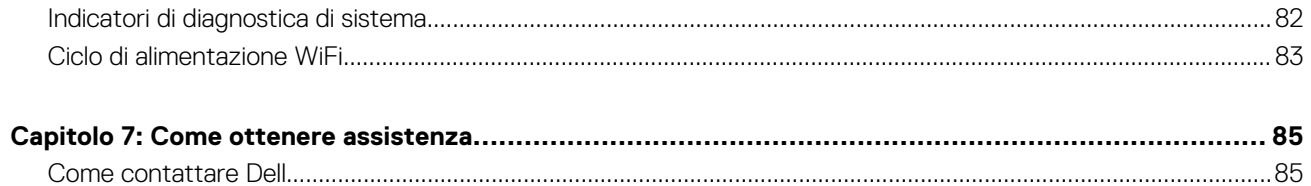

# **Interventi sui componenti del computer**

**1**

#### <span id="page-5-0"></span>**Argomenti:**

• Istruzioni di sicurezza

## **Istruzioni di sicurezza**

#### **Prerequisiti**

Utilizzare le seguenti istruzioni di sicurezza per proteggere il computer da danni potenziali e per garantire la propria sicurezza personale. Ogni procedura inclusa in questo documento presuppone che esistano le seguenti condizioni:

- sono state lette le informazioni sulla sicurezza fornite assieme al computer.
- Un componente può essere sostituito o, se acquistato separatamente, installato prima di eseguire la procedura di rimozione seguendo l'ordine inverso.

#### **Informazioni su questa attività**

- **N.B.:** Scollegare tutte le fonti di alimentazione prima di aprire il coperchio o i pannelli del computer. Dopo aver terminato gli interventi sui componenti interni del computer, ricollocare tutti i coperchi, i pannelli e le viti prima di collegare la fonte di alimentazione.
- **AVVERTENZA: Prima di effettuare interventi sui componenti interni, leggere le informazioni sulla sicurezza fornite** W **assieme al computer. Per ulteriori informazioni sulle best practice relative alla protezione, consultare la [home page sulla](https://www.dell.com/learn/regulatory-compliance) [conformità alle normative vigenti](https://www.dell.com/learn/regulatory-compliance)**
- **ATTENZIONE: Molte riparazioni possono solo essere effettuate da un tecnico dell'assistenza qualificato. L'utente può solo eseguire la risoluzione dei problemi e riparazioni semplici, come quelle autorizzate nella documentazione del prodotto oppure come da istruzioni del servizio in linea o telefonico, o dal team del supporto. I danni dovuti alla manutenzione non autorizzata da Dell non sono coperti dalla garanzia. Leggere e seguire le istruzioni di sicurezza fornite insieme al prodotto.**
- **ATTENZIONE: Per evitare eventuali scariche elettrostatiche, scaricare a terra l'elettricità statica del corpo utilizzando una fascetta da polso per la messa a terra o toccando a intervalli regolari una superficie metallica non verniciata mentre, allo stesso tempo, si tocca un connettore sul retro del computer.**
- **ATTENZIONE: Maneggiare i componenti e le schede con cura. Non toccare i componenti o i contatti su una scheda. Tenere una scheda dai bordi o dalla staffa di montaggio in metallo. Tenere un componente come ad esempio un processore dai bordi non dai piedini.**
- **ATTENZIONE: Quando si scollega un cavo, tirare il connettore o la linguetta di tiramento, non il cavo stesso. Alcuni cavi sono dotati di connettore con linguette di bloccaggio. Se si scollega questo tipo di cavo, premere sulle linguette di blocco prima di scollegare il cavo. Mentre si separano i connettori, mantenerli allineati per evitare di piegare i piedini. Inoltre, prima di collegare un cavo, accertarsi che entrambi i connettori siano allineati e orientati in modo corretto.**
- **N.B.:** Il colore del computer e di alcuni componenti potrebbe apparire diverso da quello mostrato in questo documento.

## **Prima di effettuare interventi sui componenti interni del computer**

#### **Procedura**

- 1. Salvare e chiudere tutti i file aperti e uscire da tutte le applicazioni in esecuzione.
- 2. Arrestare il computer. Fare clic su **Start** > **Power** > **Shut down**.

<span id="page-6-0"></span>**N.B.:** Se si utilizza un sistema operativo diverso, consultare la documentazione relativa alle istruzioni sullo spegnimento del sistema operativo.

- 3. Scollegare il computer e tutte le periferiche collegate dalle rispettive prese elettriche.
- 4. Scollegare tutti i dispositivi e le periferiche di rete collegati, come tastiera, mouse e monitor, dal computer.
- 5. Rimuovere qualsiasi scheda flash e disco ottico dal computer, se applicabile.
- 6. Dopo aver scollegato il computer, tenere premuto il pulsante di alimentazione per circa 5 secondi per mettere a terra la scheda di sistema.

#### **ATTENZIONE: Collocare il computer su una superficie morbida, piana e pulita per evitare di graffiare lo schermo.**

7. Collocare il computer rivolto verso il basso.

### **Precauzioni di sicurezza**

Il capitolo dedicato alle precauzioni di sicurezza fornisce istruzioni dettagliate su cosa fare prima di procedere allo smontaggio.

Prima di eseguire procedure di installazione o riparazione che prevedono operazioni di smontaggio o riassemblaggio, osservare le seguenti precauzioni.

- Spegnere il sistema e tutte le periferiche collegate.
- Scollegare il sistema e tutte le periferiche collegate dall'alimentazione CA.
- Scollegare dal sistema tutti i cavi di rete, telefonici e delle linee di telecomunicazione.
- Per evitare il rischio di scariche elettrostatiche, quando si interviene all'interno di utilizzare un kit di servizio ESD.
- Dopo aver rimosso un componente del sistema, posizionarlo con cura su un tappetino antistatico.
- Indossare scarpe con suole di gomma isolanti per ridurre la possibilità di elettrocuzione.

### Alimentazione in standby

I prodotti Dell con alimentazione in standby devono essere scollegati dalla presa elettrica prima di aprire il case. In sostanza, i sistemi con alimentazione in standby rimangono alimentati anche da spenti. L'alimentazione interna consente di accendere (Wake on LAN) e mettere in sospensione il sistema da remoto, con in più altre funzionalità avanzate di risparmio energia.

Dopo lo scollegamento, premere e tenere premuto per 15 secondi il pulsante di accensione per scaricare l'energia residua nella scheda di sistema.

### Accoppiamento

Il metodo dell'accoppiamento consente di collegare due o più conduttori di messa a terra allo stesso potenziale elettrico. Questa operazione viene eseguita utilizzando un kit di servizio ESD (scariche elettrostatiche). Nel collegare un cavo di associazione, controllare che sia collegato all'hardware bare metal e mai a una superficie in metallo non verniciato o in altro materiale. Il cinturino da polso deve essere stretto e a contatto con la pelle; prima di effettuare l'associazione con l'apparecchiatura, l'utente deve rimuovere tutti i gioielli, ad esempio orologi, braccialetti o anelli.

## **Protezione dalle scariche elettrostatiche (ESD)**

Le scariche elettrostatiche sono una delle preoccupazioni principali quando si maneggiano componenti elettronici, in particolare se molto sensibili, come le schede di espansione, i processori, i moduli di memoria DIMM e le schede di sistema. Persino la minima scarica può danneggiare i circuiti anche in modo imprevisto, ad esempio con problemi intermittenti o una minore durata del prodotto. Mentre il settore spinge per ridurre i requisiti di alimentazione a fronte di una maggiore densità, la protezione ESD interessa sempre di più.

A causa della maggiore densità dei semiconduttori utilizzati negli ultimi prodotti Dell, ora la sensibilità ai possibili danni da elettricità statica è superiore rispetto al passato. Per questo motivo, alcuni metodi precedentemente approvati per la gestione dei componenti non sono più validi.

Due tipi di protezione contro i danni da scariche elettrostatiche sono i guasti gravi e intermittenti.

● **Guasti gravi**: rappresentano circa il 20% degli errori da ESD. Il danno provoca una perdita di funzionalità del dispositivo immediata e completa. Un esempio di guasto grave è quello di una memoria DIMM che, dopo una scossa elettrostatica, genera un sintomo "No POST/No Video" emettendo un segnale acustico di memoria mancante o non funzionante.

<span id="page-7-0"></span>Guasti intermittenti: rappresentano circa l'80% degli errori da ESD. L'elevato tasso di errori intermittenti indica che la maggior parte dei danni che si verificano non è immediatamente riconoscibile. Il modulo DIMM riceve una scossa elettrostatica, ma il tracciato è solo indebolito e non produce sintomi osservabili nell'immediato. La traccia indebolita può impiegare settimane o mesi prima di manifestare problemi e nel frattempo può compromettere l'integrità della memoria, errori di memoria intermittenti, ecc.

Il danno più difficile da riconoscere e risolvere i problemi è l'errore intermittente.

Per prevenire danni ESD, eseguire le seguenti operazioni:

- Utilizzare un cinturino ESD cablato completo di messa a terra. L'uso di cinturini antistatici wireless non è ammesso, poiché non forniscono protezione adeguata. Toccare lo chassis prima di maneggiarne i componenti non garantisce un'adeguata protezione alle parti più sensibili ai danni da ESD.
- Tutti questi componenti vanno maneggiati in un'area priva di elettricità statica. Se possibile, utilizzare rivestimenti antistatici da pavimento e da scrivania.
- Quando si estrae dalla confezione un componente sensibile all'elettricità statica, non rimuoverlo dall'involucro antistatico fino al momento dell'installazione. Prima di aprire la confezione antistatica, scaricare l'elettricità statica dal proprio corpo.
- Prima di trasportare un componente sensibile all'elettricità statica, riporlo in un contenitore o una confezione antistatica.

### **Kit di servizio ESD**

Il kit di servizio non monitorato è quello utilizzato più comunemente. Ogni kit di servizio include tre componenti principali: tappetino antistatico, cinturino da polso e cavo per l'associazione.

### Componenti del kit di servizio ESD

I componenti del kit di servizio ESD sono:

- **Tappetino antistatico**: il tappetino antistatico è disperdente ed è possibile riporvi i componenti durante le operazioni di manutenzione. Quando si utilizza un tappetino antistatico, il cinturino da polso deve essere stretto e il cavo di associazione collegato al tappetino e a un qualsiasi componente bare metal del sistema al quale si lavora. Dopodiché, è possibile rimuovere i componenti per la manutenzione dal sacchetto di protezione ESD e posizionarli direttamente sul tappetino. Gli elementi sensibili alle scariche elettrostatiche possono essere maneggiati e riposti in tutta sicurezza sul tappetino ESD, nel sistema o dentro una borsa.
- **Cinturino da polso e cavo di associazione**: il cinturino da polso e il cavo di associazione possono essere collegati direttamente al polso e all'hardware bare metal se non è necessario il tappetino ESD oppure al tappetino antistatico per proteggere l'hardware momentaneamente riposto sul tappetino. Il collegamento fisico del cinturino da polso e del cavo di associazione fra l'utente, il tappetino ESD e l'hardware è noto come "associazione". Utilizzare i kit di servizio solo con un cinturino da polso, un tappetino e un cavo di associazione. Non utilizzare mai cinturini da polso senza cavi. Tenere sempre presente che i fili interni del cinturino da polso sono soggetti a danni da normale usura e vanno controllati regolarmente con l'apposito tester per evitare accidentali danni all'hardware ESD. Si consiglia di testare il cinturino da polso e il cavo di associazione almeno una volta alla settimana.
- **Tester per cinturino da polso ESD**: i fili interni del cinturino ESD sono soggetti a usura. Quando si utilizza un kit non monitorato, è buona norma testare regolarmente il cinturino prima di ogni chiamata di servizio e, comunque, almeno una volta alla settimana. Il modo migliore per testare il cinturino da polso è utilizzare l'apposito tester. Se non si dispone di un tester per il cinturino da polso, rivolgersi alla sede regionale per richiederne uno. Per eseguire il test, collegare al tester il cavo di associazione del cinturino legato al polso e spingere il pulsante di esecuzione del test. Se il test ha esito positivo, si accende un LED verde; nel caso contrario, si accender un LED rosso.
- **Elementi di isolamento**: è fondamentale che i dispositivi sensibili alle scariche elettrostatiche, come gli alloggiamenti in plastica del dissipatore di calore, siano lontani dalle parti interne con funzione di isolamento, che spesso sono altamente cariche.
- **Ambiente operativo**: prima di implementare il kit di servizio ESD, valutare la situazione presso la sede del cliente. Ad esempio, distribuire il kit in un ambiente server è diverso dal farlo in un ambiente desktop o di un portatile. I server sono solitamente installati in rack all'interno di un data center, mentre i desktop o i portatili si trovano in genere sulle scrivanie degli uffici. Prediligere sempre un'area di lavoro ampia e piatta, priva di ingombri e sufficientemente grande da potervi riporre il kit ESD lasciando ulteriore spazio per il tipo di sistema da riparare. Inoltre, l'area di lavoro deve essere tale da non consentire scariche elettrostatiche. Prima di maneggiare i componenti hardware, controllare che i materiali isolanti presenti nell'area di lavoro, come il polistirolo e altri materiali plastici, si trovino sempre ad almeno 30 cm di distanza dalle parti sensibili.
- Packaging ESD: i dispositivi sensibili alle scariche elettrostatiche devono essere imballati con materiale antistatico, preferibilmente borse antistatiche. Tuttavia, il componente danneggiato deve essere sempre restituito nella stessa borsa e nello stesso imballaggio ESD del componente nuovo. La borsa ESD deve essere ripiegata e richiusa con nastro avvolto; utilizzare inoltre lo stesso materiale di imballaggio della scatola originale del componente nuovo. Al momento di rimuoverli dalla confezione, i dispositivi sensibili alle scariche elettrostatiche devono essere riposti solo su superfici di lavoro protette dalle scariche ESD e mai sopra la borsa, che è protetta solo all'interno. Questi elementi possono essere maneggiati e riposti solo sul tappetino ESD, nel sistema o dentro una borsa antistatica.
- **Trasporto dei componenti sensibili**: quando si trasportano componenti sensibili alle scariche elettrostatiche, ad esempio le parti di ricambio o componenti da restituire a Dell, per la sicurezza del trasporto è fondamentale riporli all'interno di sacchetti antistatici.

### <span id="page-8-0"></span>Riepilogo della protezione ESD

Durante la manutenzione dei prodotti Dell, si consiglia che i tecnici dell'assistenza sul campo utilizzino sempre la normale protezione ESD cablata con cinturino per la messa a terra e il tappetino antistatico protettivo. Inoltre, durante la manutenzione per i tecnici è fondamentale mantenere i componenti sensibili separati da tutte le parti dell'isolamento e utilizzare sacchetti antistatici per il trasporto dei componenti sensibili.

### **Dopo aver effettuato interventi sui componenti interni del computer**

#### **Informazioni su questa attività**

**N.B.:** Lasciare viti sparse o allentate all'interno del computer potrebbe danneggiarlo gravemente.

#### **Procedura**

- 1. Ricollocare tutte le viti e accertarsi che non rimangano viti sparse all'interno del computer.
- 2. Collegare eventuali periferiche, cavi o dispositivi esterni rimossi prima di aver iniziato gli interventi sul computer.
- 3. Ricollocare eventuali schede multimediali, dischi e qualsiasi altra parte rimossa prima di aver iniziato gli interventi sul computer.
- 4. Collegare il computer e tutte le periferiche collegate alle rispettive prese elettriche.
- 5. Accendere il computer.

# **Tecnologia e componenti**

<span id="page-9-0"></span>Questo capitolo descrive la tecnologia e i componenti disponibili nel sistema. **Argomenti:**

- Funzionalità USB
- [Comportamento del LED del pulsante di accensione](#page-11-0)
- $HDM114$

## **Funzionalità USB**

Lo standard USB (Universal Serial Bus) è stato introdotto nel 1996. Ha semplificato enormemente la connessione tra i computer host e le periferiche come mouse, tastiere, driver esterni e stampanti.

#### **Tabella 1. Evoluzione dello USB**

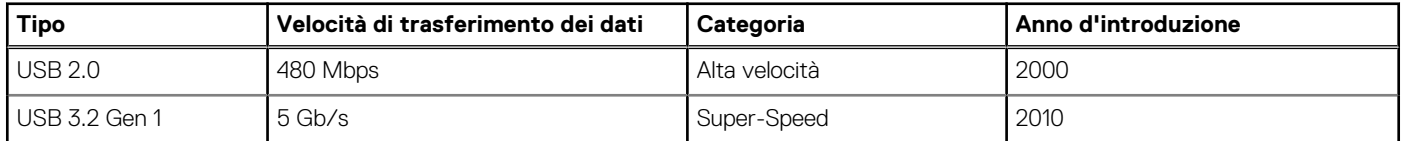

## USB 3.2 Gen 1 (Super-Speed USB)

Presente in circa 6 miliardi di dispositivi, per anni, la tecnologia USB 2.0 è rimasta saldamente radicata come interfaccia standard nel mondo dei PC; tuttavia, più aumentano la velocità dell'hardware e i requisiti della larghezza di banda, più cresce l'esigenza di una velocità di elaborazione sempre maggiore. USB 3.2 Gen 1 finalmente risponde alle richieste dei consumatori, con una velocità teoricamente superiore di 10 volte rispetto alla tecnologia precedente. In breve, le caratteristiche della tecnologia USB 3.2 Gen 1 sono:

- Velocità di trasferimento maggiori (fino a 5 Gb/s)
- Aumento della potenza massima di bus e maggiore assorbimento di corrente per meglio adattarsi ai dispositivi che richiedono una grande quantità di alimentazione
- Nuove funzioni di gestione dell'alimentazione
- Trasferimenti dati full duplex e supporto per le nuove tipologie di trasferimento
- Compatibilità USB 2.0
- Nuovi connettori e cavo

Gli argomenti seguenti rispondono ad alcune delle domande più frequenti riguardanti l'interfaccia USB 3.2 Gen 1.

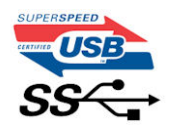

## Velocità

Attualmente esistono 3 velocità definite dall'ultima specifica USB 3.2 Gen 1. SuperSpeed, HiSpeed e FullSpeed. La modalità SuperSpeed ha una velocità di trasferimento di 4,8 Gb/s. La specifica conserva le modalità USB HiSpeed e FullSpeed, rispettivamente note come USB 2.0 e 1.1, ma queste modalità più lente funzionano comunque a 480 Mb/s e 12 Mb/s rispettivamente e vengono conservate per mantenere la compatibilità con le versioni precedenti.

L'interfaccia USB 3.2 Gen 1 raggiunge prestazioni nettamente superiori grazie alle modifiche tecniche elencate di seguito:

Un bus fisico aggiuntivo oltre il bus USB 2.0 esistente (fare riferimento alla figura riportata in basso).

- Il bus USB 2.0 era dotato in precedenza di quattro cavi (alimentazione, messa a terra e una coppia per i dati differenziali); il bus USB 3.2 Gen 1 dispone di quattro cavi in più per due coppie di segnale differenziale (ricezione e trasmissione), per un totale di otto collegamenti nei connettori e nel cablaggio.
- USB 3.2 Gen 1 utilizza l'interfaccia dati bidirezionale, anziché l'half-duplex della tecnologia USB 2.0. Ciò assicura un aumento in termini di larghezza di banda pari a 10 volte.

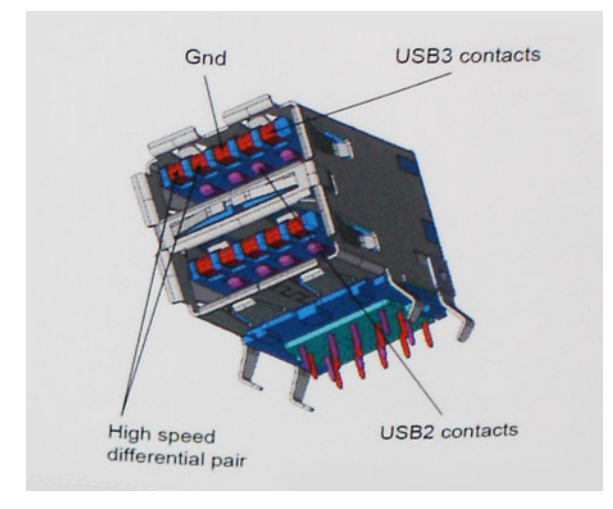

Con le sempre crescenti esigenze di oggigiorno quanto al trasferimento dei dati di contenuti video ad alta definizione, la tecnologia USB 2.0 dei dispositivi di storage da interi terabyte, delle fotocamere digitali da sempre più megapixel e via dicendo può non essere abbastanza. Inoltre, nessuna connessione USB 2.0 potrà mai avvicinarsi a un throughput teorico di 480 Mb/s, fermandosi a un valore di trasferimento dati massimo effettivo che si aggira intorno ai 320 Mb/s (40 MB/s). Analogamente, le connessioni USB 3.2 Gen 1 non arriveranno mai a 4,8 Gbps, quindi probabilmente si arriverà a una velocità massima reale di 400 MB/s. A questa velocità, la tecnologia USB 3.2 Gen 1 è 10 volte migliore dello standard USB 2.0.

## **Applicazioni**

USB 3.2 Gen 1 apre a un maggior numero di dispositivi per migliorare l'esperienza generale. Se in passato i video USB erano a malapena accettabili (quanto a valori di risoluzione massima, latenza e compressione video), ora è facile immaginare che, con una larghezza di banda 5-10 volte superiore, le soluzioni video USB dovrebbero funzionare molto meglio. Il DVI a collegamento singolo richiede circa 2 Gbps di throughput. Se 480 Mbps erano limitativi, 5 Gb/s sono più che promettenti. Con i 4,8 Gb/s di velocità che promette, questo standard si farà strada in alcuni prodotti ai quali in passato la tecnologia USB era sconosciuta, come i sistemi di storage RAID esterno.

Di seguito sono elencati alcuni dei prodotti disponibili con tecnologia SuperSpeed USB 3.2 Gen 1:

- Dischi rigidi esterni USB 3.2 Gen 1 per desktop
- Dischi rigidi USB 3.2 Gen 1 portatili
- Dock e adattatori per unità USB 3.2 Gen 1
- Lettori e unità Flash USB 3.2 Gen 1
- unità SSD USB 3.2 Gen 1
- RAID USB 3.2 Gen 1
- Unità supporti ottici
- Dispositivi multimediali
- Rete
- Hub e schede adattatore USB 3.2 Gen 1

## **Compatibilità**

La buona notizia è che la tecnologia USB 3.2 Gen 1 è attentamente progettata per essere compatibile con l'interfaccia USB 2.0. Prima di tutto, se la tecnologia USB 3.2 Gen 1 specifica nuove connessioni fisiche e quindi nuovi cavi che consentano di sfruttare la velocità superiore del nuovo protocollo, il connettore in sé mantiene la stessa forma rettangolare con i quattro contatti USB 2.0 nella stessa posizione di prima. I cavi USB 3.2 Gen 1 ospitano cinque nuove connessioni per trasportare e ricevere i dati trasmessi in modo indipendente, le quali entrano in contatto solo quando si è connessi a una connessione USB SuperSpeed appropriata.

## <span id="page-11-0"></span>**Comportamento del LED del pulsante di accensione**

Su alcuni sistemi Dell Latitude, il LED del pulsante di alimentazione è utilizzato per fornire un'indicazione dello stato del sistema e di conseguenza il pulsante di alimentazione si illumina quando viene premuto. I sistemi con il pulsante di alimentazione/lettore di impronte digitali opzionale non avranno un LED sotto il pulsante di alimentazione e useranno gli altri LED disponibili per fornire tale indicazione.

## Comportamento del LED del pulsante di alimentazione senza lettore di impronte digitali

- Sistema acceso (S0) = il LED si illumina bianco fisso.
- Sistema in sospensione/standby (S3, SOix) = il LED è spento
- Sistema spento/in ibernazione (S4/S5) = il LED è spento

## Accensione e comportamento del LED con lettore di impronte digitali

- Se si preme il pulsante di alimentazione per un periodo compreso tra 50 msec a 2 sec si accende il dispositivo.
- Il pulsante di alimentazione non registra ulteriori pressioni fino a quando non viene fornito SOL (Sign-Of-Life) all'utente.
- Il LED del sistema si illumina alla pressione del pulsante di alimentazione.
- Tutti i LED disponibili (retroilluminazione tastiera/LED MAIUSC della tastiera/LED di ricarica della batteria) si illuminano e mostrano il comportamento specificato.
- Il segnale acustico è disattivato per impostazione predefinita. Può essere attivato nel BIOS.
- Le salvaguardie non vanno in timeout se il dispositivo si blocca durante il processo di accesso.
- Logo Dell: si accende entro 2 secondi dopo aver premuto il pulsante di alimentazione.
- Avvio completo: entro 22 secondi dopo aver premuto il pulsante di alimentazione.
- Di seguito sono fornite tempistiche di esempio:

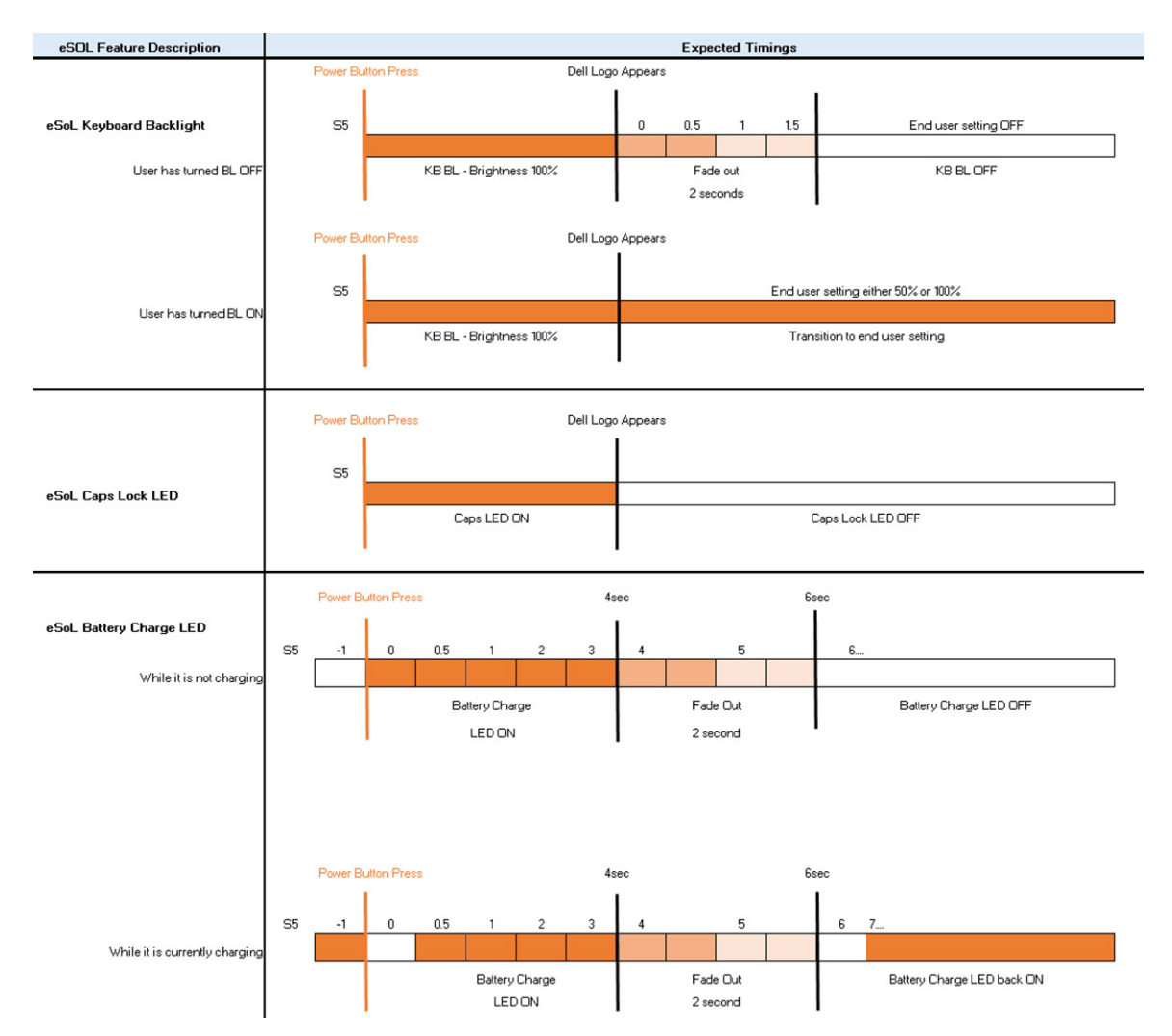

Il pulsante di alimentazione con lettore di impronte digitali non avrà un LED e pertanto saranno usati i LED disponibili nel sistema per indicarne lo stato

#### ● **LED dell'adattatore di alimentazione:**

○ Il LED del connettore dell'adattatore di alimentazione si illumina di bianco quando l'alimentazione è attiva.

#### ● **LED di stato della batteria:**

- Se il computer è collegato ad una presa elettrica, l'indicatore della batteria funziona nel modo seguente:
	- 1. Bianco fisso: la batteria è in ricarica. A ricarica completa il LED si spegne.
- Se il computer è alimentato a batteria, l'indicatore funziona nel modo seguente:
	- 1. Spento: la batteria è sufficientemente carica (o il computer è spento).
- 2. Giallo fisso: il livello di carica della batteria è estremamente basso. Uno stato della batteria in esaurimento corrisponde a circa 30 minuti o meno di durata della batteria rimanenti.

#### **LED** webcam

○ Il LED bianco si attiva quando la fotocamera è accesa.

#### ● **LED di disattivazione microfono:**

- Una volta attivato (microfono disattivato), il LED sul tasto F4 dovrebbe essere BIANCO.
- **LED RJ45:**

#### ○ **Tabella 2. LED su entrambi i lati della porta RJ45**

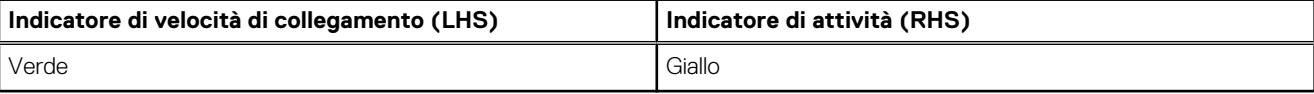

# <span id="page-13-0"></span>**HDMI 1.4**

In questa sezione viene illustrato l'interfaccia HDMI 1.4, le sue funzionalità e i suoi vantaggi.

HDMI (High-Definition Multimedia Interface) è un'interfaccia audio/video interamente digitali e non compressi supportata a livello di settore. HDMI da interfaccia tra qualsiasi origine audio/video digitale compatibile, ad esempio un lettore DVD, un ricevitore A/V o un dispositivo audio e/o monitor video digitale compatibile, ad esempio una TV digitale (DTV). Il vantaggio principale è il ridotto numero di cavi e disposizioni di protezione dei contenuti. HDMI supporta con un unico cavo video standard, avanzati o ad alta definizione, oltre a contenuti audio digitali multicanale.

## Vantaggi dell'HDMI

- La qualità HDMI trasmette audio e video digitali non compressi per la massima nitidezza d'immagine.
- L'HDMI fornisce la qualità e la funzionalità di un'interfaccia digitale a basso costo, supportando formati video non compressi in modo semplice e conveniente.
- L'HDMI audio supporta diversi formati audio, da quello standard stereo al formato suono surround multicanale.
- L'interfaccia HDMI combina video e audio multicanale in un unico cavo, eliminando i costi, la complessità e il disordine che caratterizzano la molteplicità di cavi attualmente utilizzati nei sistemi AV.
- L'interfaccia HDMI supporta la comunicazione tra la sorgente video (come ad esempio un lettore DVD) e la DTV, consentendo nuove funzionalità.

<span id="page-14-0"></span>**3**

# **Vista esplosa**

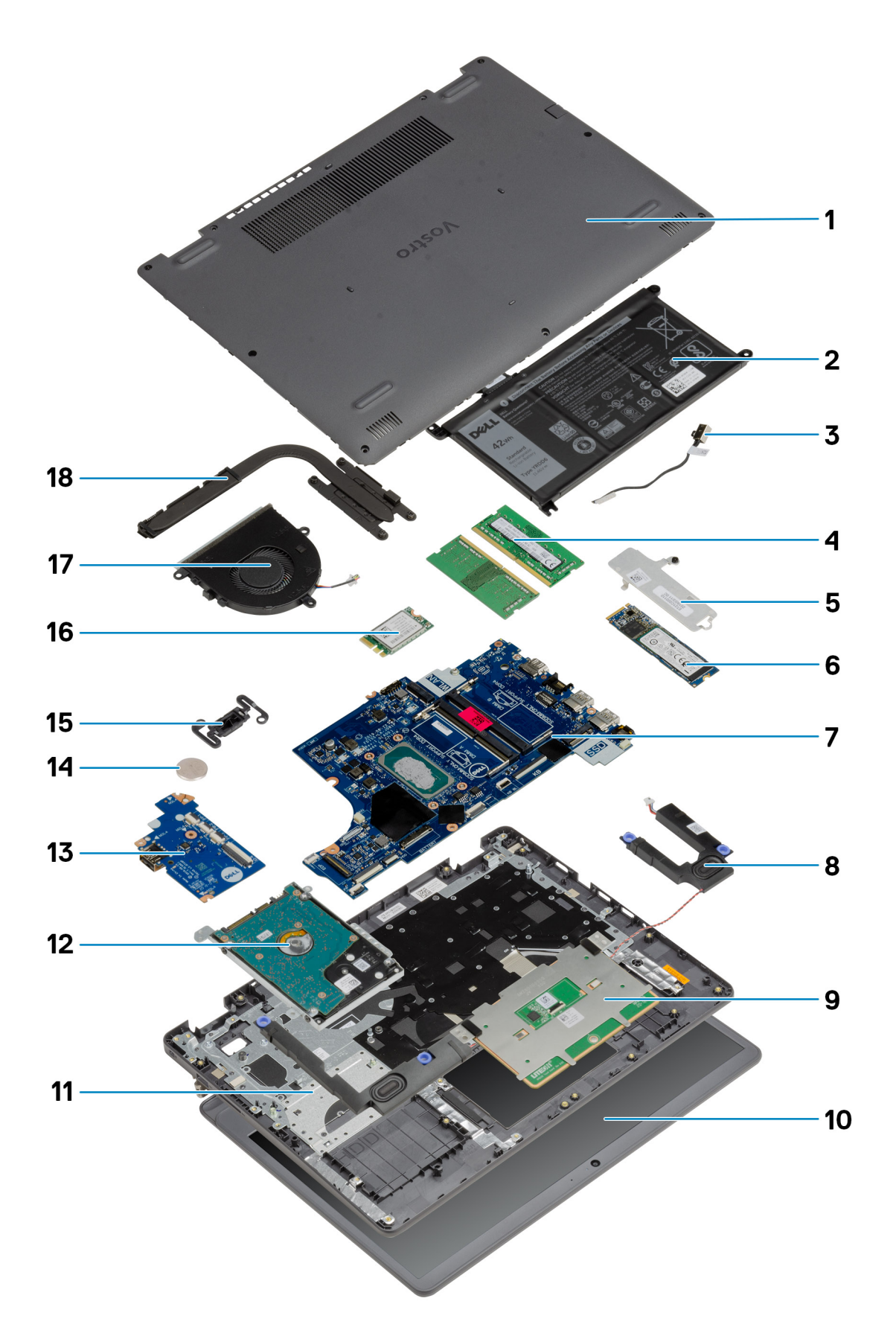

- 1. Coperchio della base
- 2. Batteria
- 3. Porta CC di ingresso
- 4. Moduli di memoria
- 5. Staffa dell'unità SSD
- 6. Unità SSD
- 7. Scheda di sistema
- 8. Altoparlanti
- 9. Touchpad
- 10. Gruppo del display
- 11. Gruppo del poggiapolsi
- 12. Gruppo dell'HDD
- 13. Scheda di I/O
- 14. Batteria a bottone
- 15. Modulo del pulsante di accensione
- 16. scheda WLAN
- 17. Gruppo della ventola
- 18. Gruppo dissipatore di calore
- **N.B.:** Dell fornisce un elenco di componenti e i relativi numeri parte della configurazione del sistema originale acquistata. Queste parti sono disponibili in base alle coperture di garanzia acquistate dal cliente. Contattare il proprio responsabile vendite Dell per le opzioni di acquisto.

# <span id="page-17-0"></span>**Componenti principali**

# **Smontaggio e riassemblaggio**

<span id="page-18-0"></span>**N.B.:** Le immagini contenute in questo documento possono differire a seconda della configurazione ordinata.

#### **Argomenti:**

- Scheda Secure Digital
- [Coperchio della base](#page-20-0)
- **[Batteria](#page-24-0)**
- [Moduli di memoria](#page-29-0)
- **[Scheda WLAN](#page-30-0)**
- [Unità SSD](#page-33-0)
- [Disco rigido](#page-36-0)
- [Batteria a pulsante](#page-39-0)
- [Ventola di sistema](#page-40-0)
- [Dissipatore di calore](#page-42-0)
- [Altoparlanti](#page-46-0)
- [Scheda di I/O](#page-48-0)
- [Touchpad](#page-50-0)
- [Gruppo dello schermo](#page-53-0)
- [Cornice dello schermo](#page-57-0)
- [Pannello dello schermo](#page-61-0)
- **[Fotocamera](#page-65-0)**
- [Gruppo del coperchio posteriore dello schermo e antenna](#page-67-0)
- [Pulsante di alimentazione](#page-69-0)
- [Scheda di sistema](#page-71-0)
- [Porta dell'adattatore di alimentazione](#page-76-0)
- [Gruppo del supporto per i polsi e tastiera](#page-78-0)

## **Scheda Secure Digital**

## **Rimozione della scheda Secure Digital**

#### **Prerequisiti**

1. Seguire le procedure descritte in [Prima di effettuare gli interventi sui componenti interni del computer.](#page-5-0)

<span id="page-19-0"></span>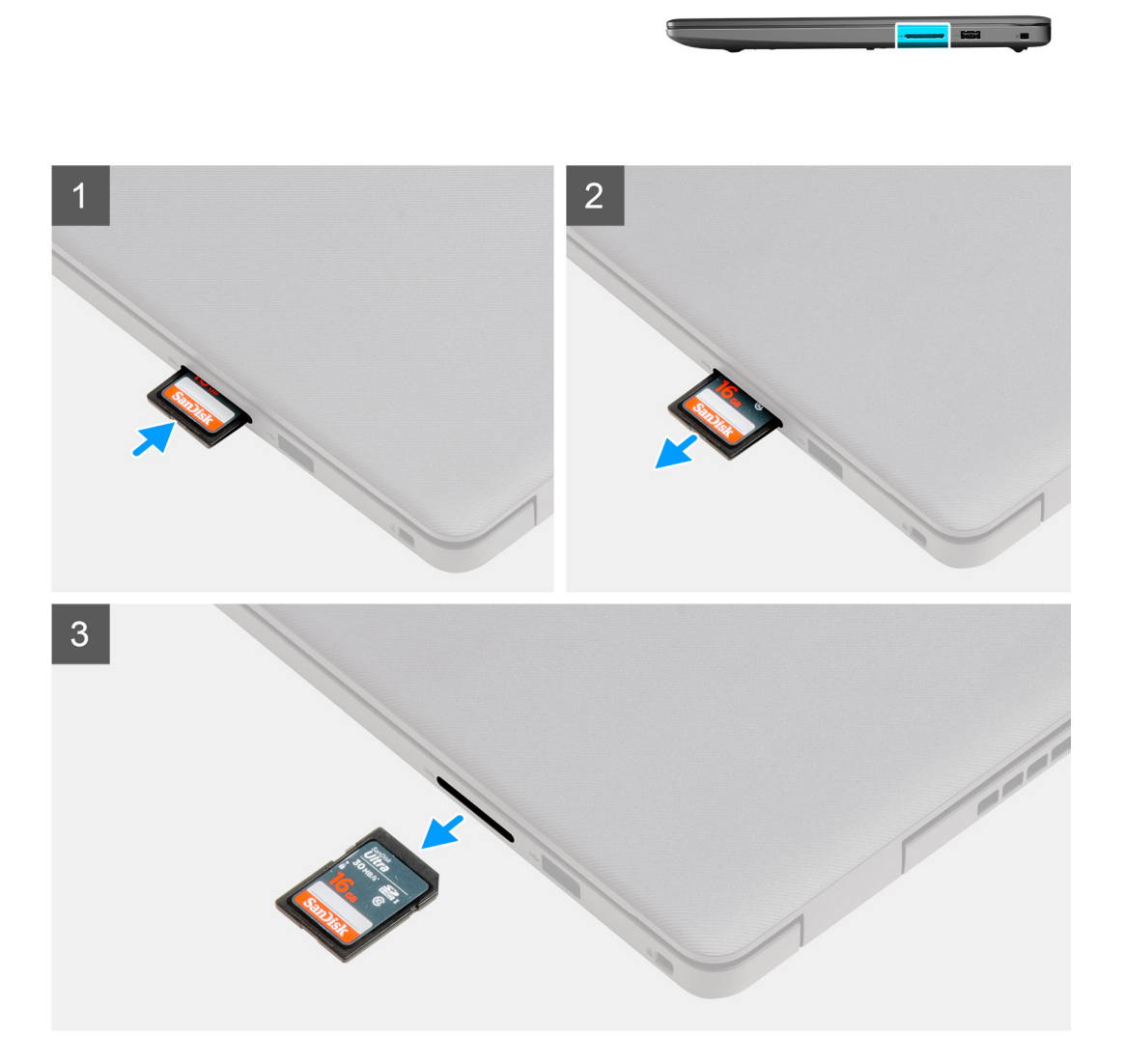

#### **Procedura**

- 1. Premere la scheda Secure Digital per rimuoverla dal computer.
- 2. Estrarre la scheda Secure Digital dal computer.

## **Installazione della scheda Secure Digital**

#### **Prerequisiti**

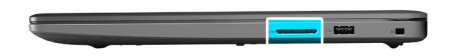

<span id="page-20-0"></span>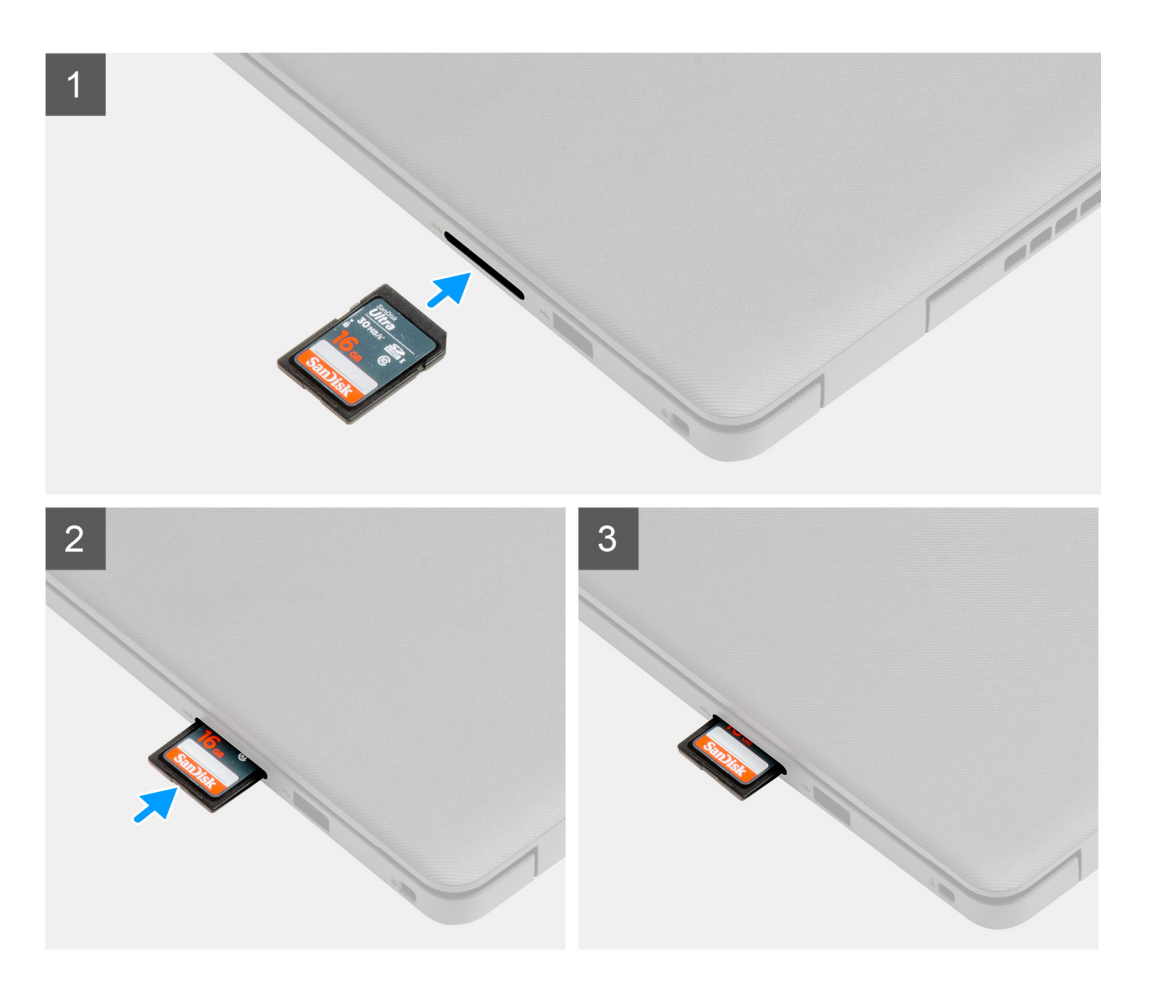

#### **Procedura**

Far scorrere la scheda Secure Digital nel relativo slot finché non scatta in posizione.

#### **Fasi successive**

1. Seguire le procedure descritte in [Dopo aver effettuato gli interventi sui componenti interni del computer.](#page-8-0)

## **Coperchio della base**

## **Rimozione del coperchio della base**

#### **Prerequisiti**

- 1. Seguire le procedure descritte in [Prima di effettuare interventi sui componenti interni del computer](#page-5-0).
- 2. Rimuovere la scheda SD.

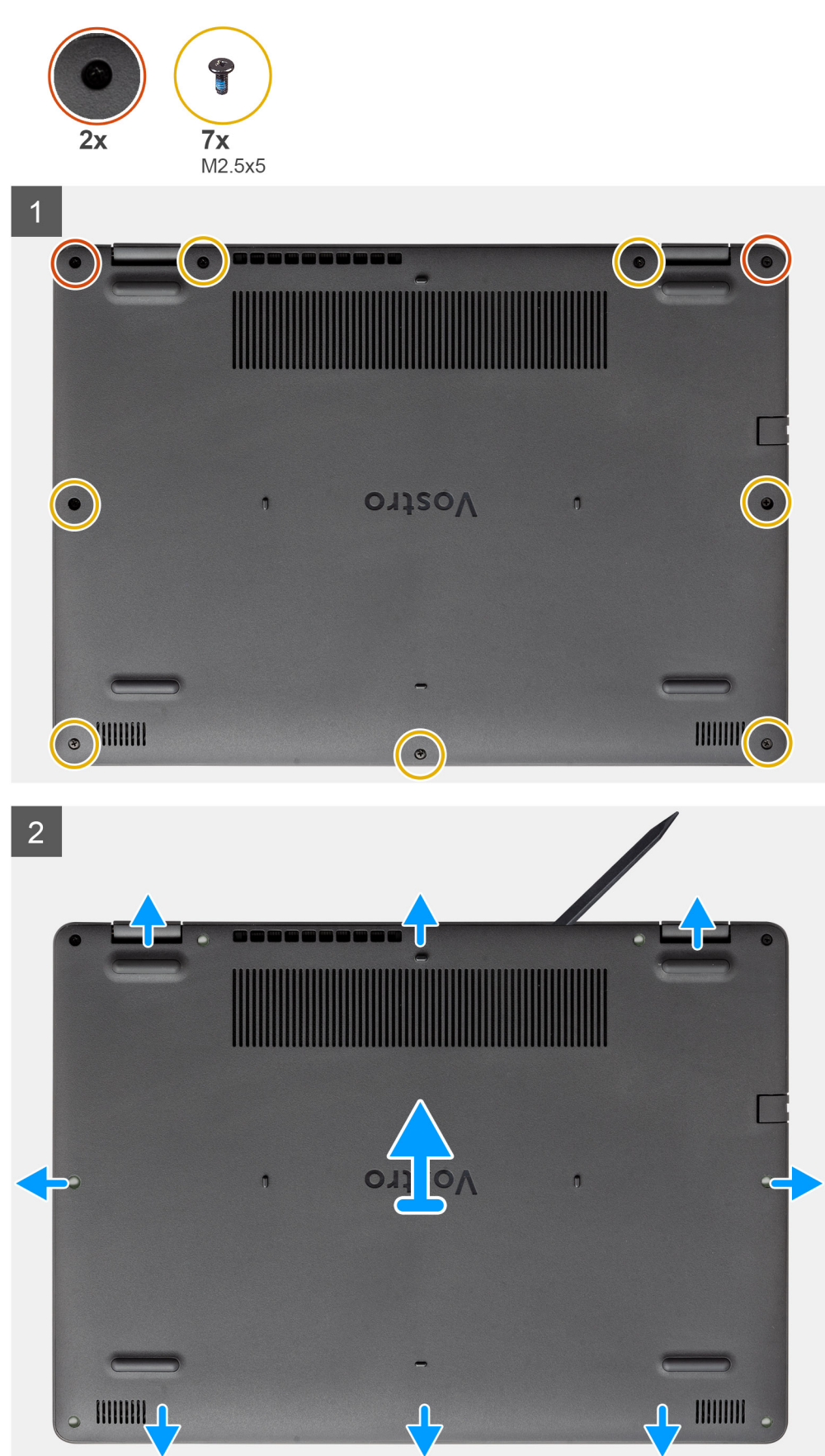

#### <span id="page-22-0"></span>**Procedura**

- 1. Rimuovere le sette viti (M2.5x5) e allentare le due viti di fissaggio del coperchio della base.
- 2. Sollevare il coperchio della base dai rientri a forma di U sul bordo superiore del coperchio della base in prossimità delle cerniere.

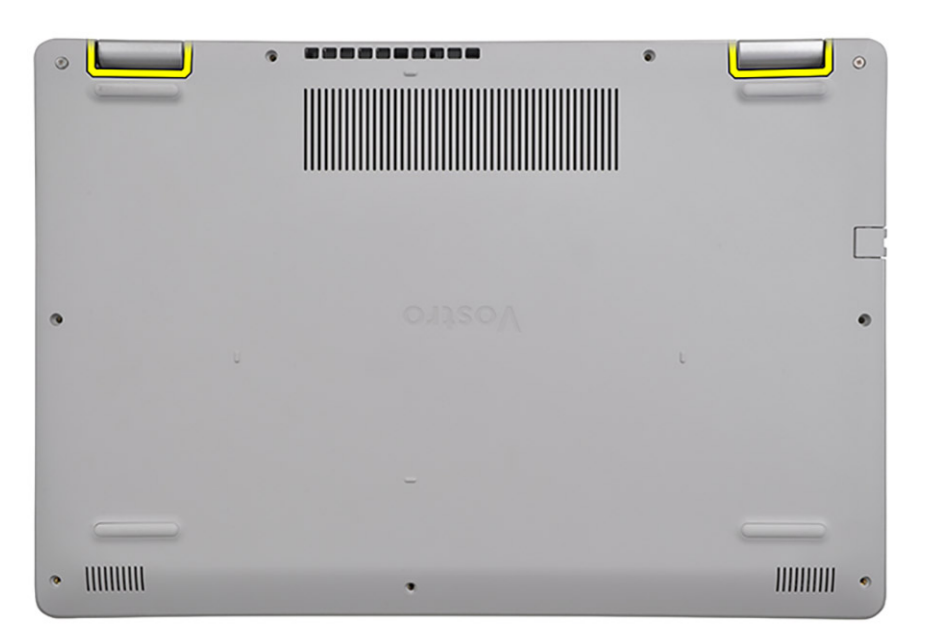

**(i)** N.B.: ATTENZIONE: NON sollevare dal bordo in prossimità delle prese d'aria sul lato superiore del coperchio della base perché

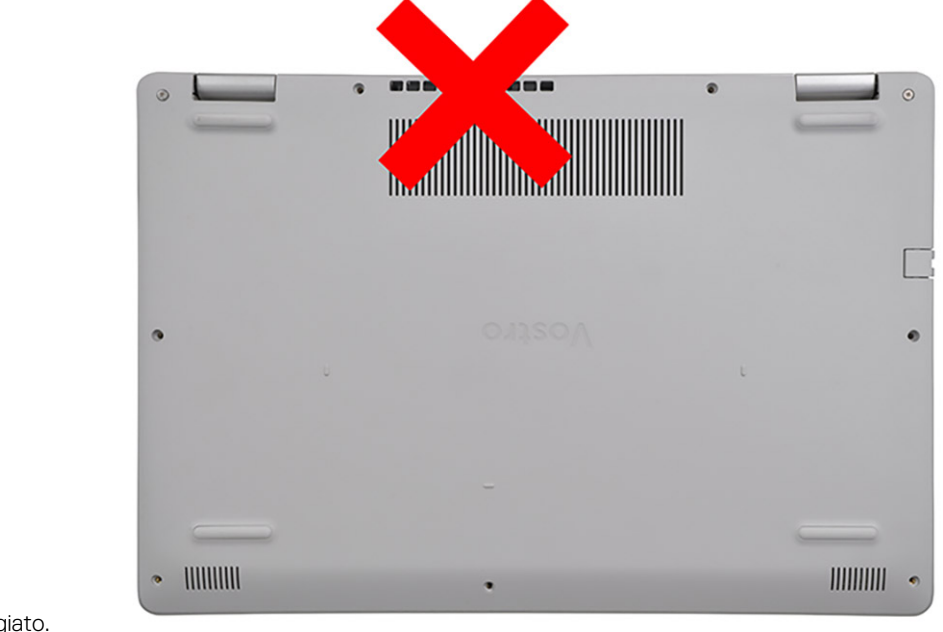

potrebbe venire danneggiato.

3. Sollevare l'estremità superiore del coperchio della base e rimuoverlo dal sistema.

### **Installazione del coperchio della base**

#### **Prerequisiti**

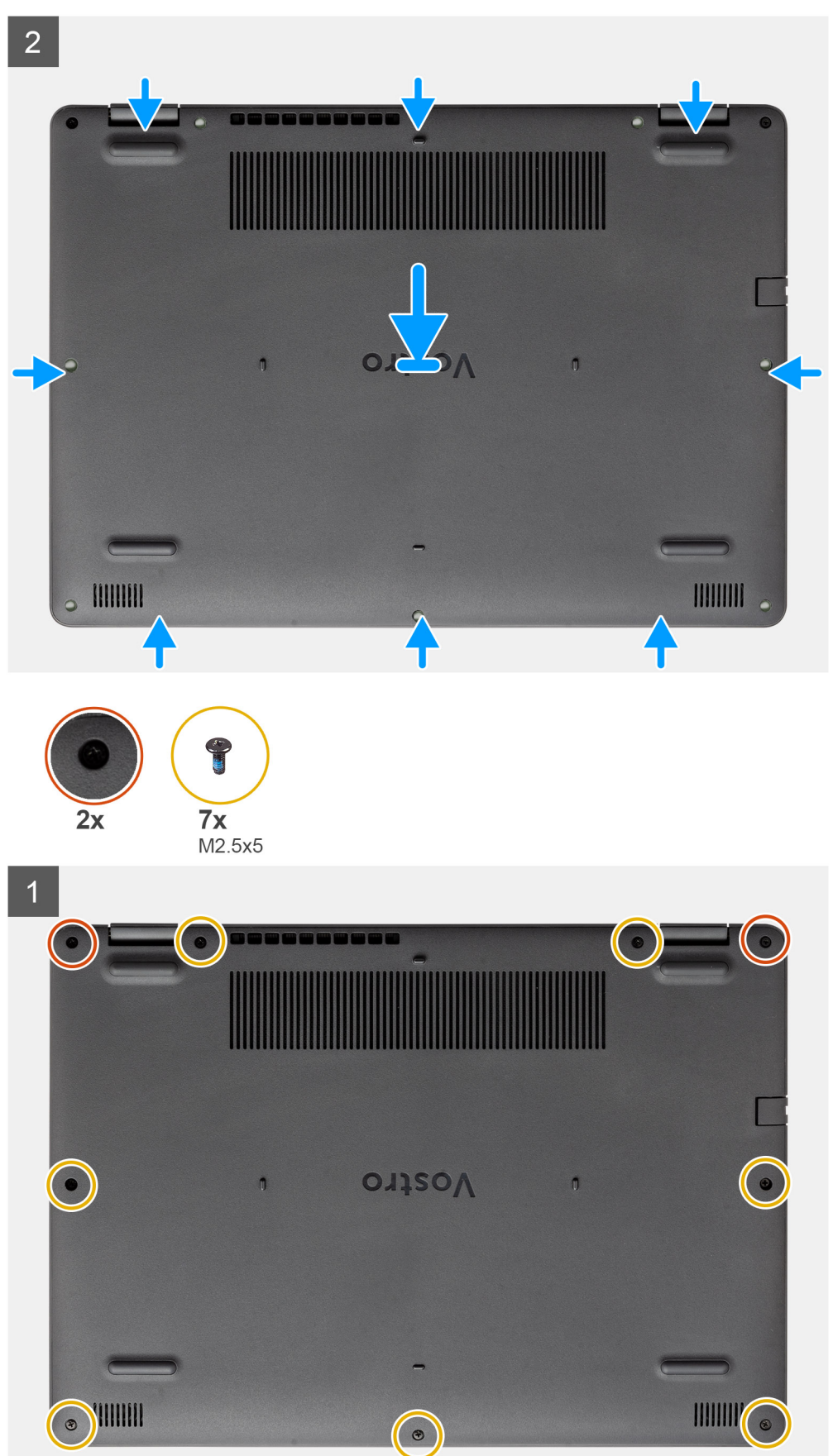

#### <span id="page-24-0"></span>**Procedura**

- 1. Allineare e posizionare il coperchio della base sul computer, premere i bordi e i lati del coperchio della base finché non scatta in posizione.
- 2. Stringere le sette viti (M2.5x5) e le 2 viti di fissaggio per fissare il coperchio della base al computer.

#### **Fasi successive**

- 1. Ricollocare la [scheda SD](#page-19-0)
- 2. Seguire le procedure descritte in [Dopo aver effettuato gli interventi sui componenti interni del computer.](#page-8-0)

## **Batteria**

## **Precauzioni per le batterie agli ioni di litio**

#### **ATTENZIONE:**

- **● Fare attenzione quando si manipolano le batterie agli ioni di litio.**
- **● Scaricare la batteria il più possibile prima di rimuoverla dal sistema. Questa operazione può essere eseguita scollegando l'adattatore CA dal sistema per consentire alla batteria di scaricarsi.**
- **● Non comprimere, far cadere, danneggiare o perforare la batteria con corpi estranei.**
- **● Non esporre la batteria a temperature elevate né smontarne pacchi e celle.**
- **● Non premere con forza sulla superficie della batteria.**
- **● Non piegare la batteria.**
- **● Non utilizzare strumenti di alcun tipo per fare leva sulla batteria.**
- **● Assicurarsi che tutte le viti durante la manutenzione di questo prodotto non vengano perse o inserite in modo errato, per evitare perforazioni o danni accidentali alla batteria e ad altri componenti del sistema.**
- **● Se una batteria rimane bloccata in un computer in seguito a un rigonfiamento, non tentare di estrarla, in quando perforare, piegare o comprimere una batteria agli ioni di litio può essere pericoloso. In tal caso, contattare il supporto tecnico Dell per assistenza. Vedere [www.dell.com/contactdell](https://www.dell.com/support).**
- **● Acquistare sempre batterie autentiche da [www.dell.com](https://www.dell.com) o partner e rivenditori Dell autorizzati.**

## **Scollegamento della batteria**

#### **Prerequisiti**

- 1. Seguire le procedure descritte in [Prima di effettuare gli interventi sui componenti interni del computer.](#page-5-0)
- 2. Rimuovere la [scheda SD](#page-18-0).
- 3. Rimuovere il [coperchio della base](#page-20-0).

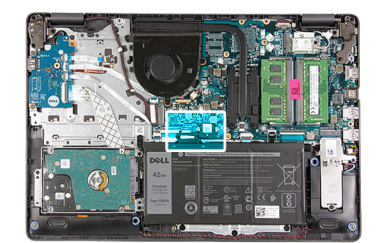

<span id="page-25-0"></span>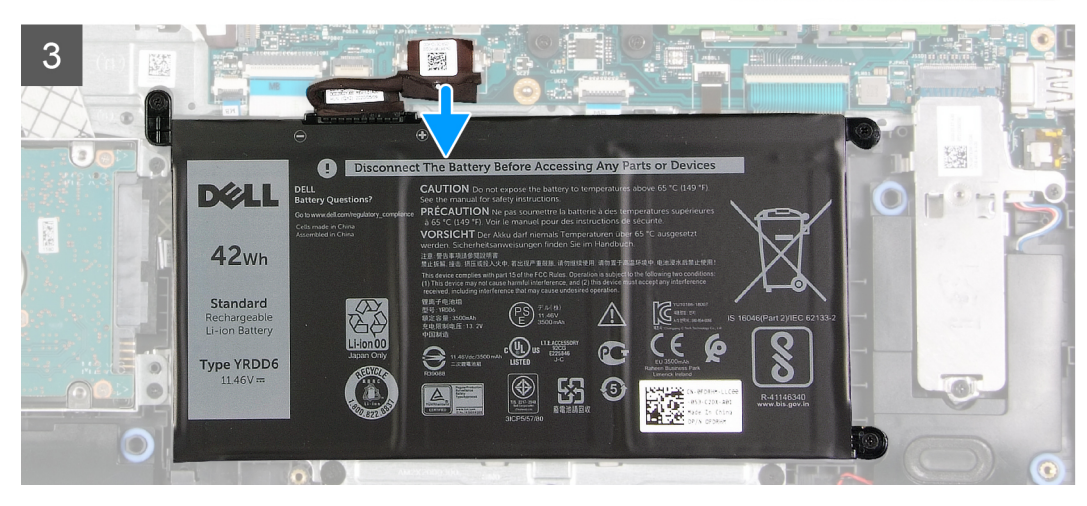

#### **Procedura**

- 1. Togliere il nastro adesivo che copre il connettore della batteria.
- 2. Scollegare il cavo della batteria dal connettore sulla scheda di sistema.

## **Riconnettere la batteria**

#### **Prerequisiti**

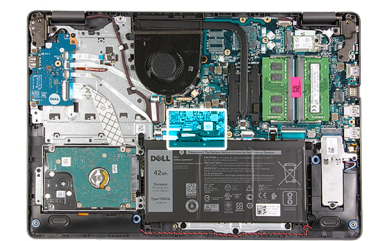

<span id="page-26-0"></span>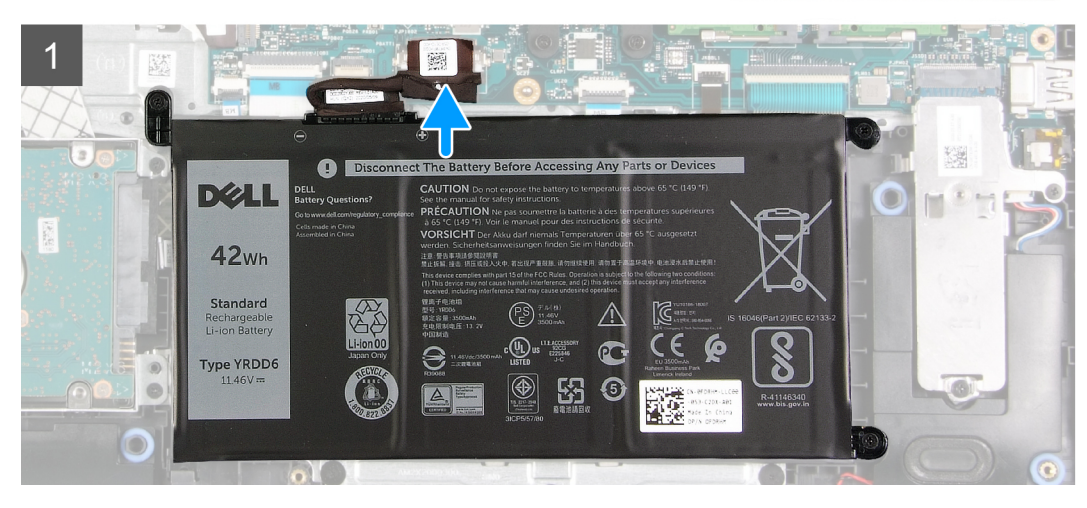

#### **Procedura**

- 1. Collegare il cavo della batteria al connettore sulla scheda di sistema.
- 2. Ricollocare il nastro adesivo che copre il connettore della batteria.

#### **Fasi successive**

- 1. Installare il [coperchio della base](#page-22-0).
- 2. Installare la [scheda SD](#page-19-0).
- 3. Seguire le procedure descritte in [Dopo aver effettuato gli interventi sui componenti interni del computer.](#page-8-0)

## **Rimozione della batteria**

#### **Prerequisiti**

- 1. Seguire le procedure descritte in [Prima di effettuare interventi sui componenti interni del computer](#page-5-0).
- 2. Rimuovere la [scheda SD](#page-18-0).
- 3. Rimuovere il [coperchio della base](#page-20-0).

#### **Informazioni su questa attività**

<span id="page-27-0"></span>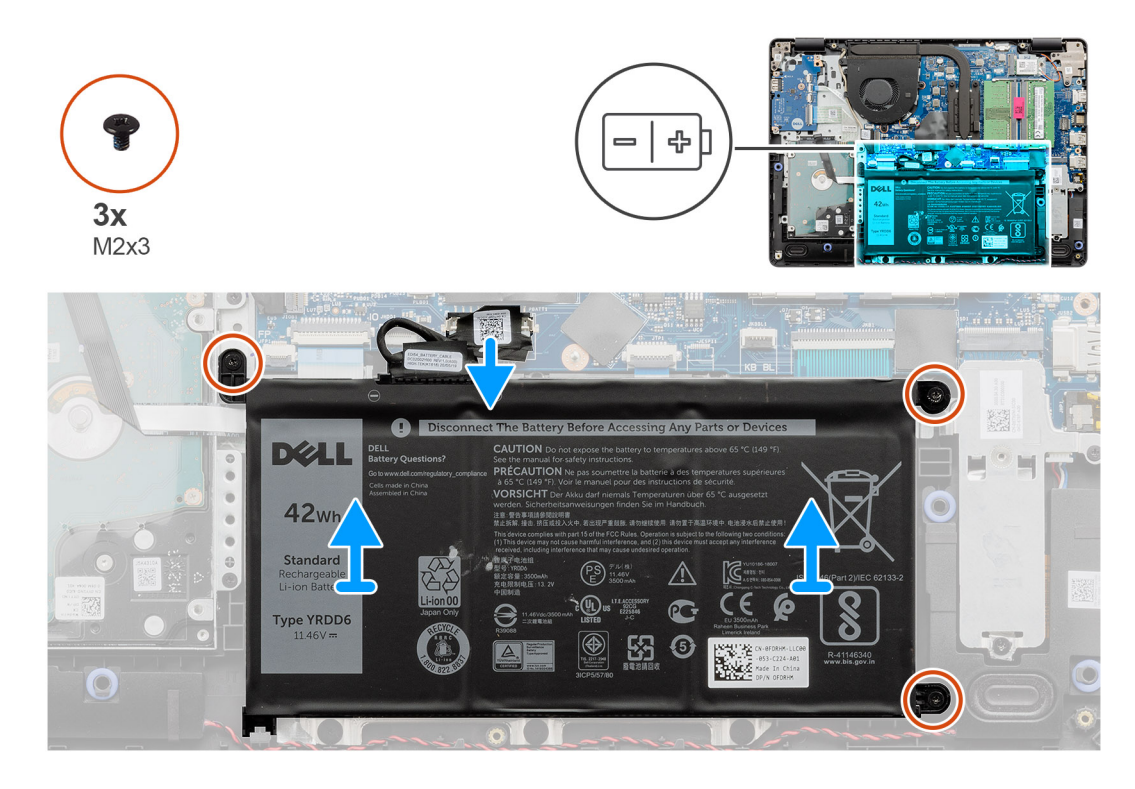

#### **Procedura**

- 1. Rimuovere le tre viti (M2x3) che assicurano la batteria al poggiapolsi.
- 2. Sollevare la batteria per allontanarla dal computer.

## **Installazione della batteria**

#### **Prerequisiti**

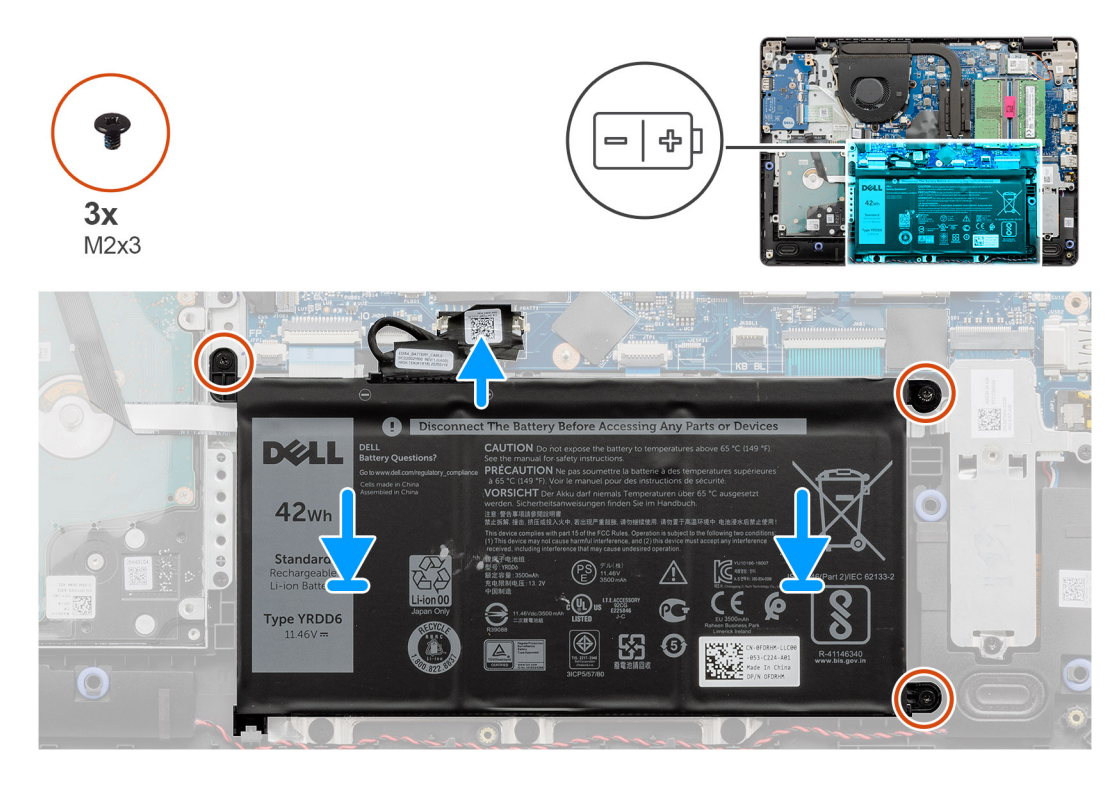

#### **Procedura**

1. Allineare le linguette sulla batteria con gli slot sul gruppo poggiapolsi.

**N.B.:** Quando si installa la batteria nel sistema, inserire la linguetta nell'angolo inferiore sinistro della batteria nel gancio sul lato inferiore del poggiapolsi.

- 2. Ricollocare le 3 viti (M2x3) per fissare la batteria al poggiapolsi.
- 3. Ricollegare il cavo della batteria al connettore sulla scheda di sistema.
	- **(i)** N.B.: Per installare la batteria nel sistema, inserire la linguetta nell'angolo inferiore sinistro della batteria nel gancio sul lato inferiore

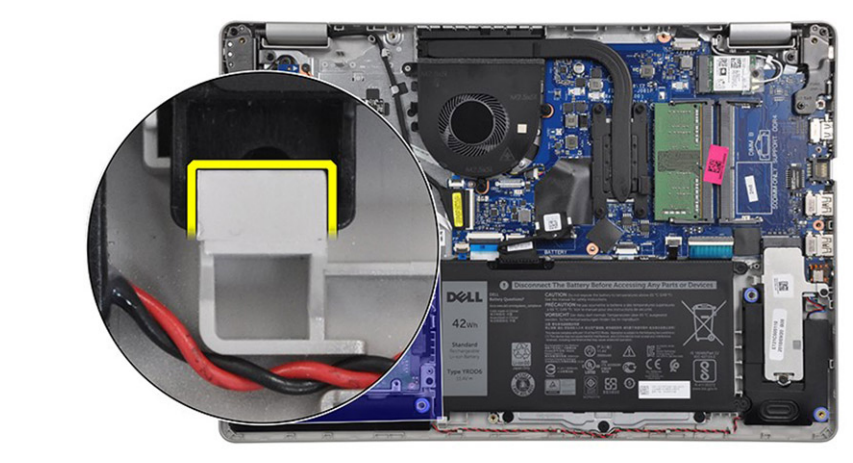

del poggiapolsi.

#### **Fasi successive**

- 1. Installare il [coperchio della base](#page-22-0).
- 2. Installare la [scheda SD](#page-19-0).
- 3. Seguire le procedure descritte in [Dopo aver effettuato gli interventi sui componenti interni del computer.](#page-8-0)

## <span id="page-29-0"></span>**Moduli di memoria**

## **Rimozione del modulo di memoria**

#### **Prerequisiti**

- 1. Seguire le procedure descritte in [Prima di effettuare interventi sui componenti interni del computer](#page-5-0).
- 2. Rimuovere la [scheda SD](#page-18-0).
- 3. Rimuovere il [coperchio della base](#page-20-0).
- 4. Scollegare il [cavo della batteria.](#page-24-0)

#### **Informazioni su questa attività**

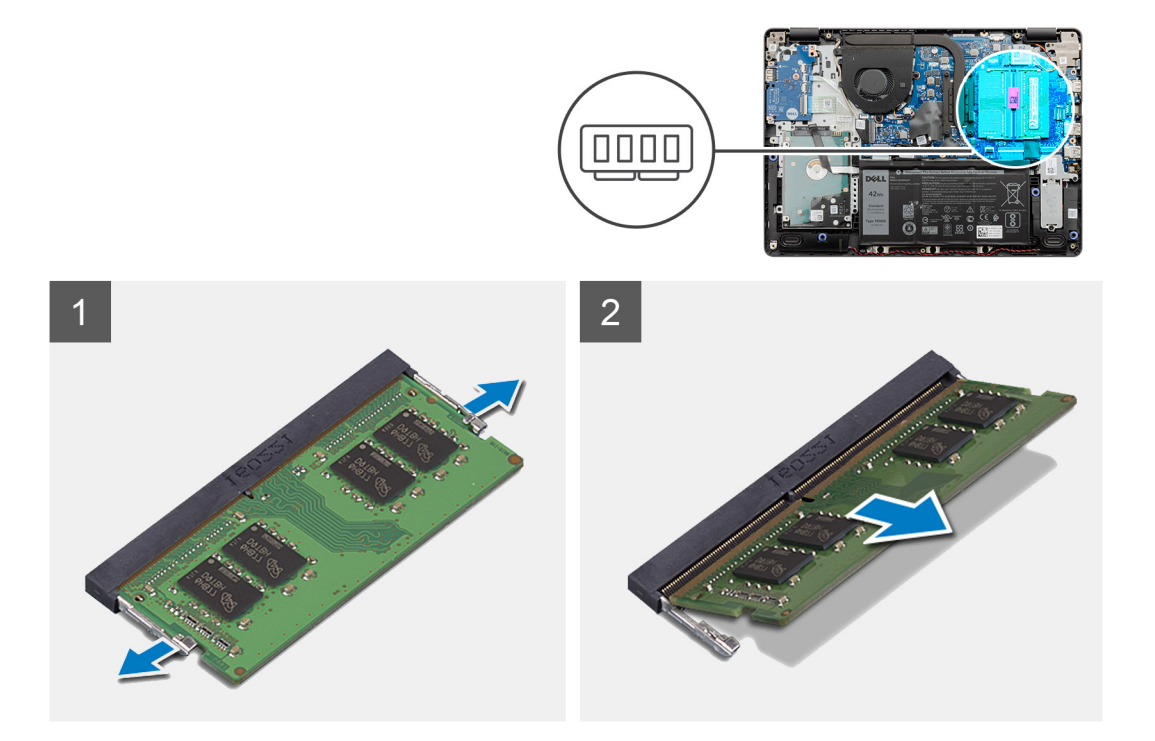

#### **Procedura**

- 1. Tirare i fermagli che fissano il modulo di memoria finché quest'ultimo non si solleva.
- 2. Rimuovere il modulo di memoria dallo slot corrispondente.

## **Installazione del modulo di memoria**

#### **Prerequisiti**

<span id="page-30-0"></span>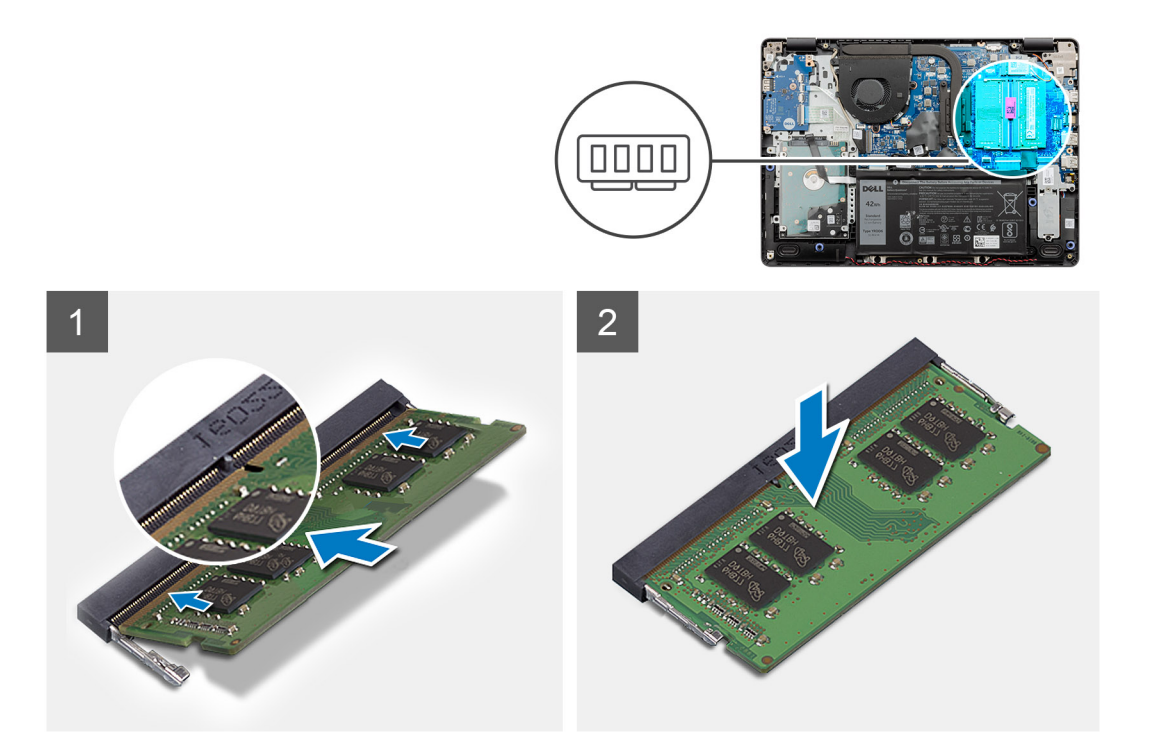

#### **Procedura**

- 1. Allineare la tacca presente sul modulo di memoria alla linguetta collocata sul slot dello stesso modulo, quindi farlo scorrere saldamente all'interno dello slot da un angolo.
- 2. Premere il modulo di memoria verso il bassa finché i fermagli non scattano.

**N.B.:** Se non si sente lo scatto, rimuovere il modulo di memoria e reinstallarlo.

#### **Fasi successive**

- 1. Collegare il [cavo della batteria](#page-25-0)
- 2. Installare il [coperchio della base](#page-22-0).
- 3. Installare la [scheda SD](#page-19-0).
- 4. Seguire le procedure descritte in [Dopo aver effettuato gli interventi sui componenti interni del computer.](#page-8-0)

## **Scheda WLAN**

### **Rimozione della scheda WLAN**

#### **Prerequisiti**

- 1. Seguire le procedure descritte in [Prima di effettuare interventi sui componenti interni del computer](#page-5-0).
- 2. Rimuovere la [scheda SD](#page-18-0).
- 3. Rimuovere il [coperchio della base](#page-20-0).
- 4. Scollegare il [cavo della batteria.](#page-24-0)

<span id="page-31-0"></span>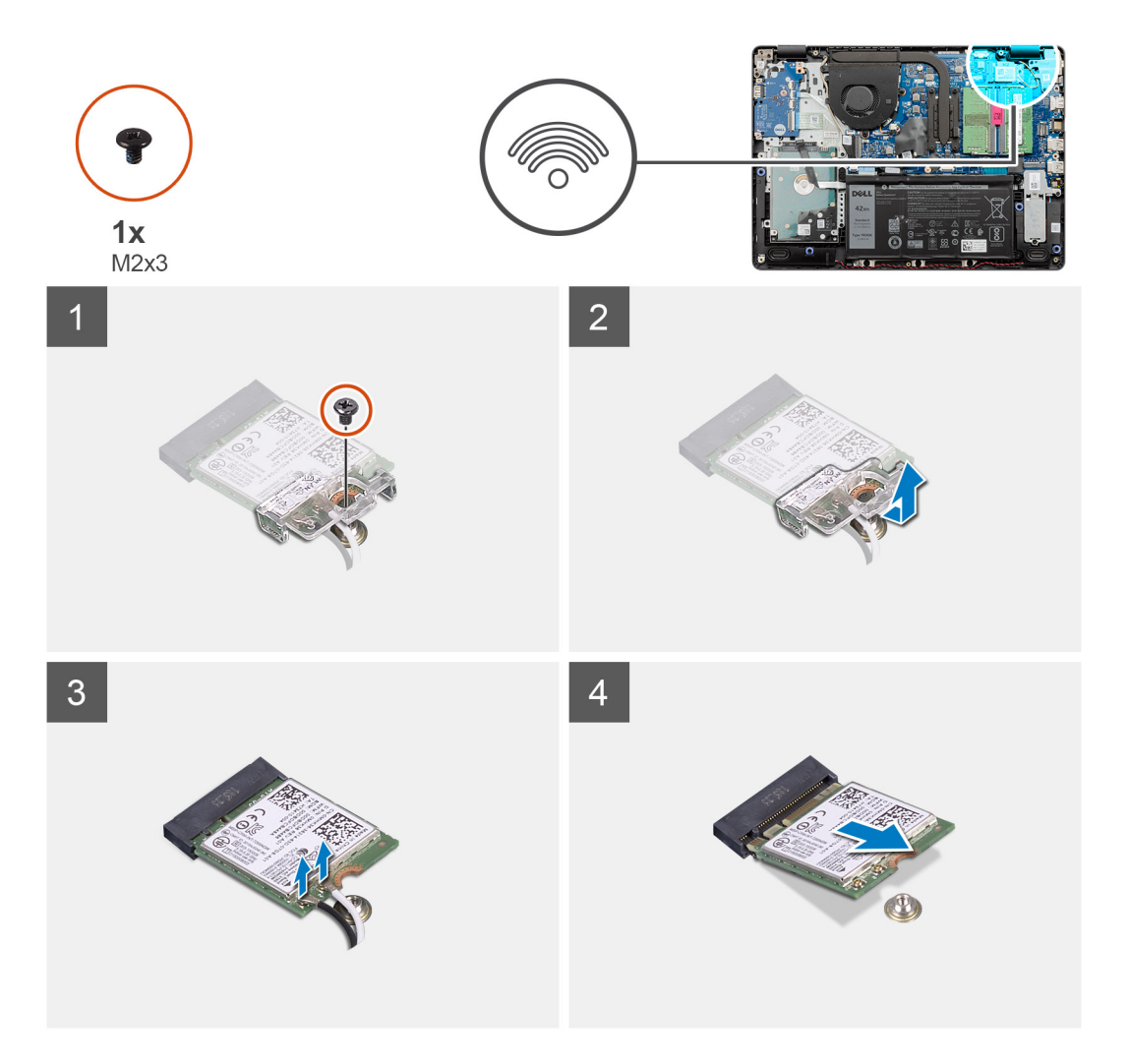

#### **Procedura**

- 1. Rimuovere la vite (M2x3) che fissa la staffa della scheda WLAN alla scheda di sistema.
- 2. Far scorrere e rimuovere la staffa della scheda WLAN che fissa i cavi all'antenna WLAN.
- 3. Scollegare i cavi dell'antenna WLAN dai connettori sulla scheda relativa.
- 4. Estrarre la scheda WLAN dalla porta M.2 sulla scheda di sistema.

## **Installazione della scheda WLAN**

#### **Prerequisiti**

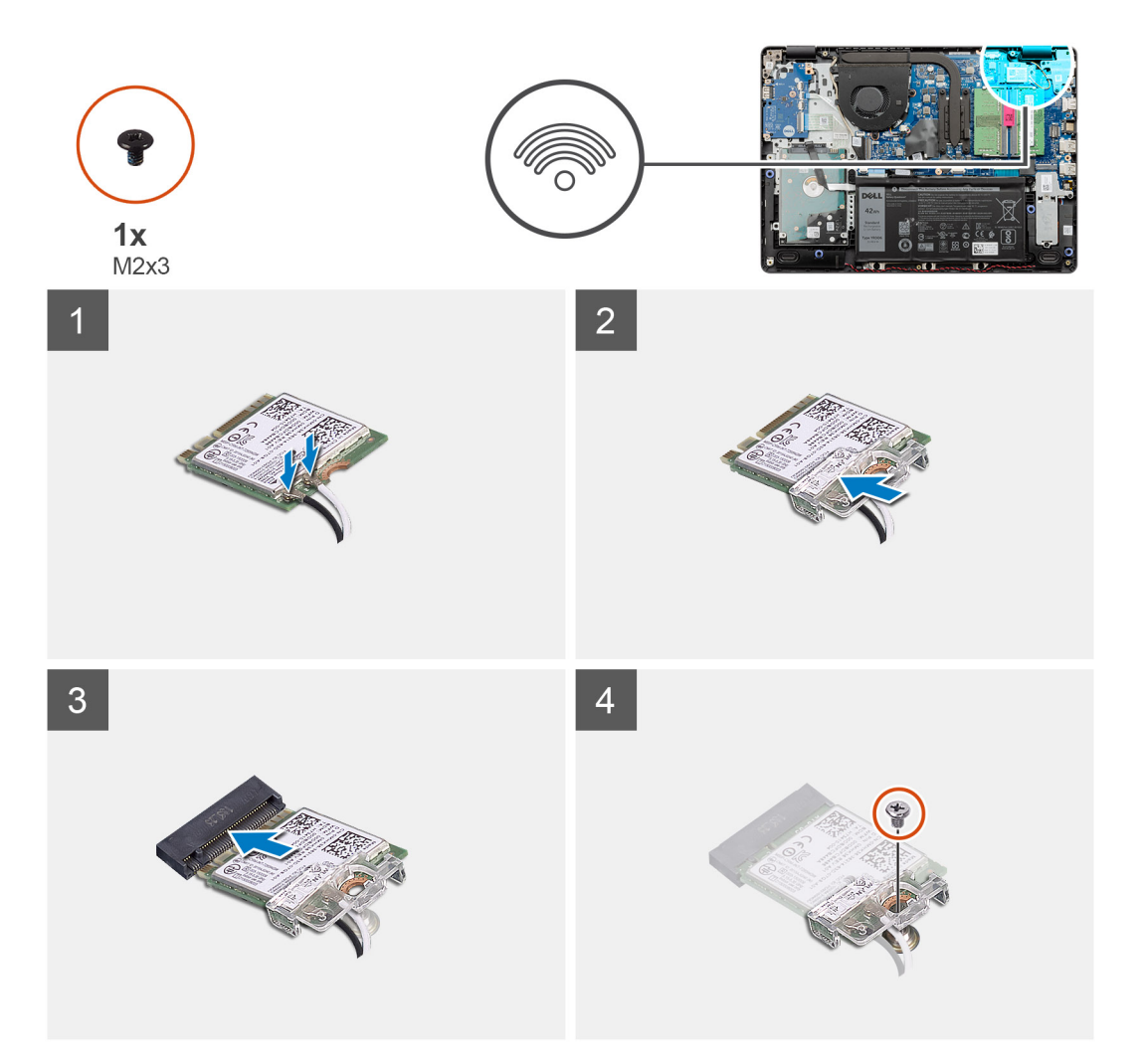

#### **Procedura**

- 1. Ricollocare la scheda WLAN nello slot M.2 sulla scheda di sistema.
- 2. Collegare i cavi dell'antenna WLAN ai relativi connettori sulla scheda WLAN.

### **N.B.:**

#### **Tabella 3. Cavi antenna WLAN**

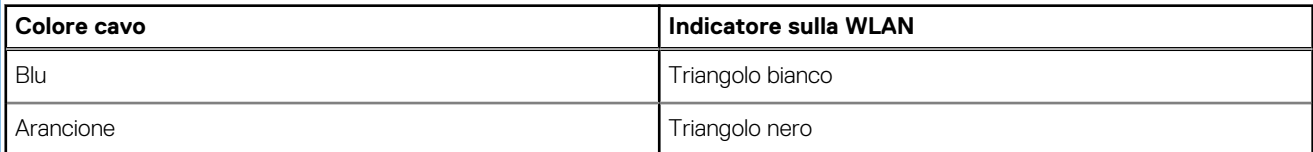

- 3. Posizionare la staffa della scheda WLAN per fissare i cavi dell'antenna WLAN alla scheda stessa.
- 4. Ricollocare l'unica vite (M2x3) per fissare la staffa WLAN e la scheda WLAN al poggiapolsi.

#### **Fasi successive**

- 1. Collegare il [cavo della batteria](#page-25-0)
- 2. Installare il [coperchio della base](#page-22-0).
- 3. Installare la [scheda SD](#page-19-0).
- 4. Seguire le procedure descritte in [Dopo aver effettuato gli interventi sui componenti interni del computer.](#page-8-0)

## <span id="page-33-0"></span>**Unità SSD**

## **Rimozione dell'unità SSD M.2 2230**

#### **Prerequisiti**

- 1. Seguire le procedure descritte in [Prima di effettuare interventi sui componenti interni del computer](#page-5-0).
- 2. Rimuovere la [scheda SD](#page-18-0).
- 3. Rimuovere il [coperchio della base](#page-20-0).
- 4. Scollegare il [cavo della batteria.](#page-24-0)

#### **Informazioni su questa attività**

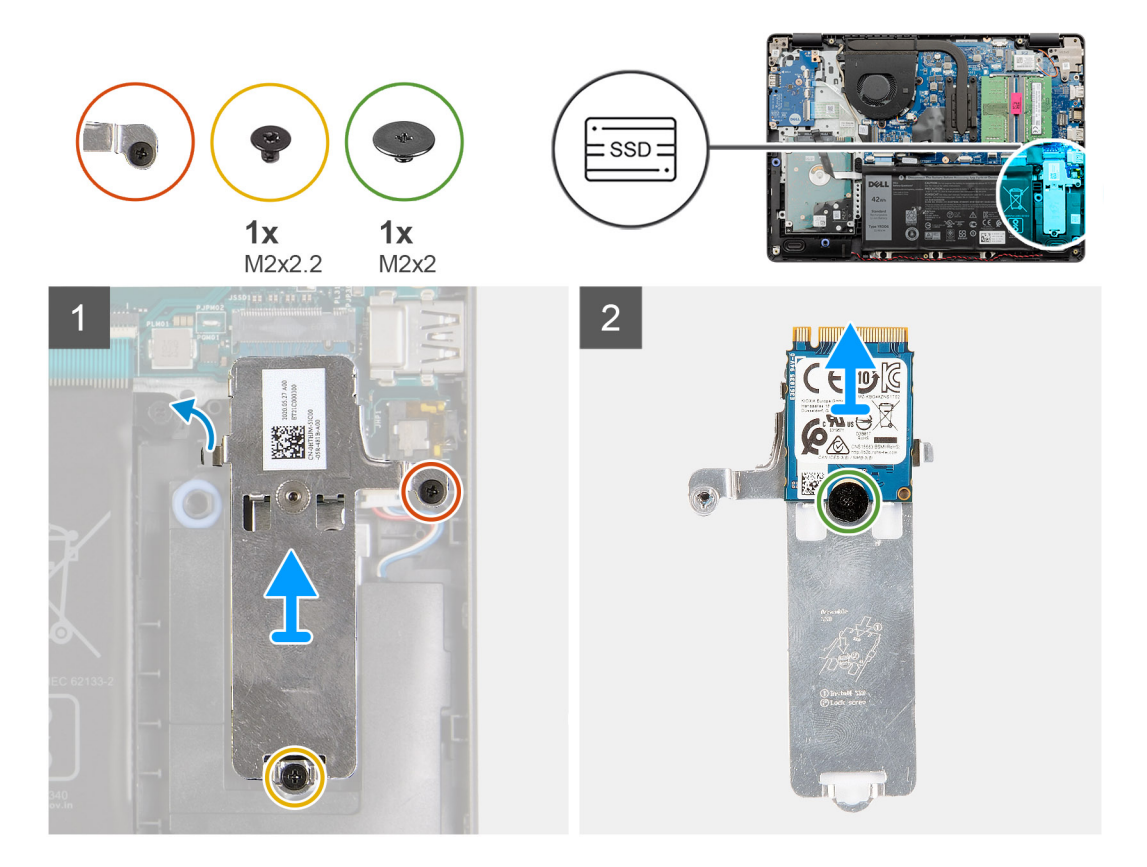

#### **Procedura**

- 1. Rimuovere l'unica vite (M2x2.2) e allentare la vite di fissaggio che assicura la piastra termica dell'SSD al poggiapolsi per estrarla dal sistema.
- 2. Capovolgere la piastra termica e rimuovere la vite (M2x2) che fissa l'SSD M.2 2230 alla piastra termica.
- 3. Sollevare l'unità SSD dalla piastra termica.

## **Installazione dell'unità SSD M.2 2230**

#### **Prerequisiti**

<span id="page-34-0"></span>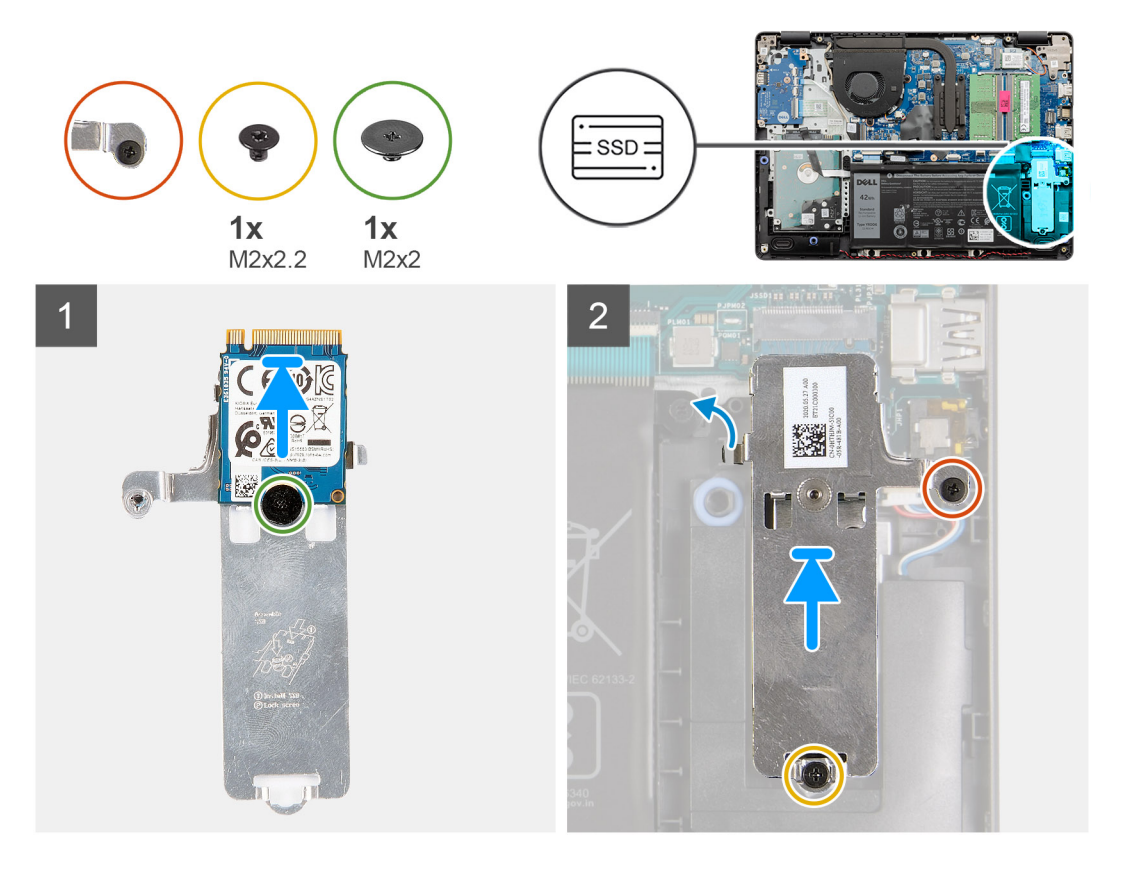

#### **Procedura**

- 1. Collocare l'unità SSD nella piastra termica e installare l'unica vite (M2x2).
- 2. Far scorrere e inserire la linguetta dell'unità SSD nello slot dell'unità stessa.
- 3. Ricollocare l'unica vite (M2x2.2) e serrare la vite di fissaggio per fissare la piastra termica al poggiapolsi.

#### **Fasi successive**

- 1. Collegare il [cavo della batteria](#page-25-0)
- 2. Installare il [coperchio della base](#page-22-0).
- 3. Installare la [scheda SD](#page-19-0).
- 4. Seguire le procedure descritte in [Dopo aver effettuato gli interventi sui componenti interni del computer.](#page-8-0)

## **Rimozione dell'unità SSD M.2 2280**

#### **Prerequisiti**

- 1. Seguire le procedure descritte in [Prima di effettuare interventi sui componenti interni del computer](#page-5-0).
- 2. Rimuovere la [scheda SD](#page-18-0).
- 3. Rimuovere il [coperchio della base](#page-20-0).
- 4. Scollegare il [cavo della batteria.](#page-20-0)

<span id="page-35-0"></span>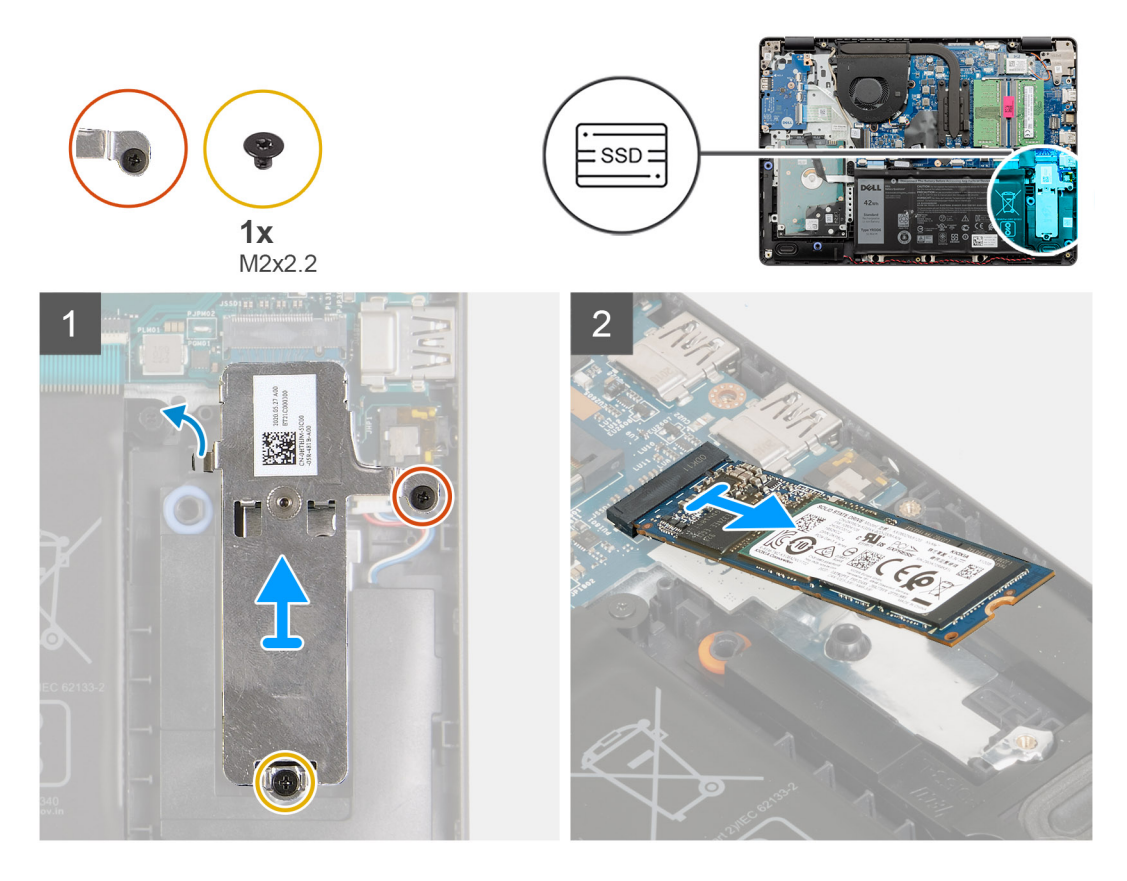

#### **Procedura**

- 1. Rimuovere le 2 viti (M2x2.2) dalla staffa eDP e rimuovere la staffa dal sistema.
- 2. Sollevare l'unità SSD dallo slot M.2 sulla scheda di sistema e rimuoverla dal sistema.

## **Installazione dell'unità SSD M.2 2280**

#### **Prerequisiti**
<span id="page-36-0"></span>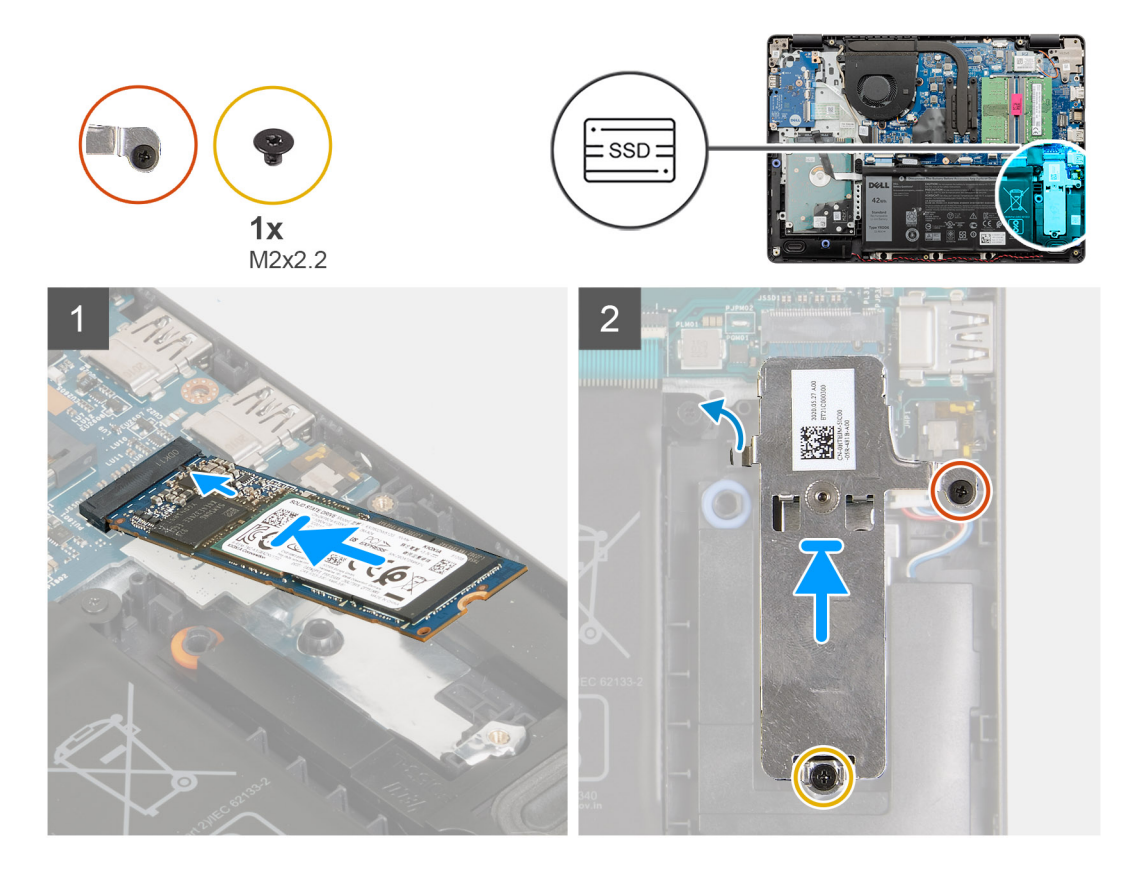

#### **Procedura**

- 1. Far scorrere e inserire l'unità SSD nello slot M.2 sulla scheda di sistema.
- 2. Collocare la staffa termica sull'unità SSD, ricollocare le due viti (M2x2.2) che fissano la piastra termica al poggiapolsi.

#### **Fasi successive**

- 1. Collegare il [cavo della batteria](#page-25-0)
- 2. Installare il [coperchio della base](#page-22-0).
- 3. Installare la [scheda SD](#page-19-0).
- 4. Seguire le procedure descritte in [Dopo aver effettuato gli interventi sui componenti interni del computer.](#page-8-0)

# **Disco rigido**

## **Rimozione del gruppo del disco rigido**

- 1. Seguire le procedure descritte in [Prima di effettuare interventi sui componenti interni del computer](#page-5-0).
- 2. Rimuovere la [scheda SD](#page-18-0).
- 3. Rimuovere il [coperchio della base](#page-20-0).
- 4. Rimuovere la [batteria](#page-26-0).

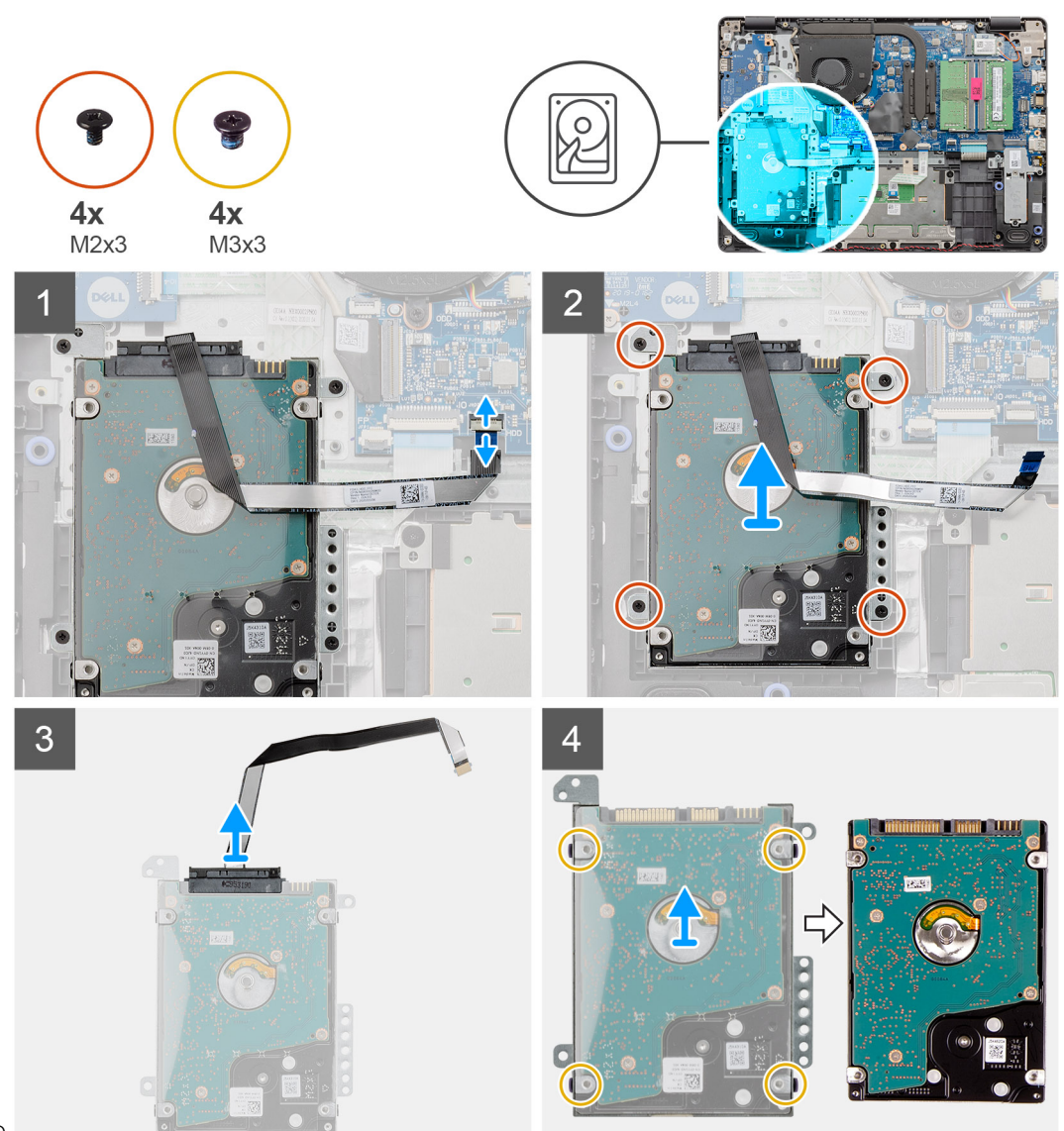

HDD

#### **Procedura**

- 1. Sollevare il dispositivo di chiusura e scollegare il cavo del disco rigido dalla scheda di sistema.
- 2. Rimuovere le quattro viti (M2x3) che fissano il gruppo del disco rigido al poggiapolsi e sollevare il gruppo del disco rigido assieme al relativo cavo dal sistema.
- 3. Scollegare l'interpositore dal disco rigido.
- 4. Rimuovere le quattro viti (M3x3) che fissano il supporto del disco rigido a quest'ultimo.

## **Installazione del gruppo del disco rigido**

#### **Prerequisiti**

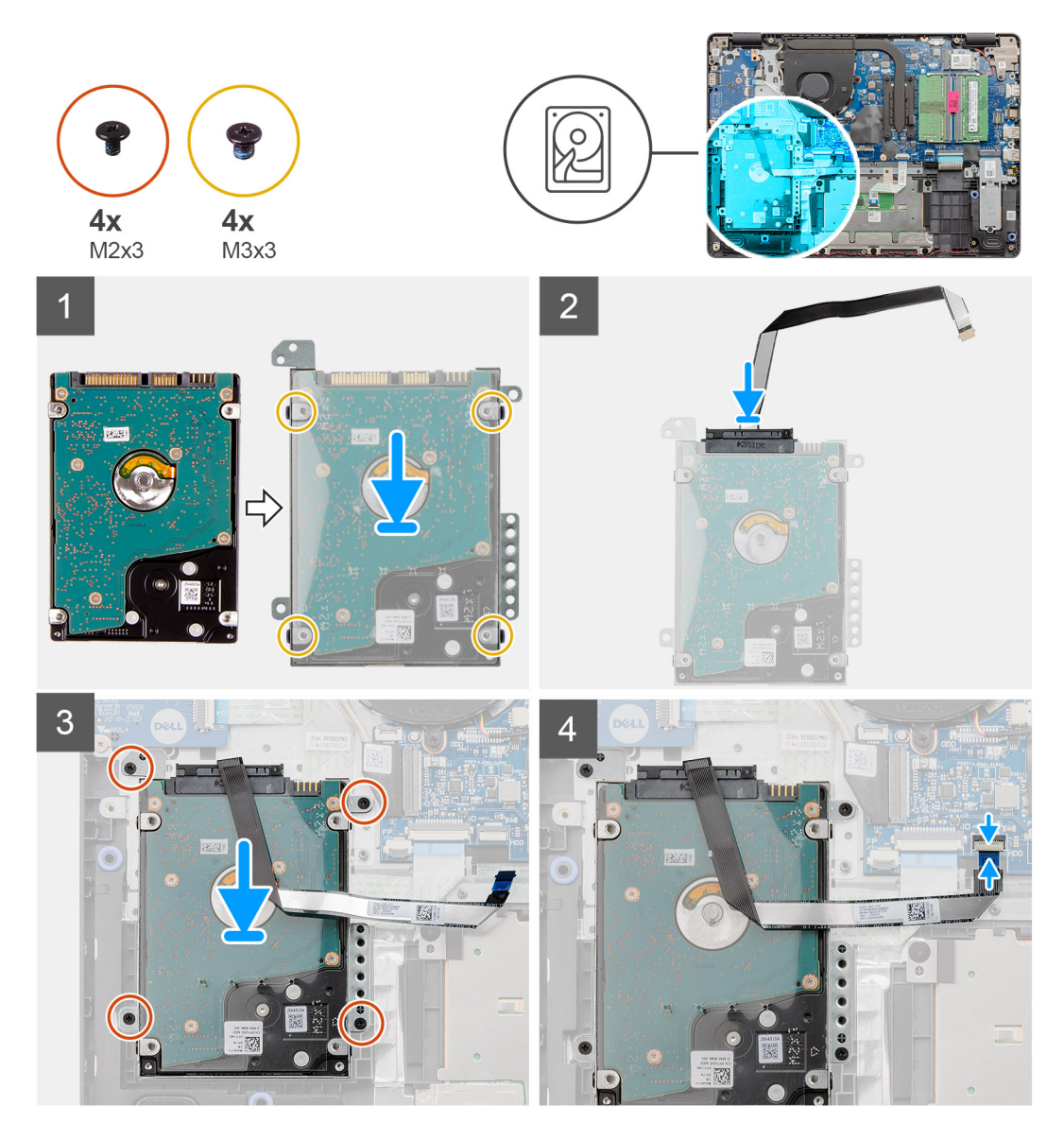

#### **Procedura**

- 1. Allineare il disco rigido alla relativa staffa e ricollocare le quattro viti (M3x3).
- 2. Collegare l'interpositore al disco rigido.
- 3. Allineare e posizionare il gruppo del disco rigido sul poggiapolsi, quindi ricollocare le quattro viti (M2x3) per fissare il gruppo del disco rigido al poggiapolsi.
- 4. Collegare il cavo del disco rigido alla scheda di sistema e premere il dispositivo di chiusura per fissare il cavo.

#### **Fasi successive**

- 1. Installare la [batteria](#page-27-0).
- 2. Installare il [coperchio della base](#page-22-0).
- 3. Installare la [scheda SD](#page-19-0).
- 4. Seguire le procedure descritte in [Dopo aver effettuato gli interventi sui componenti interni del computer.](#page-8-0)

# **Batteria a pulsante**

## **Rimozione della batteria a bottone**

#### **Prerequisiti**

- 1. Seguire le procedure descritte in [Prima di effettuare interventi sui componenti interni del computer](#page-5-0).
- 2. Rimuovere la [scheda SD](#page-18-0).
- 3. Rimuovere il [coperchio della base](#page-20-0).
- 4. Scollegare il [cavo della batteria.](#page-24-0)
- 5. Rimuovere la [scheda IO.](#page-48-0)
	- **N.B.:** La batteria a bottone è installata sulla scheda IO.

#### **Informazioni su questa attività**

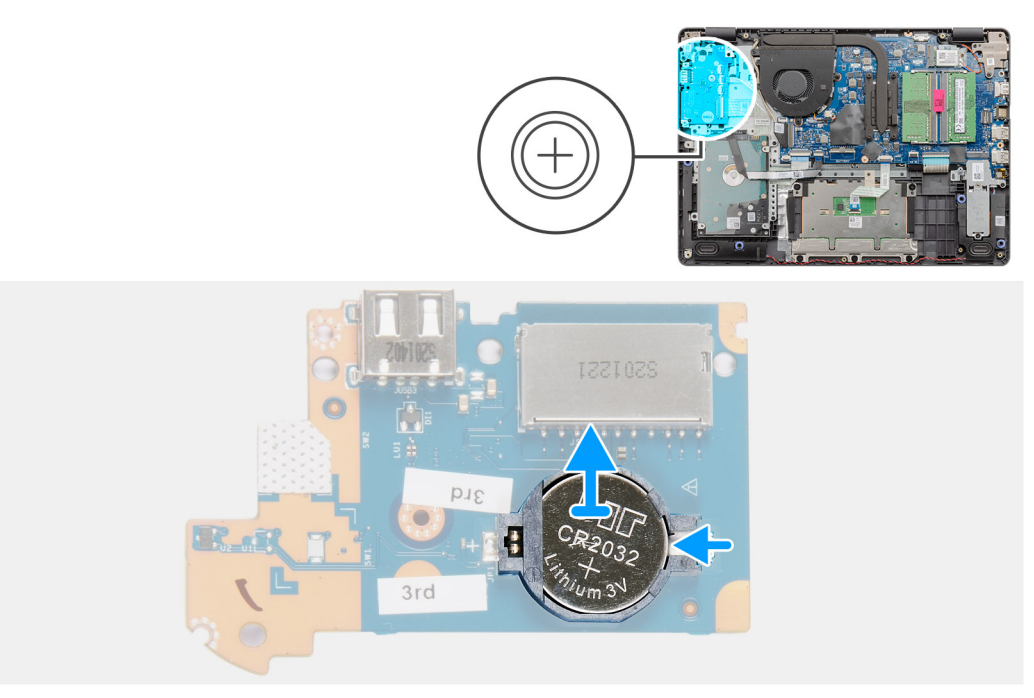

#### **Procedura**

- 1. Utilizzando un graffietto in plastica, estrarre la batteria a bottone dal relativo slot sulla scheda figlia di IO.
- 2. Rimuovere la batteria pulsante dalla scheda figlia di IO.

### <span id="page-40-0"></span>**Installazione della batteria a bottone**

#### **Informazioni su questa attività**

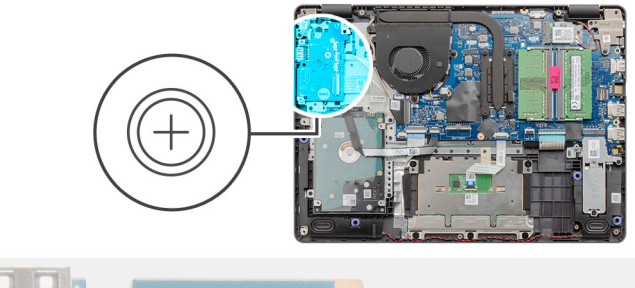

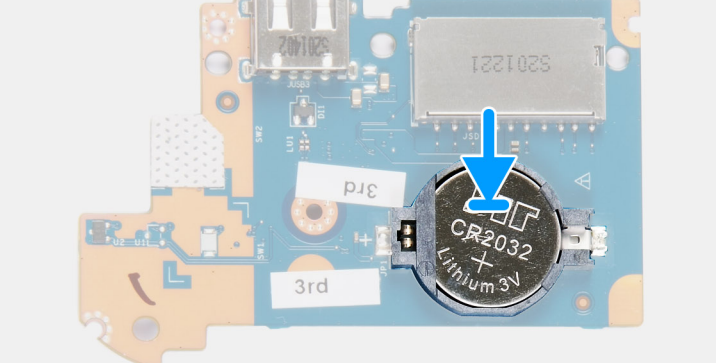

#### **Procedura**

- 1. Con il polo positivo verso l'alto, inserire la batteria a bottone nel socket della batteria sulla scheda di I/O.
- 2. Premere la batteria finché non scatta in posizione.

#### **Fasi successive**

- 1. Installare la [scheda IO.](#page-49-0)
- 2. Collegare il [cavo della batteria](#page-25-0)
- 3. Installare il [coperchio della base](#page-22-0).
- 4. Installare la [scheda SD](#page-19-0).
- 5. Seguire le procedure descritte in [Dopo aver effettuato gli interventi sui componenti interni del computer.](#page-8-0)

# **Ventola di sistema**

### **Rimozione della ventola di sistema**

- 1. Seguire le procedure descritte in [Prima di effettuare interventi sui componenti interni del computer](#page-5-0).
- 2. Rimuovere la [scheda SD](#page-18-0).
- 3. Rimuovere il [coperchio della base](#page-20-0).
- 4. Scollegare il [cavo della batteria.](#page-24-0)

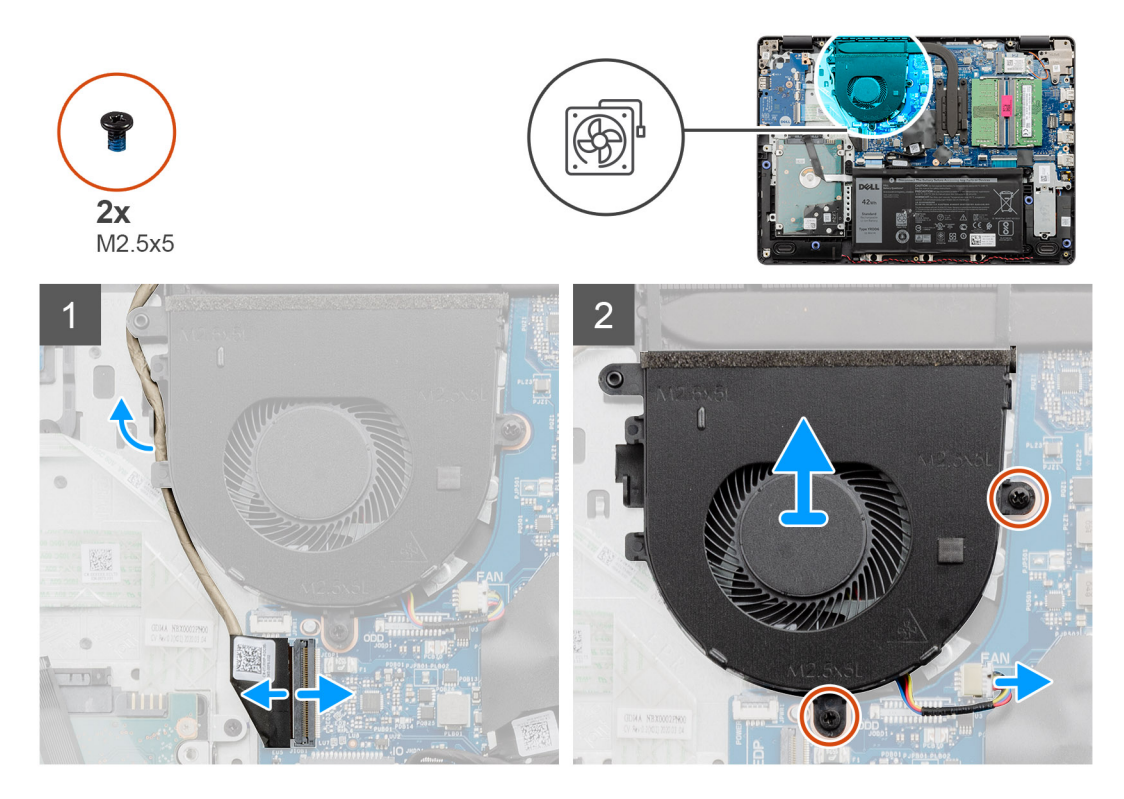

#### **Procedura**

- 1. Scollegare il cavo della ventola dal connettore sulla scheda di sistema e scollegare i cavi dai punti di instradamento sulla parte inferiore del gruppo della ventola.
- 2. Rimuovere le 2 viti (M2.5x5) che fissano la ventola al poggiapolsi.

## **Installazione della ventola di sistema**

#### **Prerequisiti**

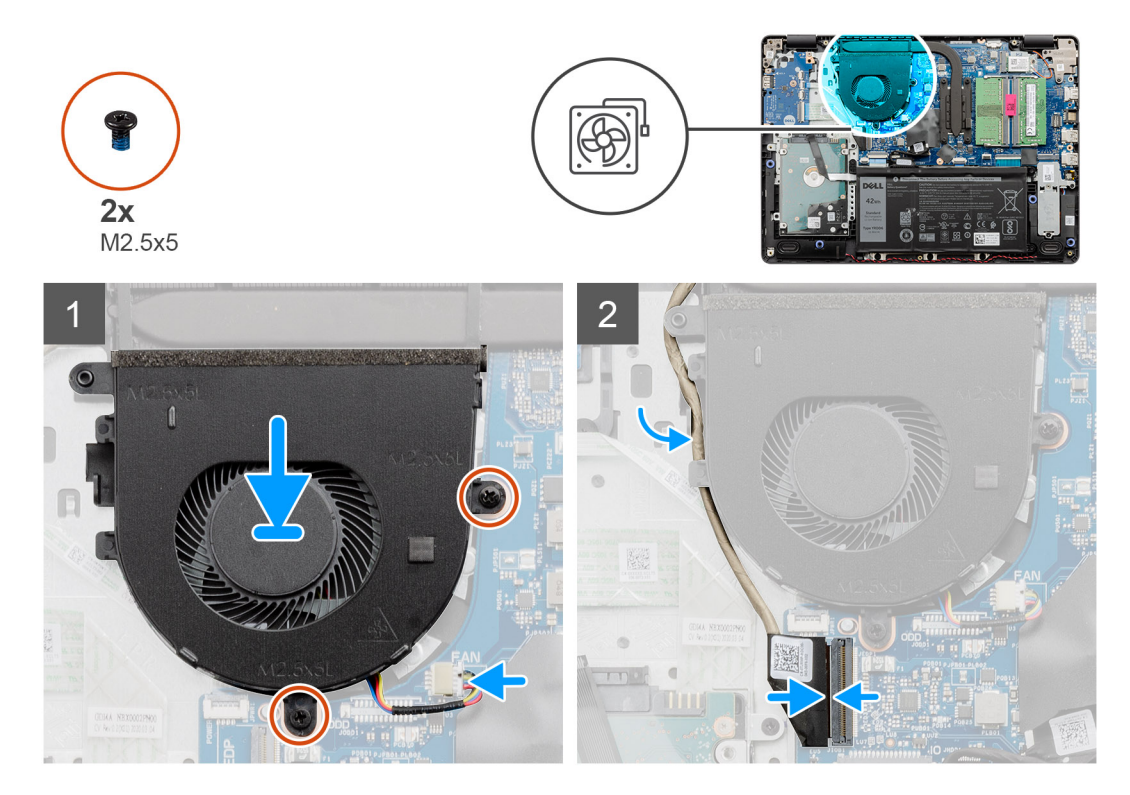

#### **Procedura**

- 1. Allineare e inserire la ventola nel poggiapolsi.
- 2. Ricollocare le 2 viti (M2.5x5) che fissano la ventola al poggiapolsi.
- 3. Instradare il cavo del display attraverso i relativi punti sul gruppo della ventola del sistema e collegare il cavo della ventola al connettore sulla scheda di sistema.

#### **Fasi successive**

- 1. Riconnettere il [cavo della batteria.](#page-25-0)
- 2. Ricollocare il [coperchio della base.](#page-22-0)
- 3. Ricollocare la [scheda SD.](#page-19-0)
- 4. Seguire le procedure descritte in [Dopo aver effettuato gli interventi sui componenti interni del computer.](#page-8-0)

# **Dissipatore di calore**

## **Rimozione del dissipatore di calore - UMA**

- 1. Seguire le procedure descritte in [Prima di effettuare interventi sui componenti interni del computer](#page-5-0).
- 2. Rimuovere la [scheda SD](#page-18-0).
- 3. Rimuovere il [coperchio della base](#page-20-0).
- 4. Scollegare il [cavo della batteria.](#page-24-0)

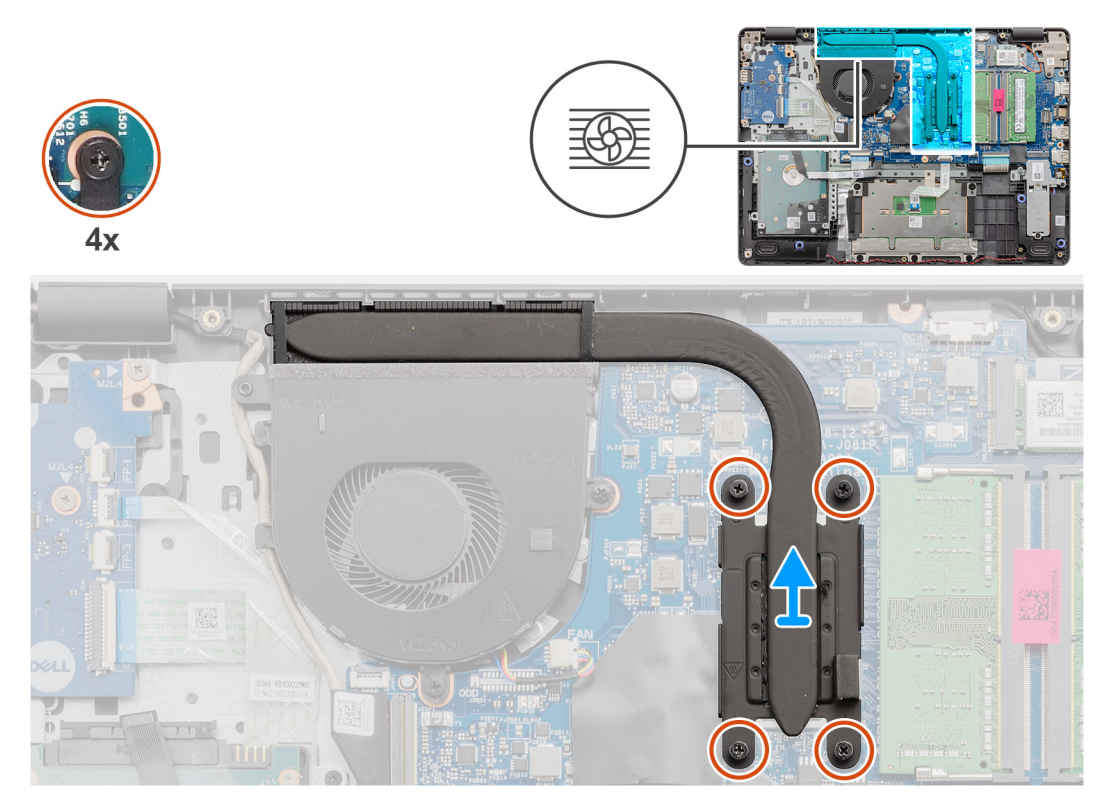

#### **Procedura**

- 1. Allentare le quattro viti che fissano il dissipatore di calore alla scheda di sistema.
- 2. Sollevare il dissipatore di calore dalla scheda di sistema.

## **Installazione del dissipatore di calore (UMA)**

#### **Prerequisiti**

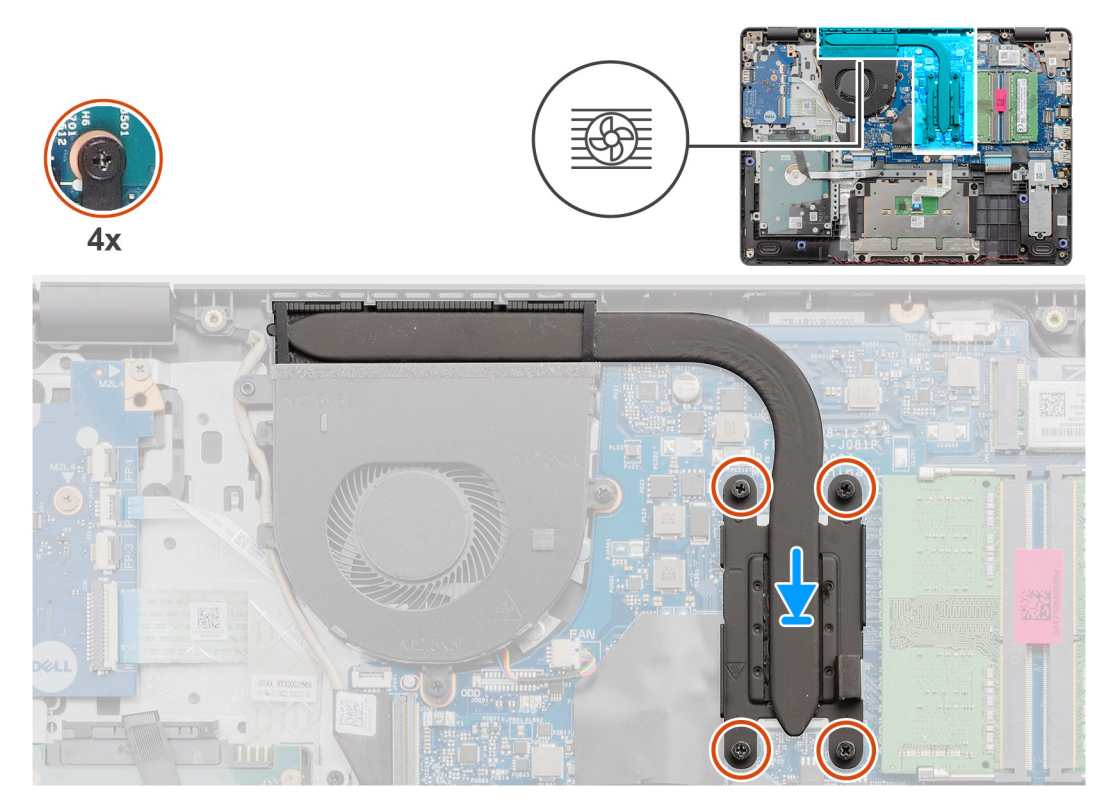

#### **Procedura**

- 1. Posizionare il dissipatore di calore sulla scheda di sistema e allineare le viti di fissaggio sul dissipatore ai fori sulla scheda di sistema.
- 2. Serrare le quattro viti di fissaggio per assicurare il dissipatore di calore alla scheda di sistema.

#### **Fasi successive**

- 1. Riconnettere il [cavo della batteria.](#page-25-0)
- 2. Installare il [coperchio della base](#page-22-0).
- 3. Installare la [scheda SD](#page-19-0).
- 4. Seguire le procedure descritte in [Dopo aver effettuato gli interventi sui componenti interni del computer.](#page-8-0)

## **Rimozione del dissipatore di calore (dedicato)**

- 1. Seguire le procedure descritte in [Prima di effettuare interventi sui componenti interni del computer](#page-5-0).
- 2. Rimuovere la [scheda SD](#page-18-0).
- 3. Rimuovere il [coperchio della base](#page-20-0).
- 4. Scollegare il [cavo della batteria.](#page-24-0)

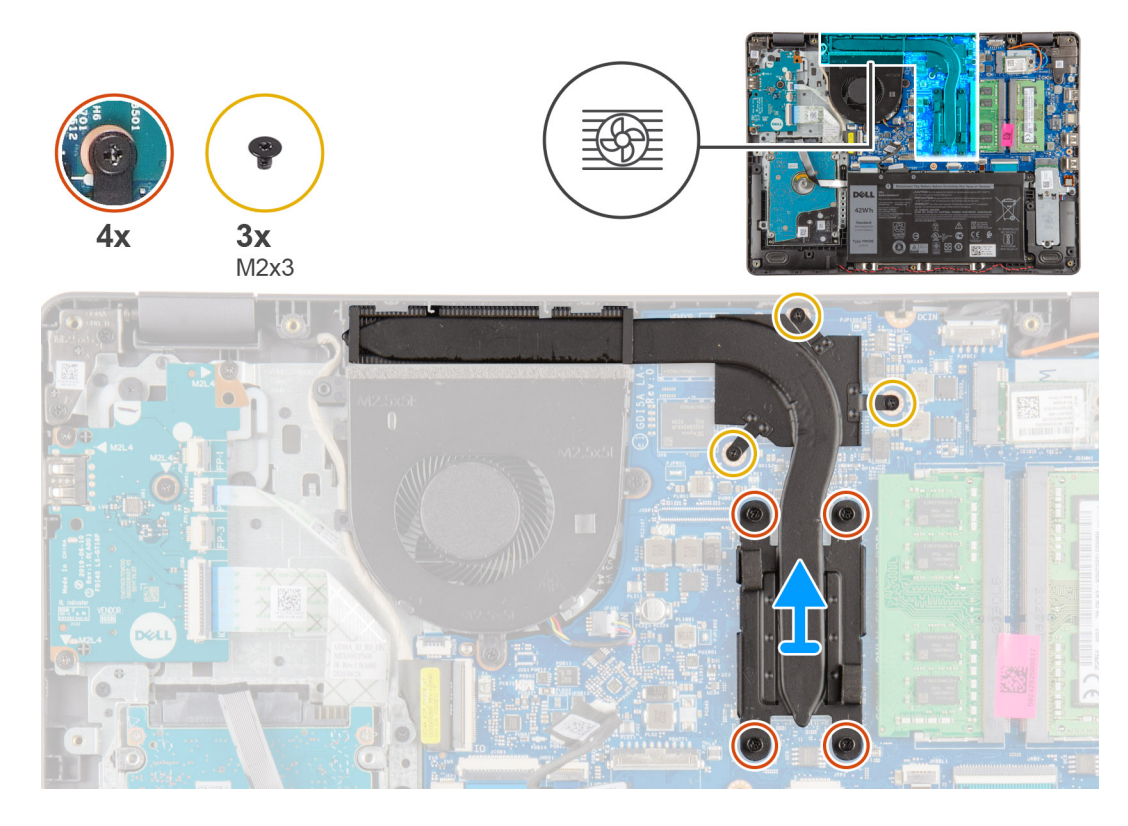

#### **Procedura**

- 1. Allentare le 4 viti di fissaggio e rimuovere le 3 viti (M2x3) che fissano il dissipatore di calore alla scheda di sistema.
- 2. Sollevare il dissipatore di calore dalla scheda di sistema.

## **Installazione del dissipatore di calore (dedicato)**

#### **Prerequisiti**

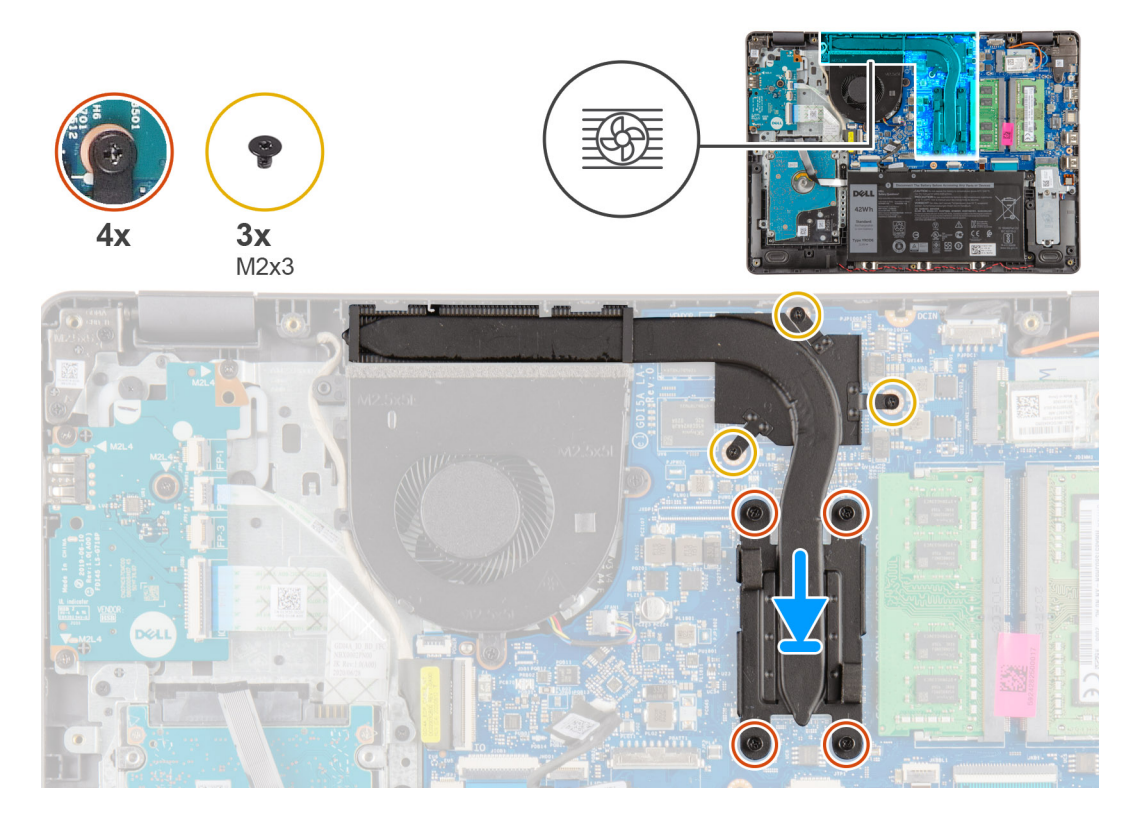

#### **Procedura**

- 1. Posizionare il dissipatore di calore sulla scheda di sistema e allineare le viti di fissaggio sul dissipatore ai fori sulla scheda di sistema.
- 2. Serrare le 4 viti di fissaggio e installare le 3 viti (M2x4) che fissano il dissipatore di calore alla scheda di sistema.

#### **Fasi successive**

- 1. Riconnettere il [cavo della batteria.](#page-25-0)
- 2. Installare il [coperchio della base](#page-22-0).
- 3. Installare la [scheda SD](#page-19-0).
- 4. Seguire le procedure descritte in [Dopo aver effettuato gli interventi sui componenti interni del computer.](#page-8-0)

# **Altoparlanti**

### **Rimozione degli altoparlanti**

- 1. Seguire le procedure descritte in [Prima di effettuare interventi sui componenti interni del computer](#page-5-0).
- 2. Rimuovere la [scheda SD](#page-18-0).
- 3. Rimuovere il [coperchio della base](#page-20-0).
- 4. Scollegare il [cavo della batteria.](#page-24-0)
- 5. Rimuovere la scheda [SSD.](#page-33-0)

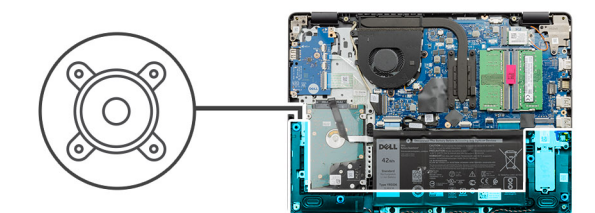

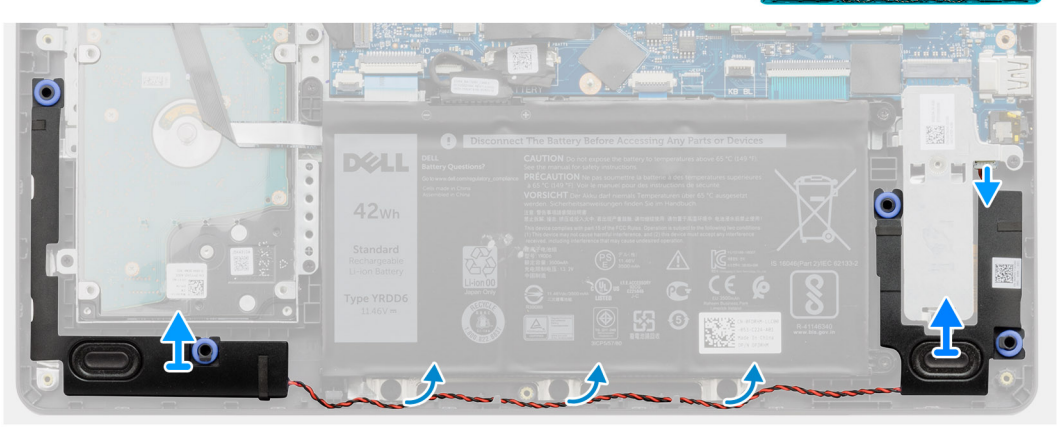

#### **Procedura**

- 1. Scollegare il cavo degli altoparlanti dalla scheda di sistema.
- 2. Disinstradare e rimuovere il cavo dell'altoparlante dalle guide di instradamento sul poggiapolsi.
- 3. Sollevare gli altoparlanti, assieme al relativo cavo, dal computer.

## **Installazione degli altoparlanti**

#### **Prerequisiti**

Se si sta sostituendo un componente, rimuovere il quello esistente prima di eseguire la procedura di installazione.

#### **Informazioni su questa attività**

**N.B.:** Se durante la rimozione degli altoparlanti si rimuovono anche i gommini, rimetterli in posizione prima di sostituire gli altoparlanti.

<span id="page-48-0"></span>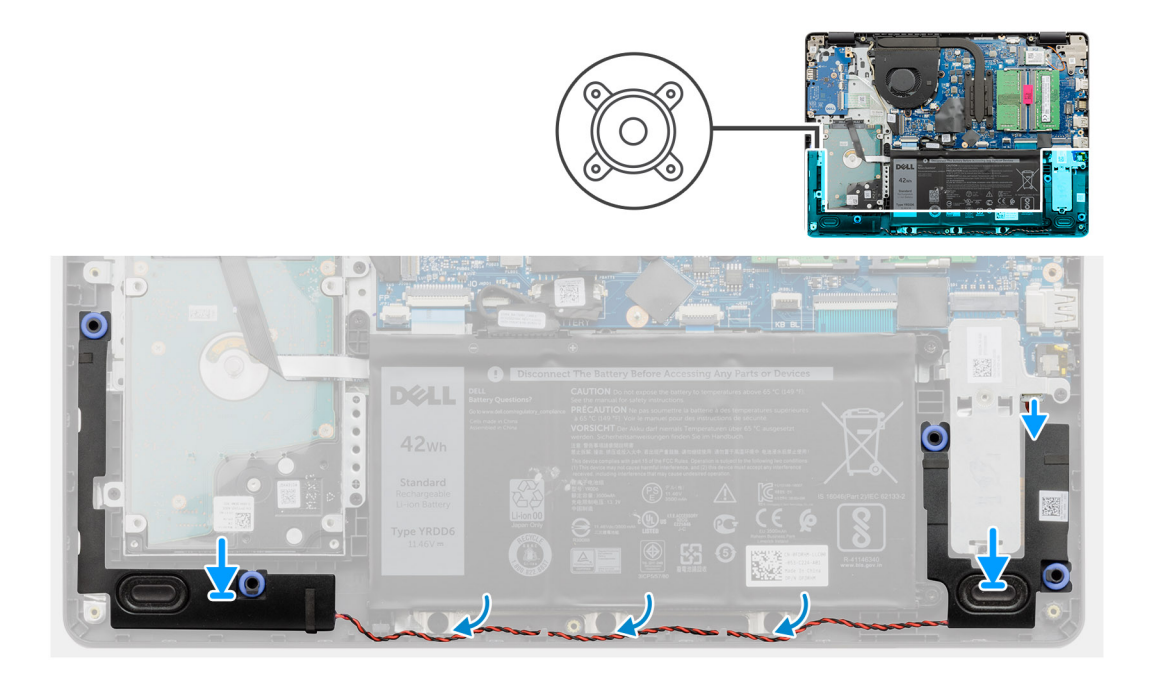

#### **Procedura**

- 1. Utilizzando i supporti di allineamento e i gommini, collocare gli altoparlanti negli slot sul gruppo del poggiapolsi.
- 2. Instradare il cavo degli altoparlanti attraverso le guide di instradamento sul poggiapolsi.
- 3. Collegare il cavo dell'altoparlante al connettore sulla scheda di sistema.

#### **Fasi successive**

- 1. Installare [SSD](#page-33-0).
- 2. Riconnettere il [cavo della batteria.](#page-25-0)
- 3. Installare il [coperchio della base](#page-22-0).
- 4. Installare la [scheda SD](#page-19-0).
- 5. Seguire le procedure descritte in [Dopo aver effettuato gli interventi sui componenti interni del computer.](#page-8-0)

# **Scheda di I/O**

## **Rimozione della scheda di IO**

- 1. Seguire le procedure descritte in [Prima di effettuare interventi sui componenti interni del computer](#page-5-0).
- 2. Rimuovere la [scheda SD](#page-18-0).
- 3. Rimuovere il [coperchio della base](#page-20-0).
- 4. Scollegare il [cavo della batteria.](#page-24-0)

<span id="page-49-0"></span>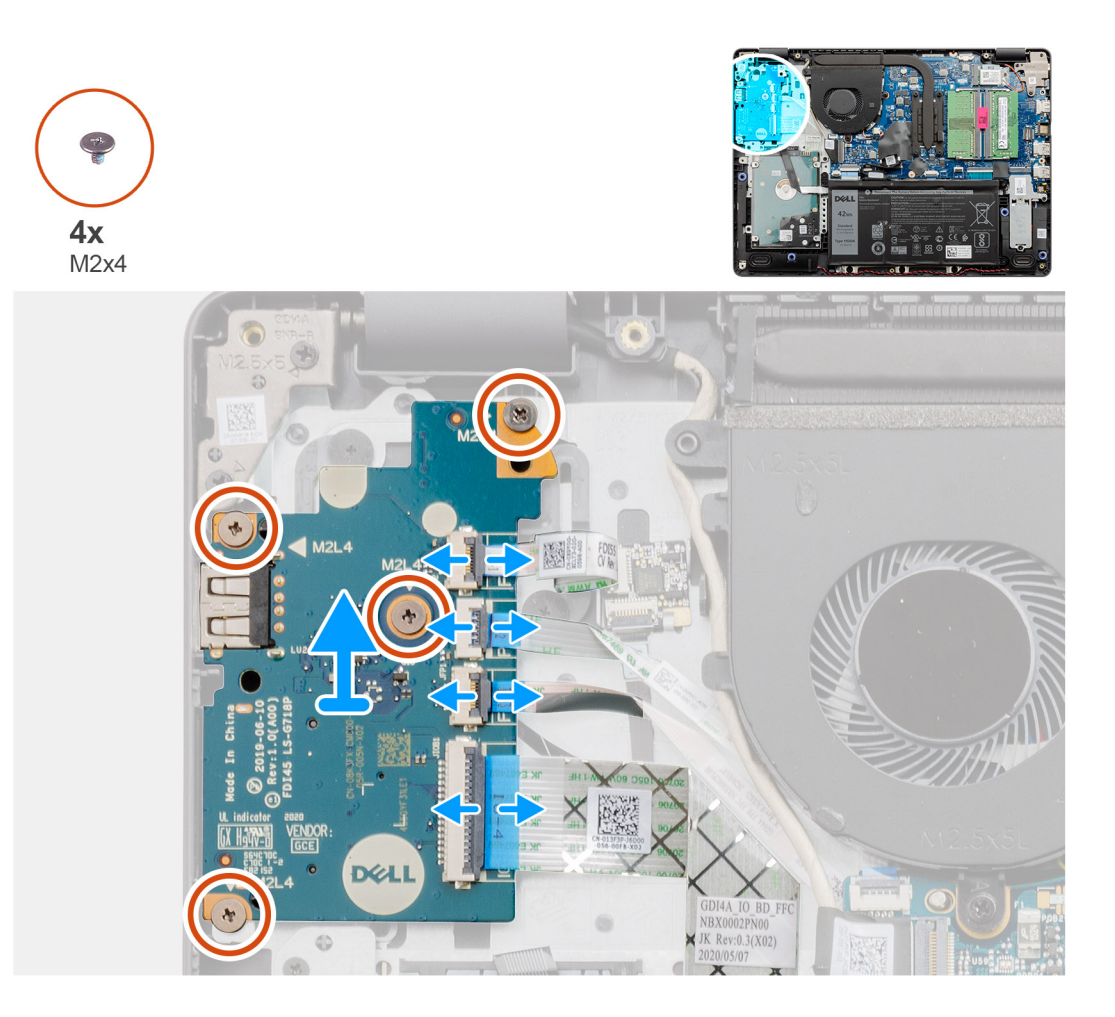

#### **Procedura**

- 1. [Per i modelli forniti con un lettore di impronte digitali]: scollegare il pulsante di accensione FFC, la scheda figlia di IO FFC e la scheda figlia di IO FFC dalla scheda figlia di IO.
- 2. [Per i modelli spediti senza lettore di impronte digitali]: scollegare il pulsante di accensione FFC, la scheda figlia di IO FFC e il cavo del display dalla scheda di sistema.
- 3. Staccare il pulsante di accensione FFC e la scheda figlia di IO FFC dal poggiapolsi.
- 4. Rimuovere le quattro viti (M2x4) che fissano la scheda di IO al poggiapolsi e rimuovere la scheda di IO dal sistema.
- 5. Scollegare e rimuovere il pulsante di accensione FFC e la scheda figlia di IO FFC dalla scheda figlia di IO.

### **Installazione della scheda di IO**

#### **Prerequisiti**

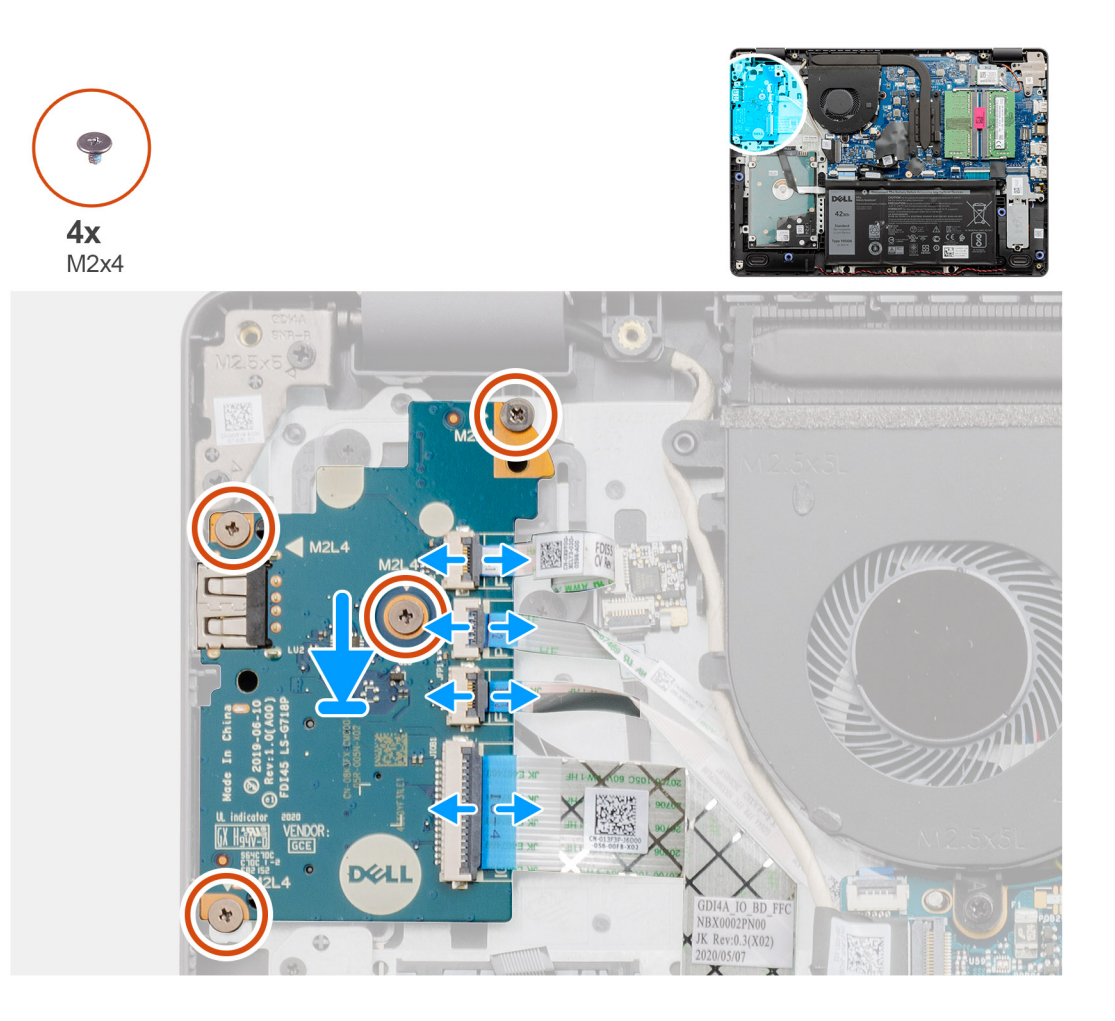

#### **Procedura**

- 1. Ricollegare il pulsante di accensione FFC e la scheda figlia di IO FFC alla scheda figlia di IO.
- 2. Posizionare la scheda figlia di IO il cavo di alimentazione della scheda figlia di I/O dal sistema.
- 3. Ricollocare le 4 viti (M2x4) che fissano la scheda di sistema al poggiapolsi.
- 4. [Per i modelli spediti senza lettore di impronte digitali]: ricollegare il pulsante di accensione FFC, la scheda figlia di IO FFC e il cavo del display ai connettori sulla scheda di sistema.
- 5. [Per i modelli forniti con un lettore di impronte digitali]: ricollegare il pulsante di accensione FFC, la scheda figlia di IO FFC e la scheda figlia di IO FFC dalla scheda figlia di IO.

#### **Fasi successive**

- 1. Collegare il [cavo della batteria](#page-25-0)
- 2. Installare il [coperchio della base](#page-22-0).
- 3. Installare la [scheda SD](#page-19-0).
- 4. Seguire le procedure descritte in [Dopo aver effettuato gli interventi sui componenti interni del computer.](#page-8-0)

# **Touchpad**

### **Rimozione del gruppo del touchpad**

#### **Prerequisiti**

1. Seguire le procedure descritte in [Prima di effettuare interventi sui componenti interni del computer](#page-5-0).

- 2. Rimuovere la [scheda SD](#page-18-0).
- 3. Rimuovere il [coperchio della base](#page-20-0).
- 4. Rimuovere la [batteria](#page-26-0).

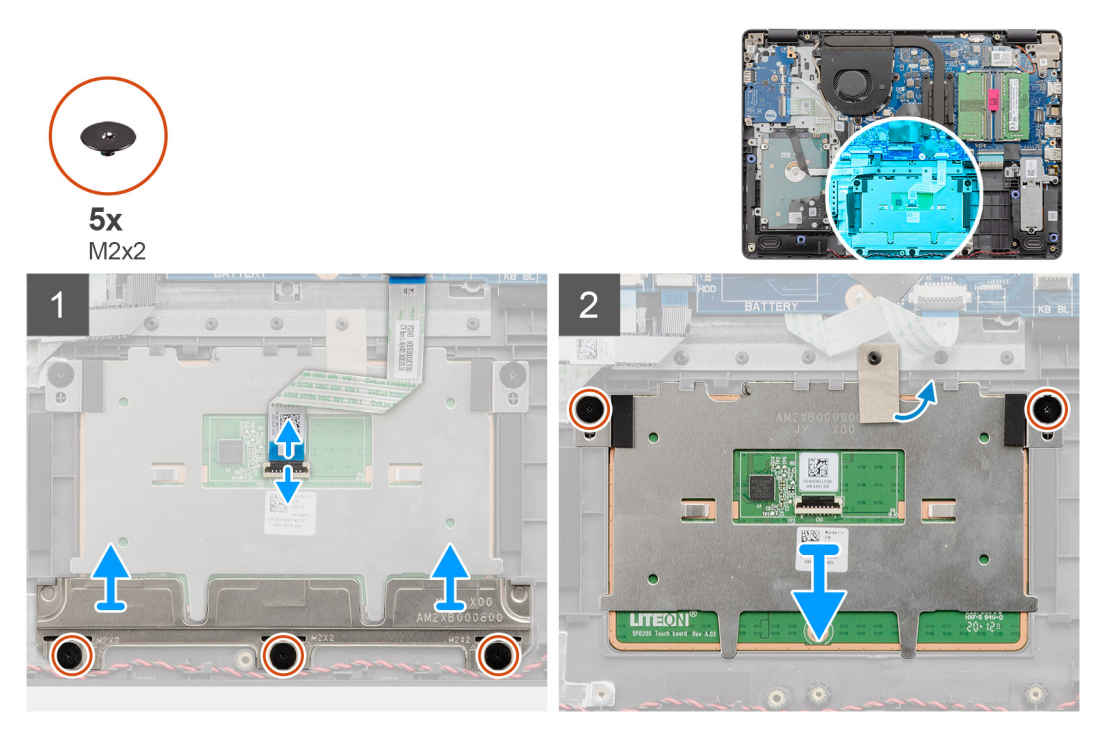

#### **Procedura**

- 1. Scollegare il cavo del touchpad dalla scheda di sistema.
- 2. Staccare il nastro conduttivo dal modulo del touchpad.
- 3. Rimuovere le 3 viti M2x2 che fissano in posizione la staffa del lettore di impronte digitali.
- 4. Rimuovere la staffa eDP dal sistema.
- 5. Rimuovere le due viti (M2x2) che fissano il modulo del touchpad in posizione.
- 6. Rimuovere il modulo del touchpad con il touchpad FFC dal sistema.
- 7. Scollegare il cavo dal touchpad.

### **Installazione del gruppo del touchpad**

#### **Informazioni su questa attività**

 $\Omega$ **N.B.:** Assicurarsi che il touchpad sia allineato alle guide collocate sul gruppo del poggiapolsi e tastiera e che il divario su entrambi i lati del touchpad sia uguale.

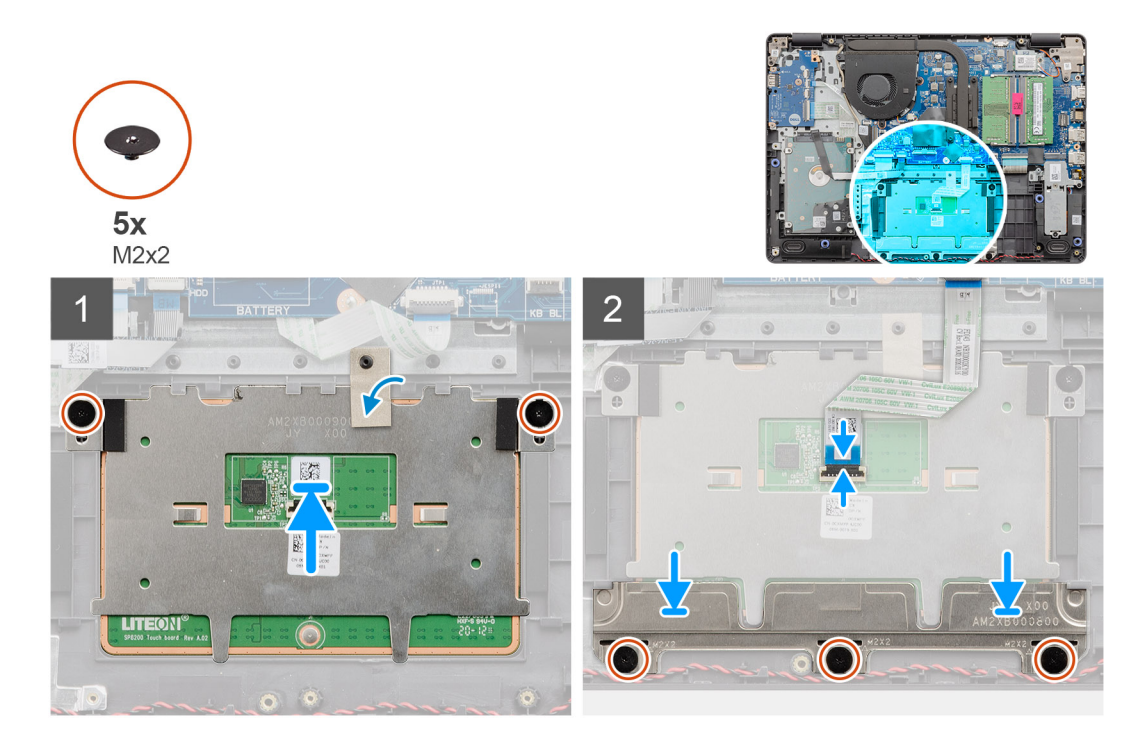

#### **Procedura**

- 1. Ricollegare l'FCC del touchpad al relativo modulo.
- 2. Allineare e posizionare il modulo del touchpad sul sistema.

**N.B.:** Per installare la staffa del touchpad sul Vostro 3400, inserire gli angoli superiori sotto le due linguette sul poggiapolsi.

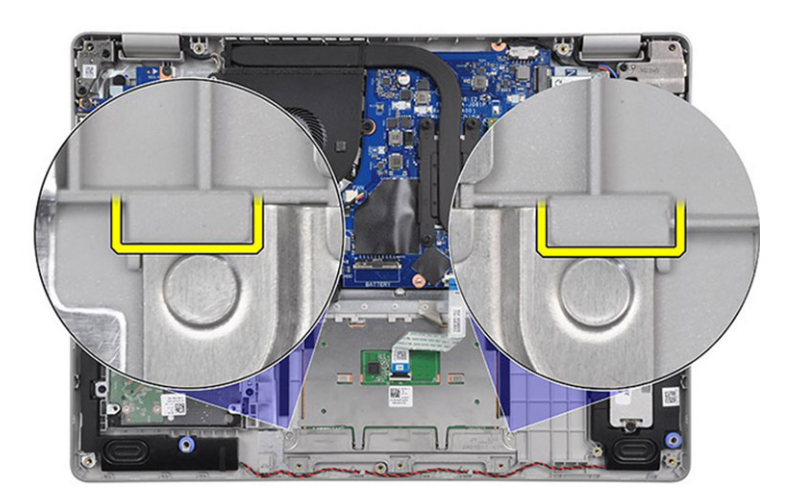

- 3. Ricollocare le 2 viti (M2x2) per fissare il modulo del touchpad al poggiapolsi.
- 4. Installare la staffa del touchpad sul touchpad e fissarla utilizzando le tre viti (M2x2).
- 5. Staccare il nastro conduttivo dal modulo del touchpad.
- 6. Collegare l'FFC del touchpad alla scheda di sistema.

#### **Fasi successive**

- 1. Installare la [batteria](#page-27-0).
- 2. Installare il [coperchio della base](#page-22-0).
- 3. Installare la [scheda SD](#page-19-0).
- 4. Seguire le procedure descritte in [Dopo aver effettuato gli interventi sui componenti interni del computer.](#page-8-0)

# <span id="page-53-0"></span>**Gruppo dello schermo**

## **Rimozione del gruppo del display**

#### **Prerequisiti**

- 1. Seguire le procedure descritte in [Prima di effettuare interventi sui componenti interni del computer](#page-5-0).
- 2. Rimuovere la [scheda SD](#page-18-0).
- 3. Rimuovere il [coperchio della base](#page-20-0).
- 4. Scollegare il [cavo della batteria.](#page-24-0)
- 5. Rimuovere la scheda [WLAN.](#page-30-0)

#### **Informazioni su questa attività**

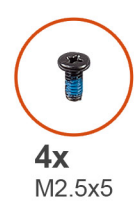

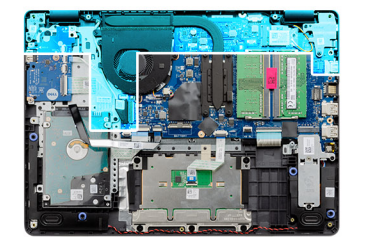

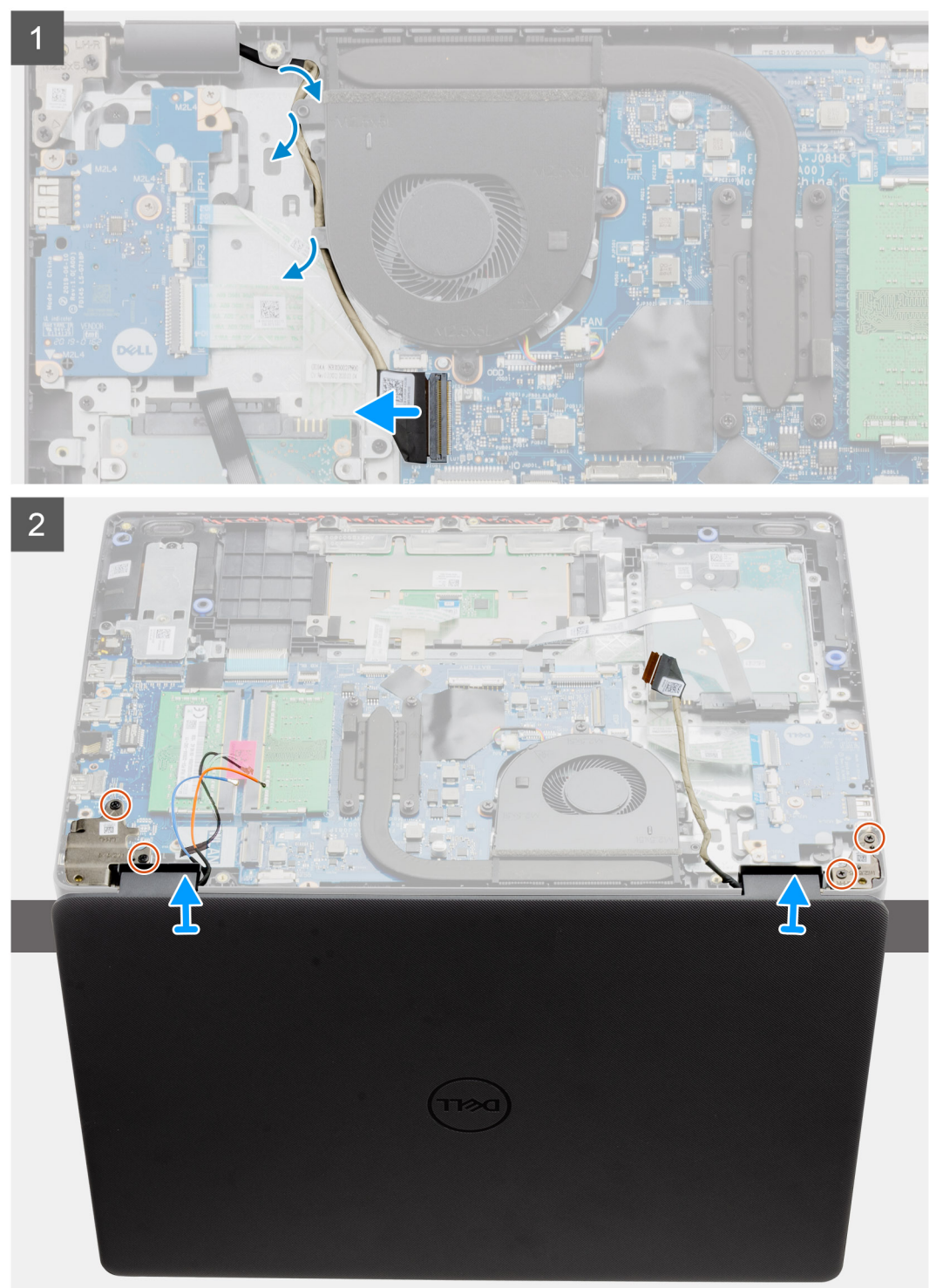

#### **Procedura**

1. Scollegare il cavo del display dal connettore sulla scheda di sistema

- <span id="page-55-0"></span>2. Disinstradare i cavi del display e i cavi dell'antenna dai canali di instradamento.
- 3. Aprire quindi il gruppo del poggiapolsi ad almeno 90 gradi e posizionare il sistema sul bordo di un tavolo, in modo che il poggiapolsi sia adagiato sul tavolo e il gruppo del display si sporga oltre il bordo.
- 4. Rimuovere le quattro viti (M2.5x5) che fissano il gruppo del display in posizione.
- 5. Rimuovere il gruppo del display dal sistema.

## **Installazione del gruppo del display**

#### **Prerequisiti**

Se si sta sostituendo un componente, rimuovere il quello esistente prima di eseguire la procedura di installazione.

#### **Informazioni su questa attività**

**N.B.:** Controllare che le cerniere siano completamente aperte prima di sostituire il gruppo del display sul gruppo del poggiapolsi e tastiera.

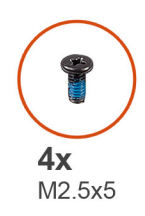

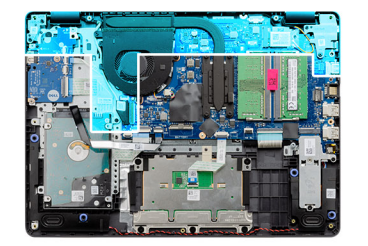

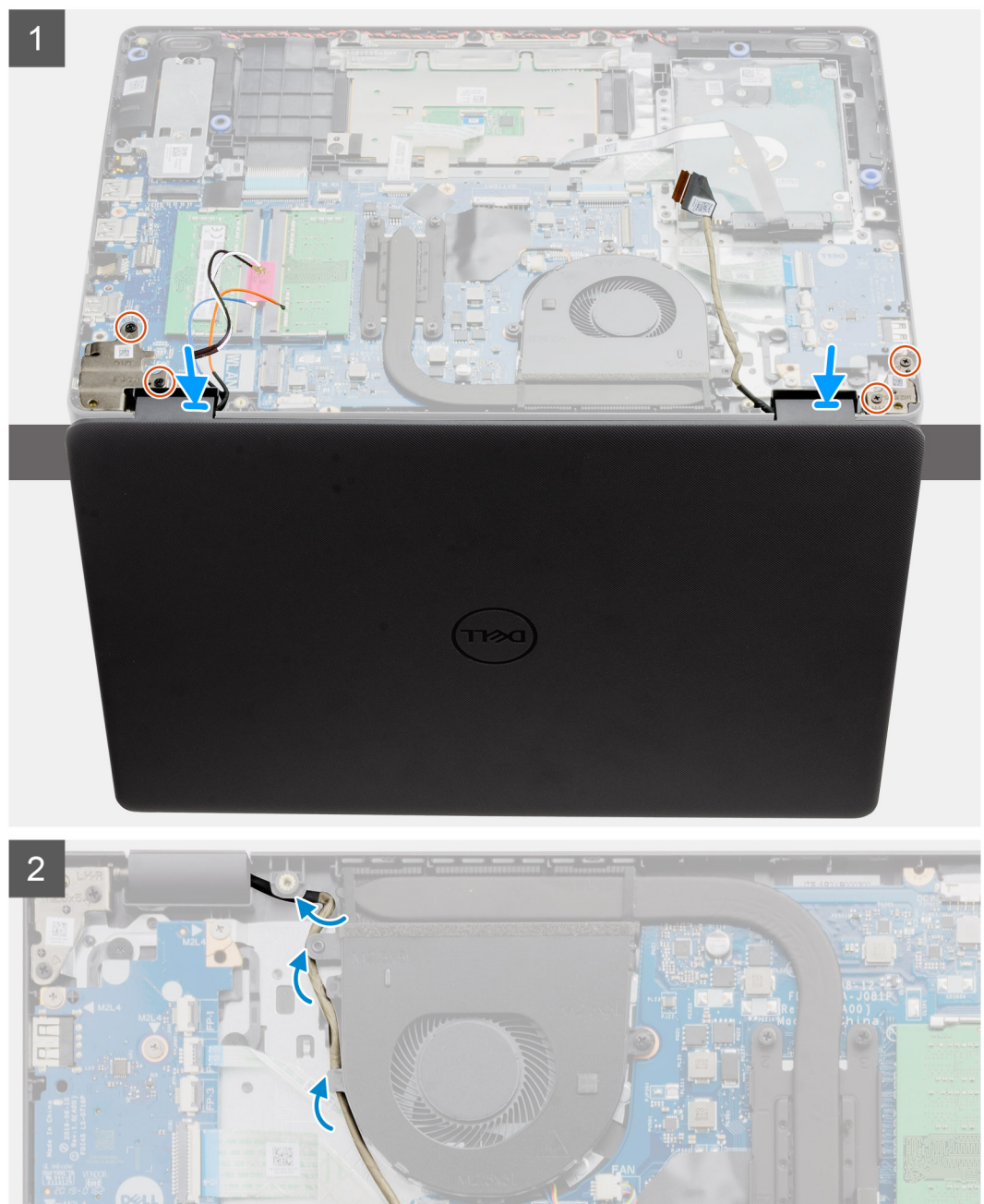

#### **Procedura**

- 1. Allineare e posizionare il sistema sotto le cerniere del gruppo display.
- 2. Installare le quattro viti (M2.5x5) che mantengono il gruppo del display in posizione.
- <span id="page-57-0"></span>3. Re-instradare il cavo del display e i cavi dell'antenna WLAN nelle guide di instradamento sulla base del poggiapolsi.
- 4. Ricollegare il cavo del display al connettore sulla scheda di sistema.

#### **Fasi successive**

- 1. Installare [WLAN](#page-31-0).
- 2. Installare il [coperchio della base](#page-22-0).
- 3. Installare la [scheda SD](#page-19-0).
- 4. Seguire le procedure descritte in [Dopo aver effettuato gli interventi sui componenti interni del computer.](#page-8-0)

# **Cornice dello schermo**

### **Rimozione della cornice del display**

#### **Prerequisiti**

- 1. Seguire le procedure descritte in [Prima di effettuare interventi sui componenti interni del computer](#page-5-0).
- 2. Rimuovere la [scheda SD](#page-18-0).
- 3. Rimuovere il [coperchio della base](#page-20-0).
- 4. Rimuovere il [cavo della batteria](#page-24-0)
- 5. Rimuovere il [gruppo del display.](#page-53-0)

#### **Informazioni su questa attività**

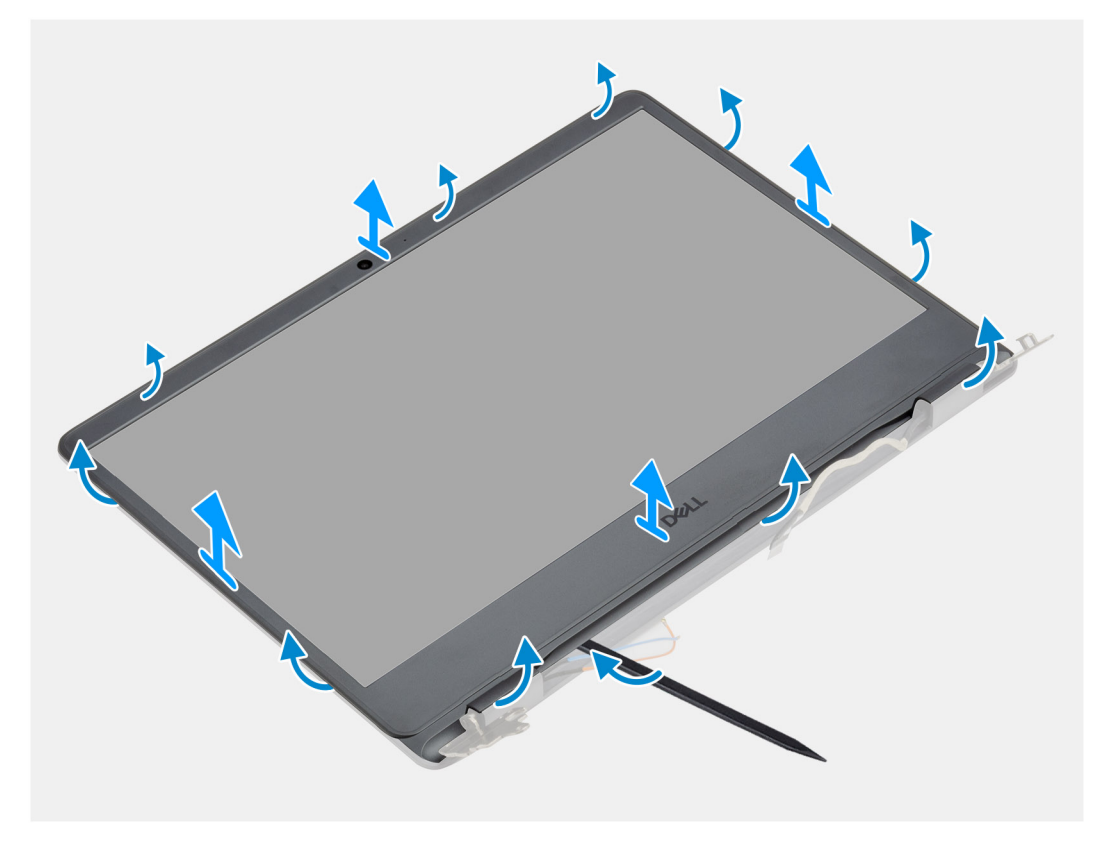

#### **Procedura**

1. Per aprire il frontalino del display far leva sul bordo sinistro e destro del gruppo del display.

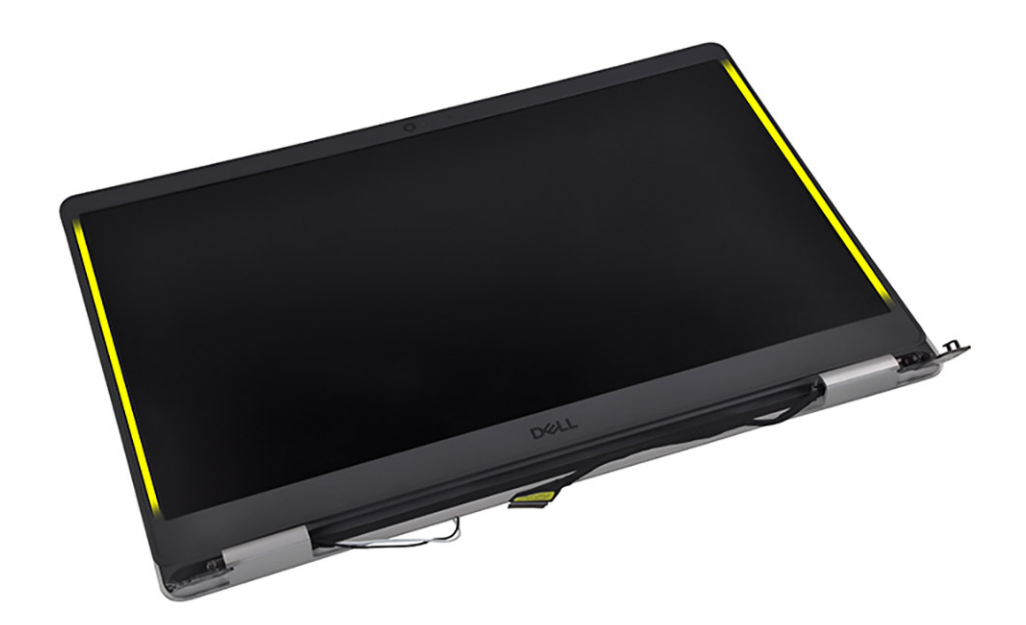

2. Per aprire il frontalino del display far leva sul bordo interno del lato superiore del gruppo del display.

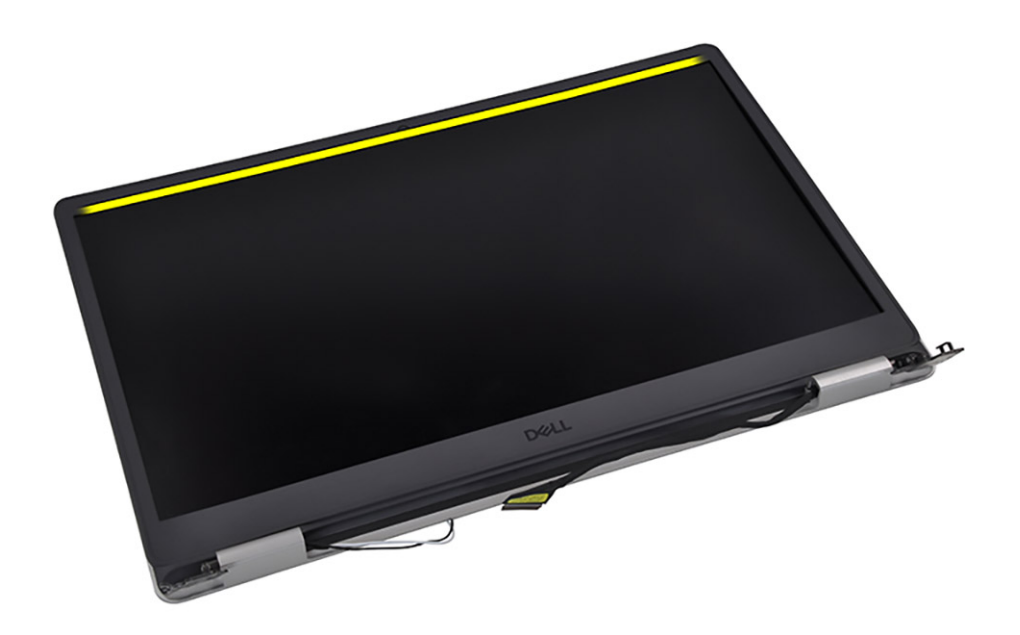

3. Sollevare i cappucci delle cerniere sul lato inferiore del gruppo del display.

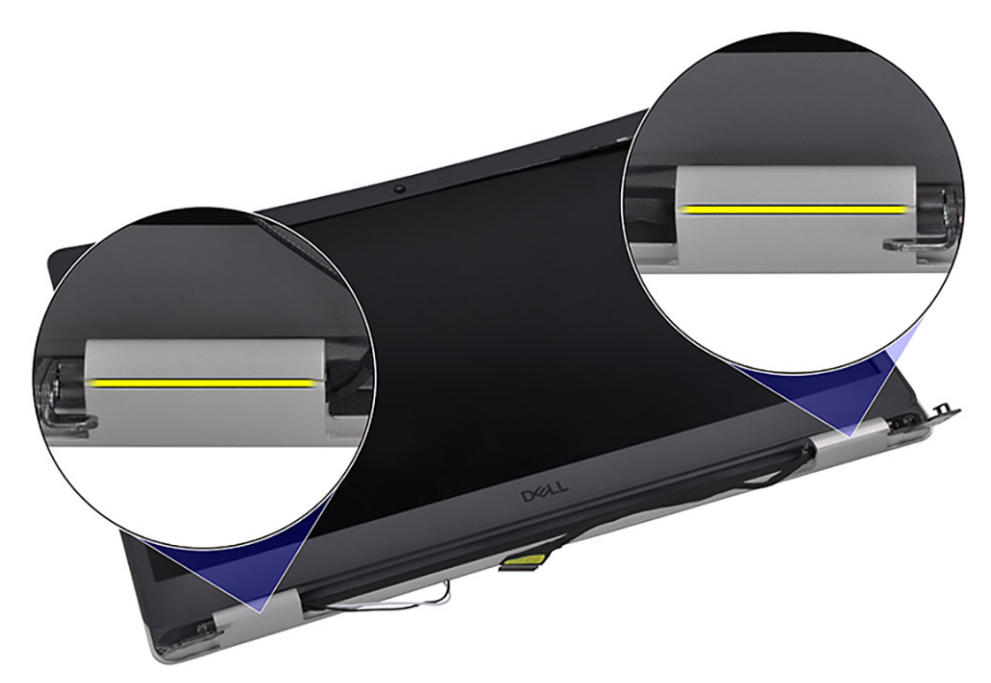

4. Per aprire il frontalino del display far leva sul bordo inferiore del gruppo del display.

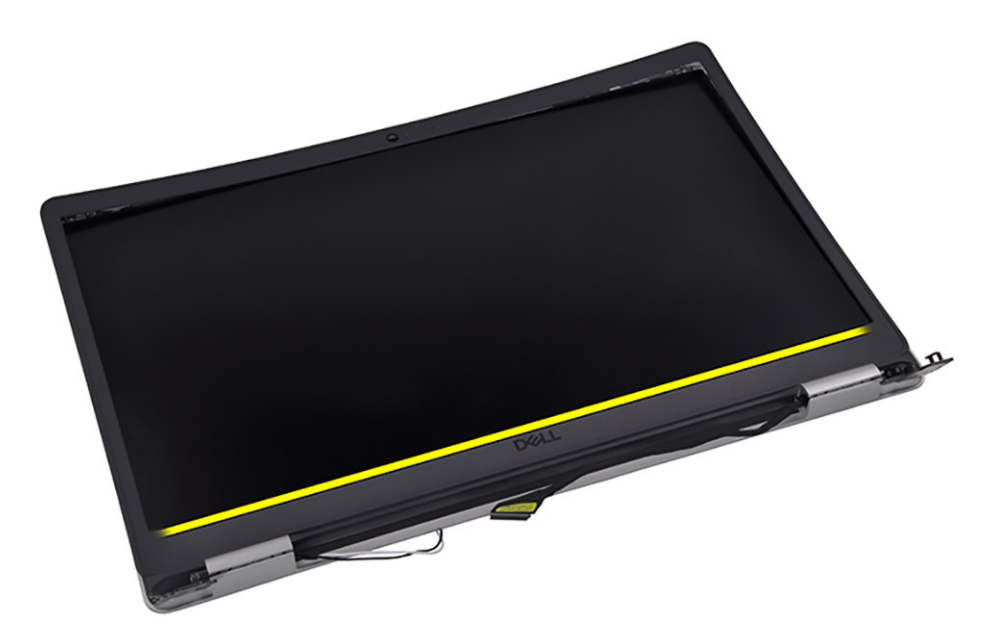

5. Sollevare il frontalino del display e rimuoverlo dal gruppo del display

**N.B.:** ATTENZIONE: NON utilizzare un graffietto o altri oggetti per sollevare il frontalino del display nel modo indicato nell'immagine riportata di seguito, poiché la pressione applicata danneggerà il pannello.

<span id="page-60-0"></span>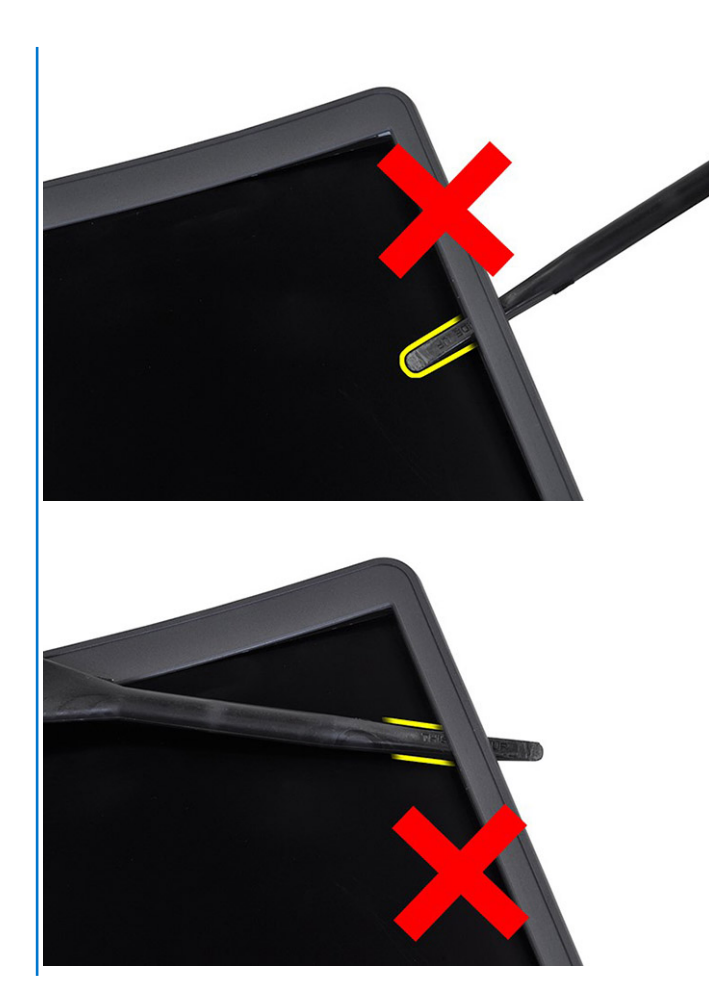

## **Installazione della cornice del display**

#### **Prerequisiti**

<span id="page-61-0"></span>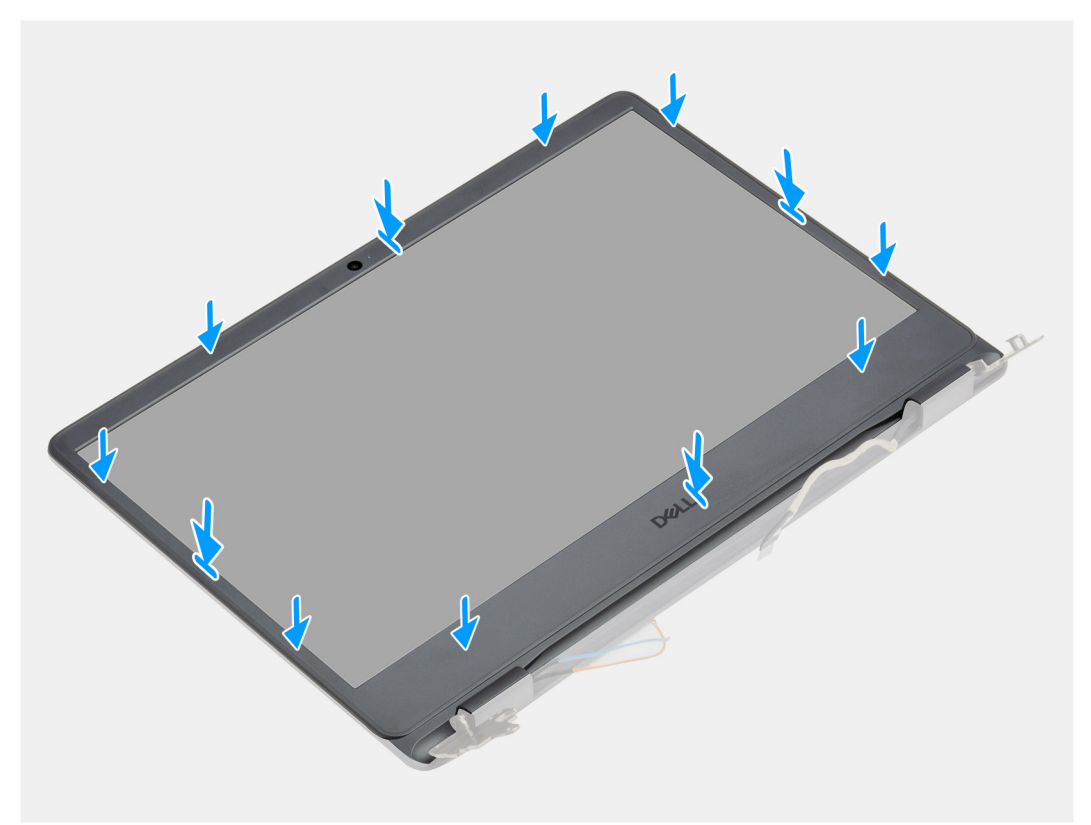

#### **Procedura**

Allineare il frontalino del display al gruppo dell'antenna e al coperchio posteriore e far scattare il frontalino in posizione.

#### **Fasi successive**

- 1. Installare il [gruppo del display.](#page-55-0)
- 2. Riconnettere il [cavo della batteria.](#page-25-0)
- 3. Installare il [coperchio della base](#page-22-0).
- 4. Installare la [scheda SD](#page-19-0).
- 5. Seguire le procedure descritte in [Dopo aver effettuato gli interventi sui componenti interni del computer.](#page-8-0)

# **Pannello dello schermo**

### **Rimozione del pannello del display**

- 1. Seguire le procedure descritte in [Prima di effettuare interventi sui componenti interni del computer](#page-5-0).
- 2. Rimuovere la [scheda SD](#page-18-0).
- 3. Rimuovere il [coperchio della base](#page-20-0).
- 4. Rimuovere la [batteria](#page-26-0).
- 5. Rimuovere la scheda [WLAN.](#page-30-0)
- 6. Rimuovere il [gruppo del display.](#page-53-0)
- 7. Rimuovere il [frontalino del display.](#page-57-0)

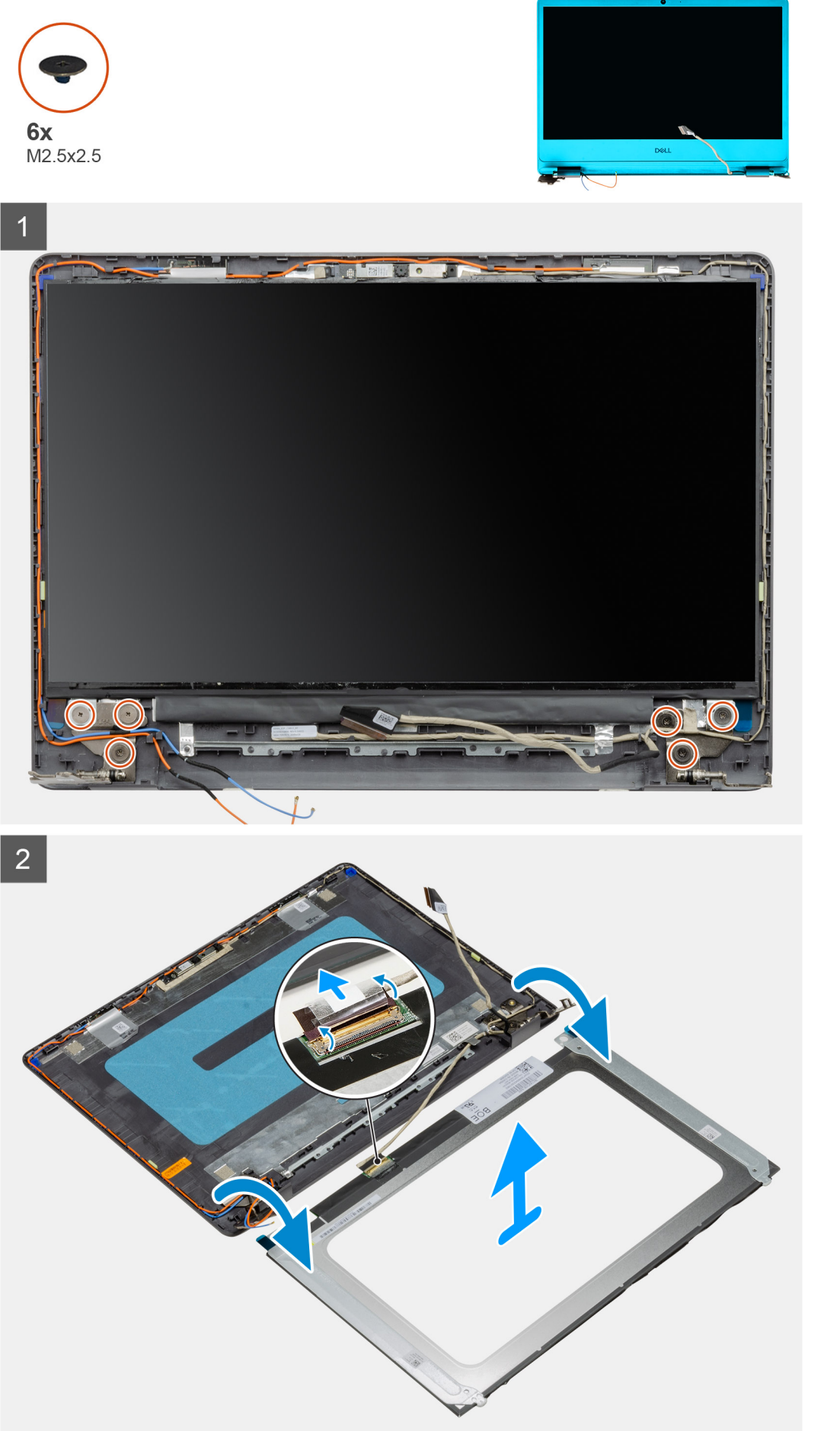

#### <span id="page-63-0"></span>**Procedura**

- 1. Rimuovere le sei viti (M2.5x2.5) che fissano il pannello del display alle cerniere.
- 2. Capovolgere delicatamente il gruppo del pannello del display in avanti, rimuovere il nastro in Mylar che fissa il cavo del display sul retro del pannello del display.

**N.B.:** Accertarsi di appoggiare il pannello su una superficie liscia e pulita per evitare di danneggiarlo.

3. Scollegare il del display dal gruppo del pannello del display e rimuovere il pannello del display dal sistema.

**N.B.:** Non rimuovere le staffe metalliche dal pannello.

## **Installazione del pannello del display**

#### **Prerequisiti**

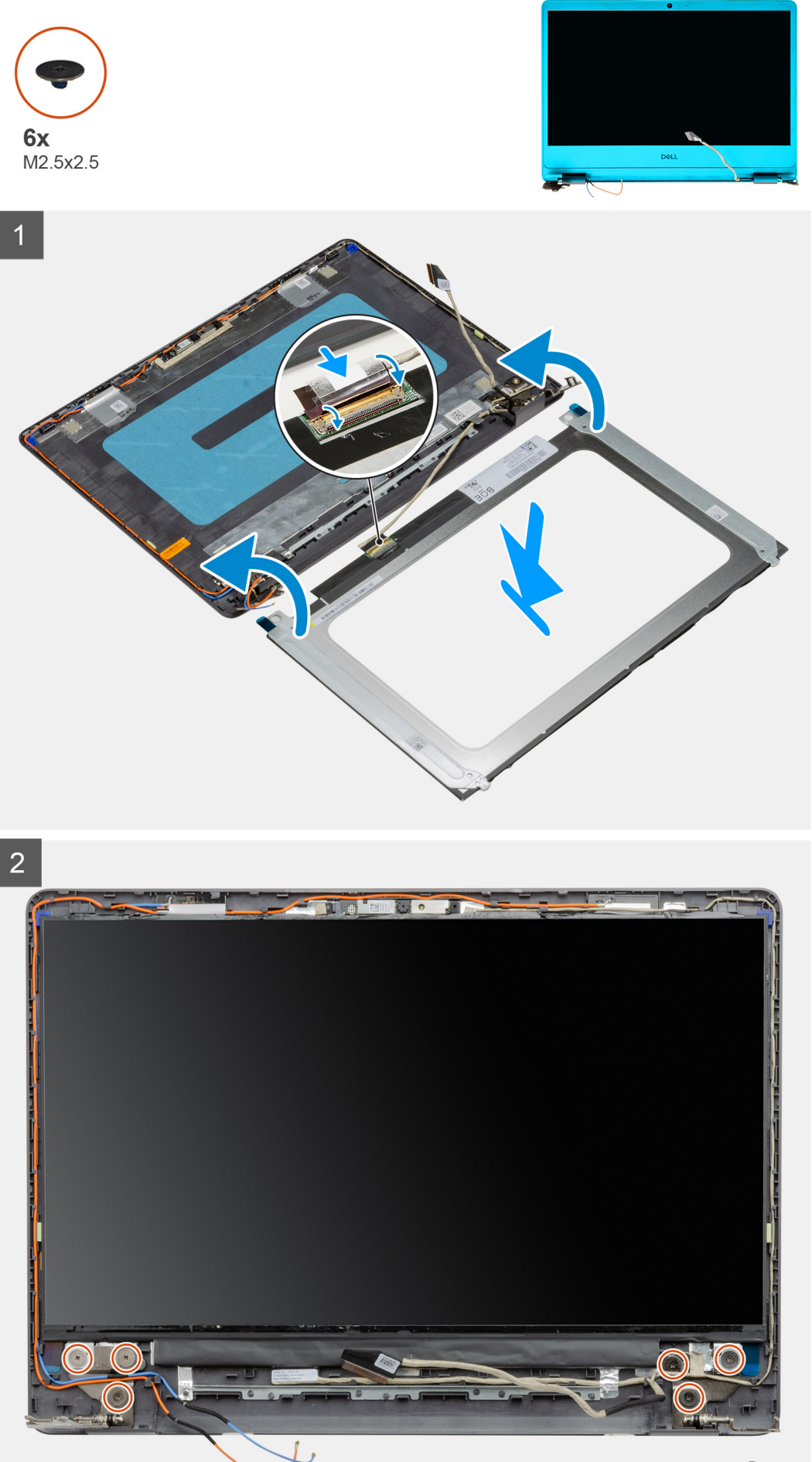

#### <span id="page-65-0"></span>**Procedura**

- 1. Collocare il pannello del display su una superficie piana e pulita.
- 2. Collegare il cavo del display al connettore nella parte posteriore del pannello del display, quindi chiudere l'apposito dispositivo per fissare il cavo.
- 3. Far aderire il nastro adesivo che fissa il cavo del display al retro del pannello.
- 4. Capovolgere il pannello del display e collocarlo sul relativo coperchio posteriore.
- 5. Ricollocare le 6 viti (M2.5x2.5) che fissano il pannello del display al relativo coperchio posteriore.

#### **Fasi successive**

- 1. Installare il [frontalino del display.](#page-60-0)
- 2. Installare il [gruppo del display.](#page-55-0)
- 3. Installare [WLAN](#page-31-0).
- 4. Installare la [batteria](#page-27-0).
- 5. Installare il [coperchio della base](#page-22-0).
- 6. Installare la [scheda SD](#page-19-0).
- 7. Seguire le procedure descritte in [Dopo aver effettuato gli interventi sui componenti interni del computer.](#page-8-0)

## **Fotocamera**

### **Rimozione della fotocamera**

- 1. Seguire le procedure descritte in [Prima di effettuare interventi sui componenti interni del computer](#page-5-0).
- 2. Rimuovere la [scheda SD](#page-18-0).
- 3. Rimuovere il [coperchio della base](#page-20-0).
- 4. Scollegare il [cavo della batteria.](#page-24-0)
- 5. Rimuovere la scheda [WLAN.](#page-30-0)
- 6. Rimuovere il [gruppo del display.](#page-53-0)
- 7. Rimuovere il [frontalino del display.](#page-57-0)
- 8. Rimuovere il [pannello del display](#page-61-0).

<span id="page-66-0"></span>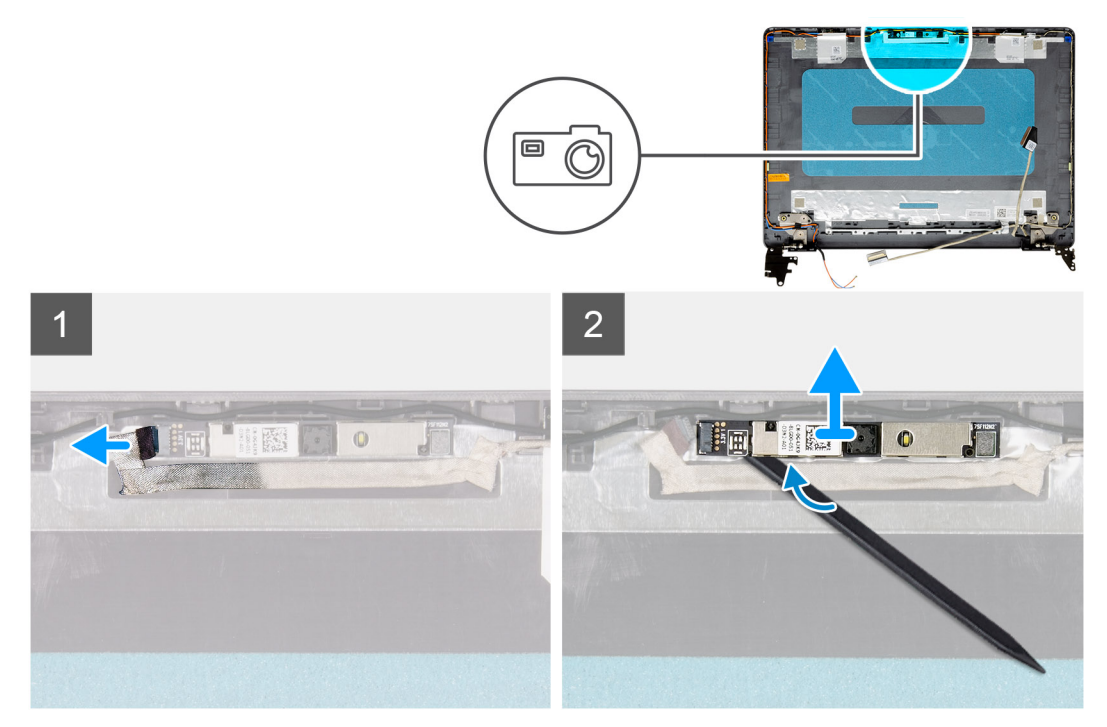

#### **Procedura**

- 1. Scollegare il cavo della fotocamera dal modulo fotocamera.
- 2. Utilizzando un graffietto in plastica, fare leva e sollevare delicatamente la fotocamera dal gruppo dell'antenna e del coperchio posteriore del display.

## **Installazione della fotocamera**

#### **Prerequisiti**

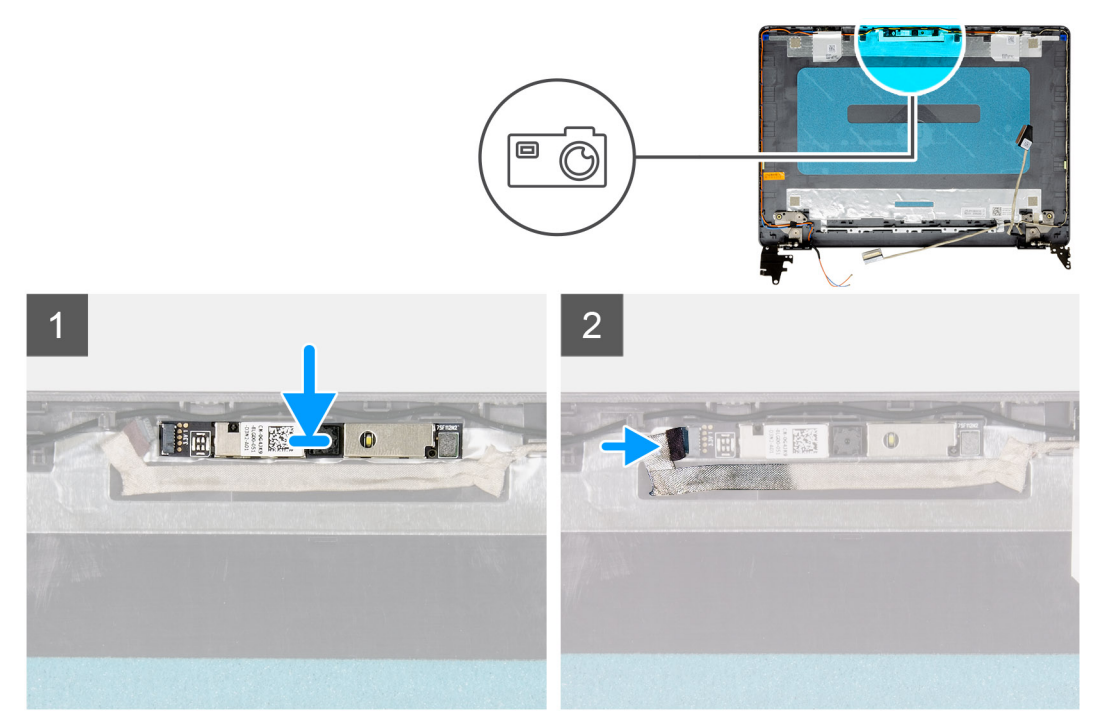

#### **Procedura**

- 1. Seguendo l'apposita guida, far aderire il modulo della fotocamera al gruppo del coperchio posteriore del display e dell'antenna.
- 2. Collegare il cavo della fotocamera al modulo fotocamera.

#### **Fasi successive**

- 1. Installare il [pannello del display.](#page-63-0)
- 2. Installare il [frontalino del display.](#page-60-0)
- 3. Installare il [gruppo del display.](#page-55-0)
- 4. Installare [WLAN](#page-31-0).
- 5. Collegare il [cavo della batteria](#page-25-0)
- 6. Installare il [coperchio della base](#page-22-0).
- 7. Installare la [scheda SD](#page-19-0).
- 8. Seguire le procedure descritte in [Dopo aver effettuato gli interventi sui componenti interni del computer.](#page-8-0)

# **Gruppo del coperchio posteriore dello schermo e antenna**

### **Rimozione del coperchio posteriore del display**

- 1. Seguire le procedure descritte in [Prima di effettuare interventi sui componenti interni del computer](#page-5-0).
- 2. Rimuovere la [scheda SD](#page-18-0).
- 3. Rimuovere il [coperchio della base](#page-20-0).
- 4. Scollegare il [cavo della batteria.](#page-24-0)
- 5. Rimuovere la scheda [WLAN.](#page-30-0)
- 6. Rimuovere il [gruppo del display.](#page-53-0)
- 7. Rimuovere il [frontalino del display.](#page-57-0)
- 8. Rimuovere il [pannello del display](#page-61-0).

#### 9. Rimuovere la [fotocamera.](#page-65-0)

#### **Informazioni su questa attività**

Dopo avere eseguito tutti i passaggi precedenti, rimane il coperchio posteriore del display.

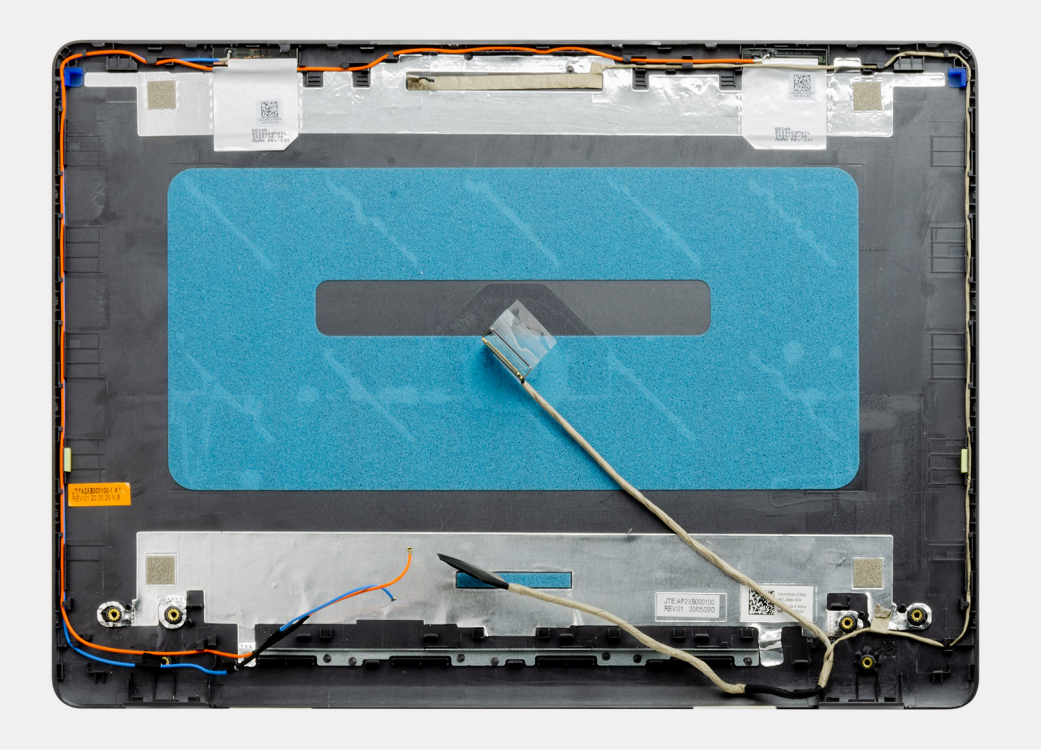

## **Installazione del coperchio posteriore del display**

#### **Informazioni su questa attività**

Collocare il coperchio posteriore del display su una superficie pulita e piana.

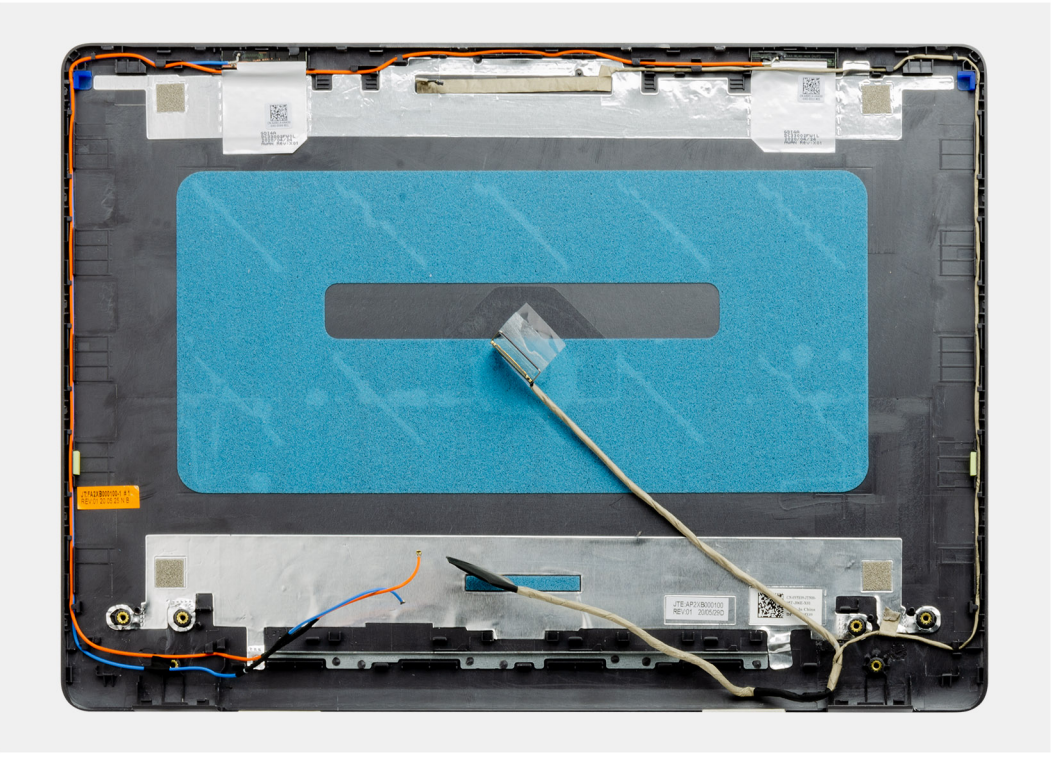

#### **Fasi successive**

- 1. Installare la [fotocamera](#page-66-0)
- 2. Installare il [pannello del display.](#page-63-0)
- 3. Installare il [frontalino del display.](#page-60-0)
- 4. Installare il [gruppo del display.](#page-55-0)
- 5. Installare [WLAN](#page-31-0).
- 6. Collegare il [cavo della batteria](#page-25-0)
- 7. Installare il [coperchio della base](#page-22-0).
- 8. Installare la [scheda SD](#page-19-0).
- 9. Seguire le procedure descritte in [Dopo aver effettuato gli interventi sui componenti interni del computer.](#page-8-0)

# **Pulsante di alimentazione**

## **Immagine: Rimozione del pulsante di accensione**

- 1. Seguire le procedure descritte in [Prima di effettuare interventi sui componenti interni del computer](#page-5-0).
- 2. Rimuovere la [scheda SD](#page-18-0).
- 3. Rimuovere il [coperchio della base](#page-20-0).
- 4. Scollegare il [cavo della batteria.](#page-24-0)
- 5. Rimuovere la [scheda IO.](#page-48-0)

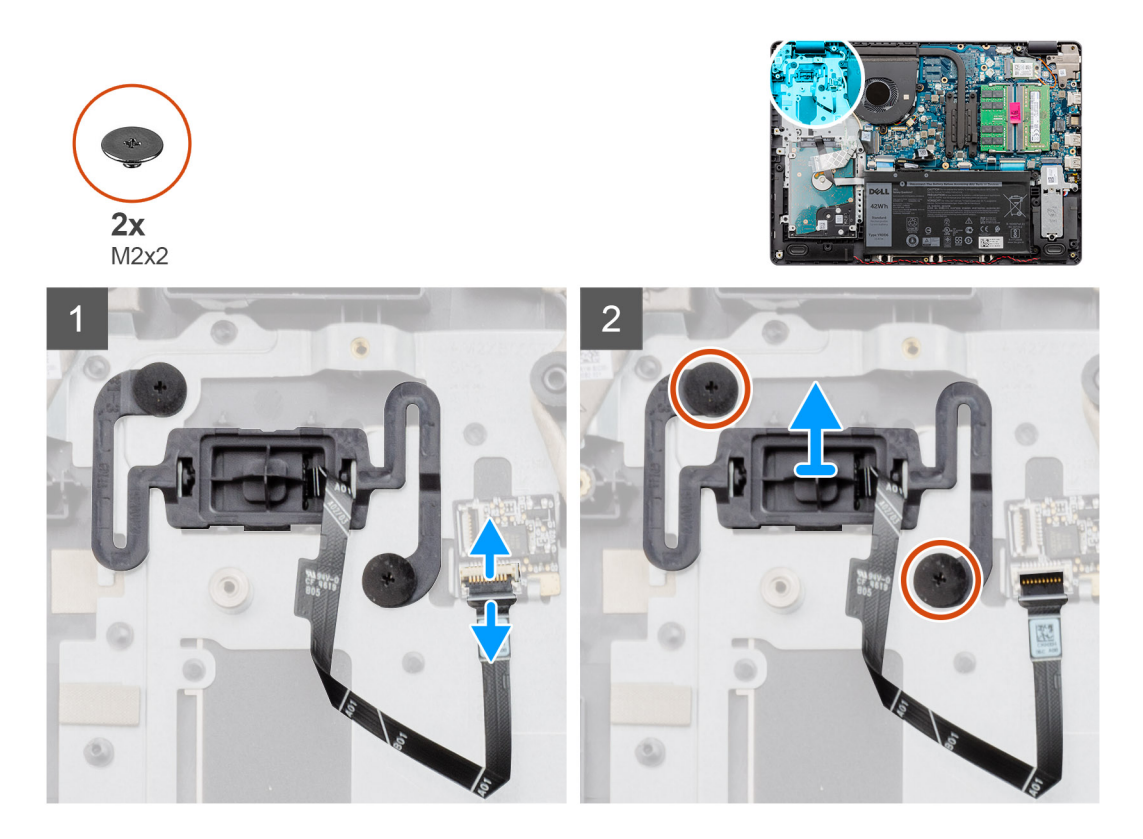

#### **Procedura**

- 1. Rimuovere le due viti (M2x2) che fissano il pulsante di alimentazione al poggiapolsi.
- 2. Scollegare il cavo del pulsante di alimentazione e rimuovere il pulsante di alimentazione dal sistema.

## **Installazione del pulsante di alimentazione**

#### **Prerequisiti**

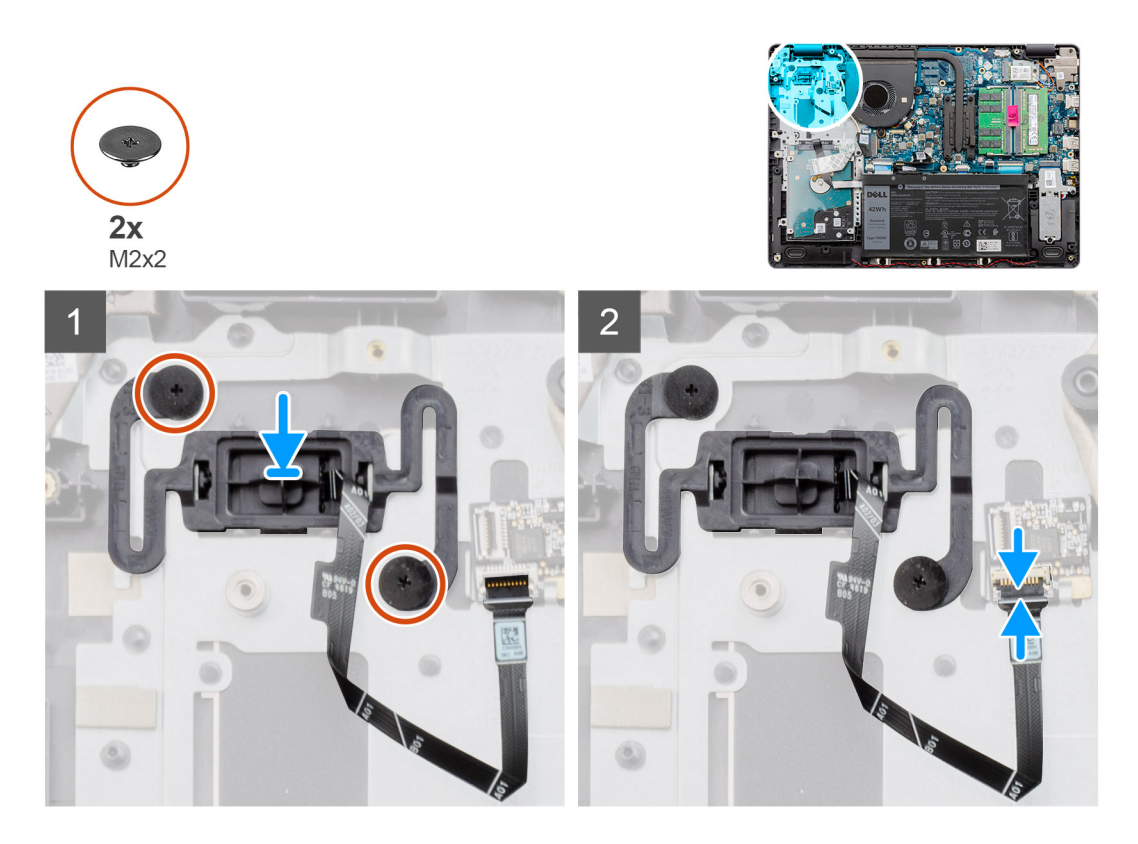

#### **Procedura**

- 1. Posizionare la scheda dei pulsanti del touchpad nello slot del poggiapolsi.
- 2. Rimuovere le due viti M2x2 che fissano il pulsante di alimentazione al poggiapolsi.
- 3. Collegare il cavo del pulsante di alimentazione al connettore sulla scheda di sistema.

#### **Fasi successive**

- 1. Installare la [scheda IO.](#page-49-0)
- 2. Collegare il [cavo della batteria](#page-25-0)
- 3. Installare il [coperchio della base](#page-22-0).
- 4. Installare la [scheda SD](#page-19-0).
- 5. Seguire le procedure descritte in [Dopo aver effettuato gli interventi sui componenti interni del computer.](#page-8-0)

# **Scheda di sistema**

### **Rimozione della scheda di sistema**

- 1. Seguire le procedure descritte in [Prima di effettuare interventi sui componenti interni del computer](#page-5-0).
- 2. Rimuovere la [scheda SD](#page-18-0).
- 3. Rimuovere il [coperchio della base](#page-20-0).
- 4. Rimuovere la [batteria](#page-26-0).
- 5. Rimuovere la scheda [WLAN.](#page-30-0)
- 6. Rimuovere la scheda [SSD.](#page-33-0)
- 7. Rimuovere [il gruppo del disco rigido.](#page-36-0)
- 8. Rimuovere la [memoria](#page-29-0).
- 9. Rimuovere la [ventola di sistema](#page-40-0)
10. Rimuovere il [dissipatore di calore.](#page-42-0)

**N.B.:** La scheda di sistema può essere rimossa insieme al dissipatore di calore.

11. Rimuovere il [gruppo del display.](#page-53-0)

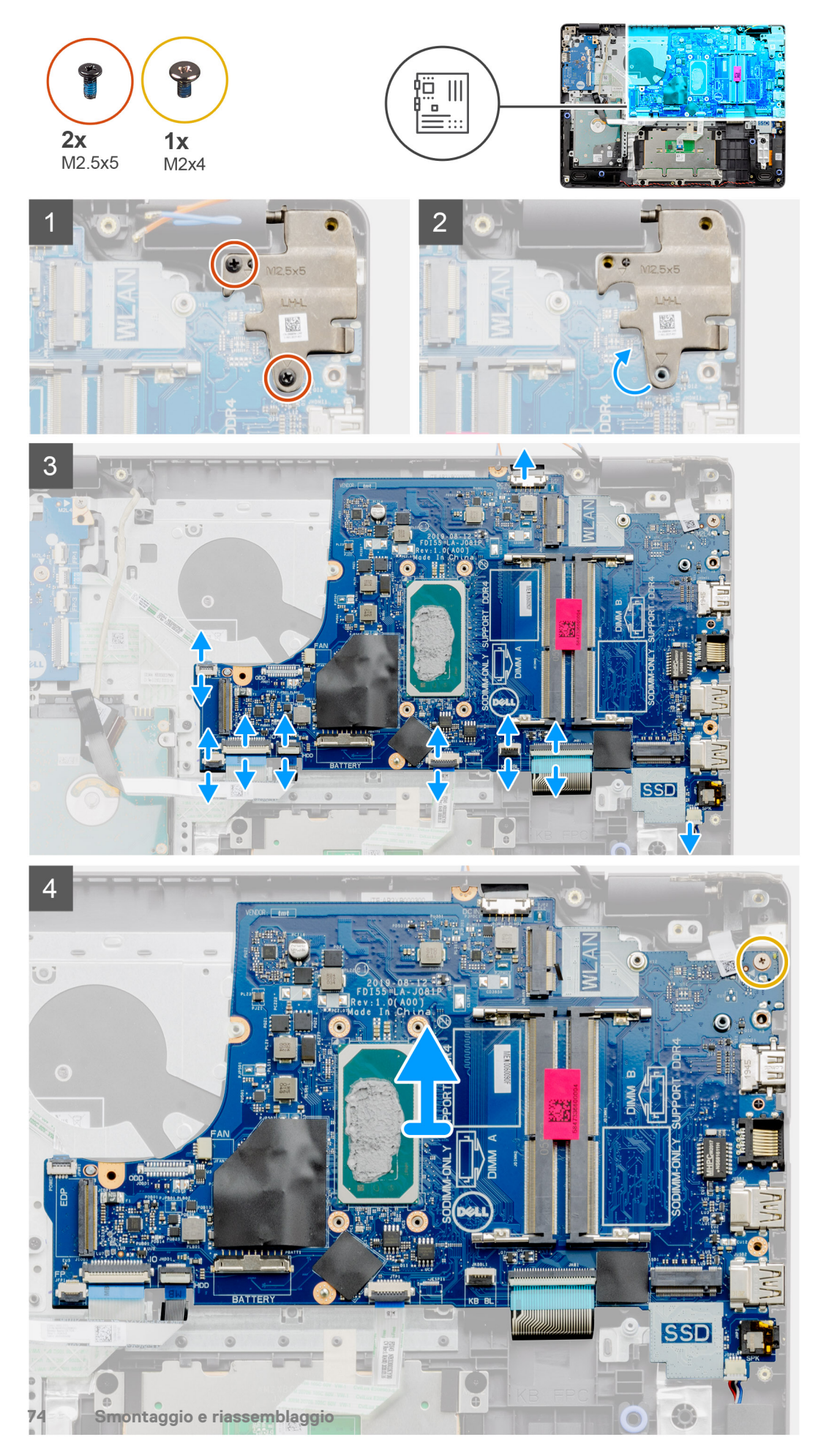

### <span id="page-74-0"></span>**Procedura**

- 1. Rimuovere le due viti (M 2.5 X5) dalla cerniera sinistra e sollevare le cerniere.
- 2. Scollegare i cavi seguenti dalla scheda di sistema:
	- a. cavo dell'altoparlante
	- **b.** FFC per tastiea
	- c. Cavo della porta dell'adattatore per l'alimentazione
	- d. Keyboard Backlight with FFC
	- e. FFC del touchpad
	- f. FFC del disco rigido
	- g. FFC della scheda IO
	- h. FFC del lettore di impronte digitali
	- i. Pulsante di alimentazione FFC dalla scheda di sistema
- 3. Rimuovere la vite (M2x4) che fissa la scheda di sistema al supporto per il poggiapolsi.
- 4. Sollevare la scheda di sistema dallo chassis.

### **Installazione della scheda di sistema**

### **Prerequisiti**

Se si sta sostituendo un componente, rimuovere il quello esistente prima di eseguire la procedura di installazione.

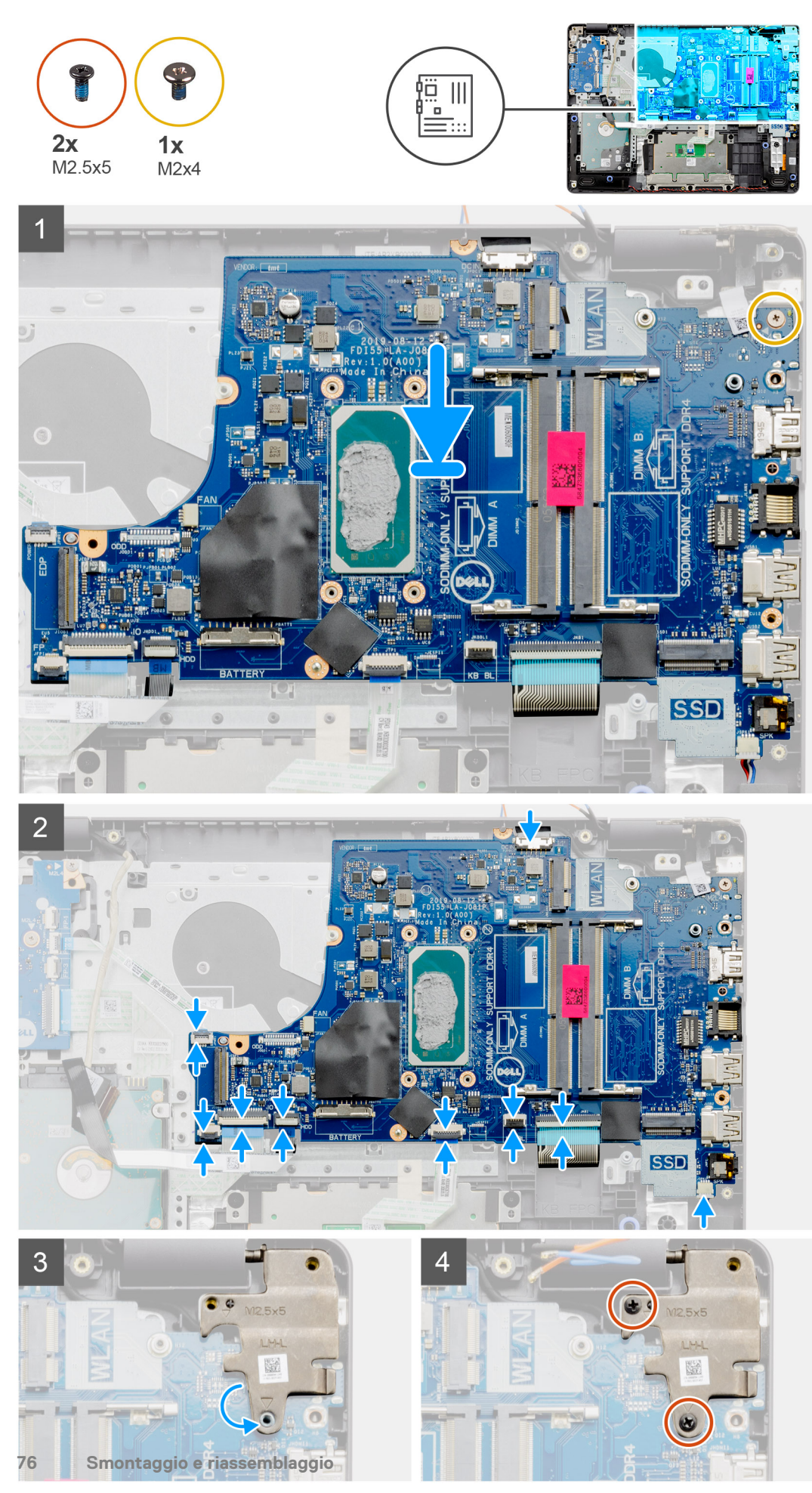

### <span id="page-76-0"></span>**Procedura**

- 1. Allineare e collocare la scheda di sistema sul poggiapolsi.
- 2. Rimuovere la vite (M2x4) che fissa la scheda di sistema al gruppo poggiapolsi e tastiera.
- 3. Collegare i cavi seguenti alla scheda di sistema:
	- a. cavo dell'altoparlante
	- **b.** FFC per tastiea
	- c. Keyboard Backlight with FFC
	- d. FFC del touchpad
	- e. FFC del disco rigido
	- f. FFC della scheda IO
	- g. Cavo della porta dell'adattatore per l'alimentazione
	- h. FFC del lettore di impronte digitali
	- i. Pulsante di alimentazione FFC dalla scheda di sistema
- 4. Piegare la cerniera destra e installare le due viti (M2.5x5) per fissarlo al poggiapolsi.

### **Fasi successive**

- 1. Installare il [gruppo del display.](#page-55-0)
- 2. Installare il [dissipatore di calore](#page-43-0)
- 3. Installare la [ventola di sistema](#page-41-0).
- 4. Installare la [memoria](#page-29-0).
- 5. Installare [SSD](#page-33-0).
- 6. Installare [WLAN](#page-31-0).
- 7. Installare la [batteria](#page-27-0).
- 8. Installare il [coperchio della base](#page-22-0).
- 9. Installare la [scheda SD](#page-19-0).
- 10. Seguire le procedure descritte in [Dopo aver effettuato gli interventi sui componenti interni del computer.](#page-8-0)

## **Porta dell'adattatore di alimentazione**

### **Rimozione della porta dell'adattatore per l'alimentazione**

### **Prerequisiti**

- 1. Seguire le procedure descritte in [Prima di effettuare interventi sui componenti interni del computer](#page-5-0).
- 2. Rimuovere la [scheda SD](#page-18-0).
- 3. Rimuovere il [coperchio della base](#page-20-0).
- 4. Scollegare il [cavo della batteria.](#page-24-0)
- 5. Rimuovere la scheda [WLAN.](#page-30-0)
- 6. Rimuovere la scheda [SSD.](#page-33-0)
- 7. Rimuovere la [ventola di sistema](#page-40-0)
- 8. Rimuovere il [gruppo del display.](#page-53-0)
- 9. Rimuovere la [scheda di sistema.](#page-71-0)

**N.B.:** La scheda di sistema può essere rimossa insieme al dissipatore di calore.

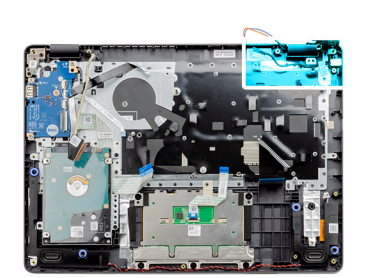

<span id="page-77-0"></span>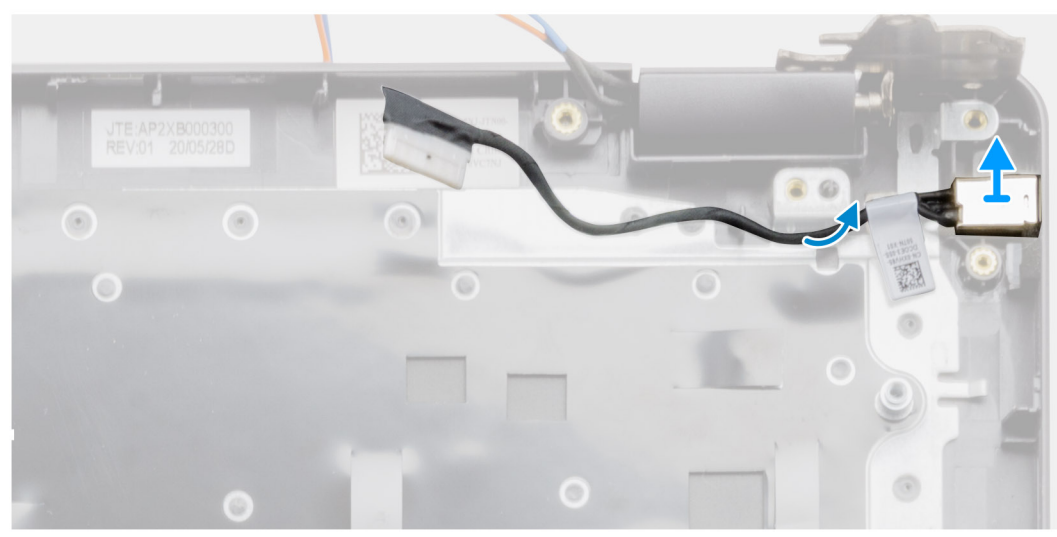

### **Procedura**

- 1. Disconnettere e instradare il cavo dell'adattatore per l'alimentazione dalla scheda di sistema.
- 2. Rimuovere l'adattatore per l'alimentazione dal sistema.

### **Installazione della porta dell'adattatore per l'alimentazione**

### **Prerequisiti**

Se si sta sostituendo un componente, rimuovere il quello esistente prima di eseguire la procedura di installazione.

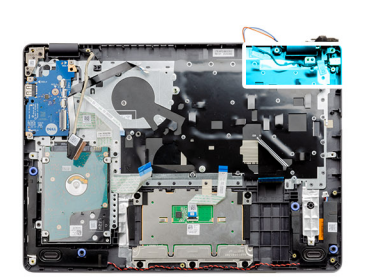

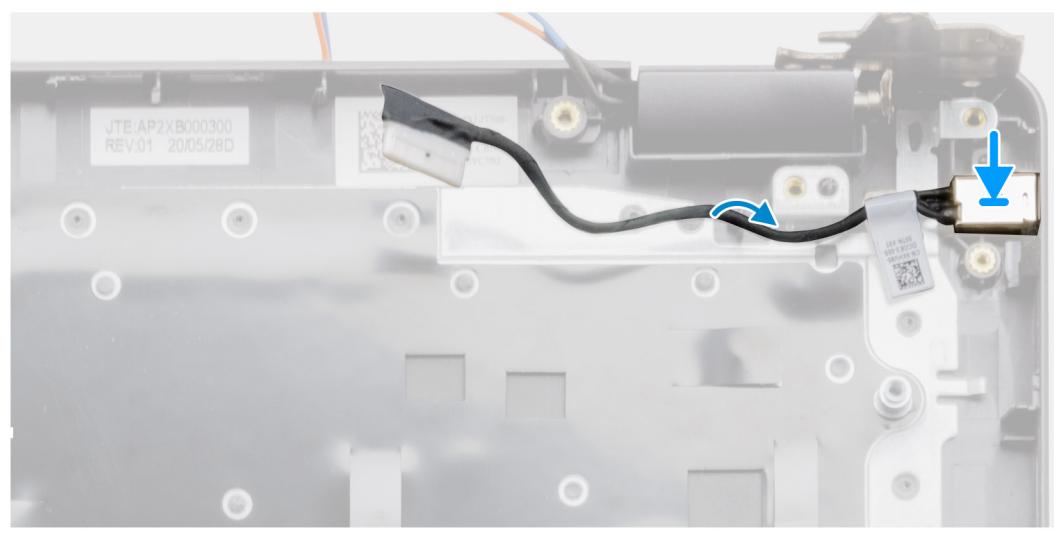

### **Procedura**

Collocare il modulo della porta dell'adattatore di alimentazione nello slot sul poggiapolsi.

### **Fasi successive**

- 1. Installare la [scheda di sistema.](#page-74-0)
- 2. Installare il [gruppo del display.](#page-55-0)
- 3. Installare la [ventola di sistema](#page-41-0).
- 4. Installare [SSD](#page-33-0).
- 5. Installare [WLAN](#page-31-0).
- 6. Collegare il [cavo della batteria](#page-25-0)
- 7. Installare il [coperchio della base](#page-22-0).
- 8. Installare la [scheda SD](#page-19-0).
- 9. Seguire le procedure descritte in [Dopo aver effettuato gli interventi sui componenti interni del computer.](#page-8-0)

## **Gruppo del supporto per i polsi e tastiera**

### **Rimozione del gruppo poggiapolsi e tastiera**

### **Prerequisiti**

- 1. Seguire le procedure descritte in [Prima di effettuare interventi sui componenti interni del computer](#page-5-0).
- 2. Rimuovere la [scheda SD](#page-18-0).
- 3. Rimuovere il [coperchio della base](#page-20-0).
- 4. Rimuovere la [batteria](#page-26-0).
- 5. Rimuovere la scheda [WLAN.](#page-30-0)
- 6. Rimuovere la [memoria](#page-29-0).
- 7. Rimuovere il [gruppo del display.](#page-53-0)
- 8. Rimuovere la scheda [SSD.](#page-33-0)
- 9. Rimuovere [il gruppo del disco rigido.](#page-36-0)
- 10. Rimuovere gli [altoparlanti.](#page-46-0)
- 11. Rimuovere la [batteria a bottone.](#page-39-0)
- 12. Rimuovere la [ventola di sistema](#page-40-0)
- 13. Rimuovere il [dissipatore di calore.](#page-42-0)

**N.B.:** La scheda di sistema può essere rimossa insieme al dissipatore di calore.

- 14. Rimuovere la [scheda IO.](#page-48-0)
- 15. Rimuovere il [touchpad.](#page-50-0)
- 16. Rimuovere la [porta dell'adattatore di alimentazione](#page-76-0)
- 17. Rimuovere la [scheda di sistema.](#page-71-0)

### **Informazioni su questa attività**

**N.B.:** La scheda di sistema può essere rimossa e installata insieme al dissipatore di calore.

Dopo aver eseguito tutti i passaggi precedenti, rimane il gruppo del poggiapolsi e tastiera.

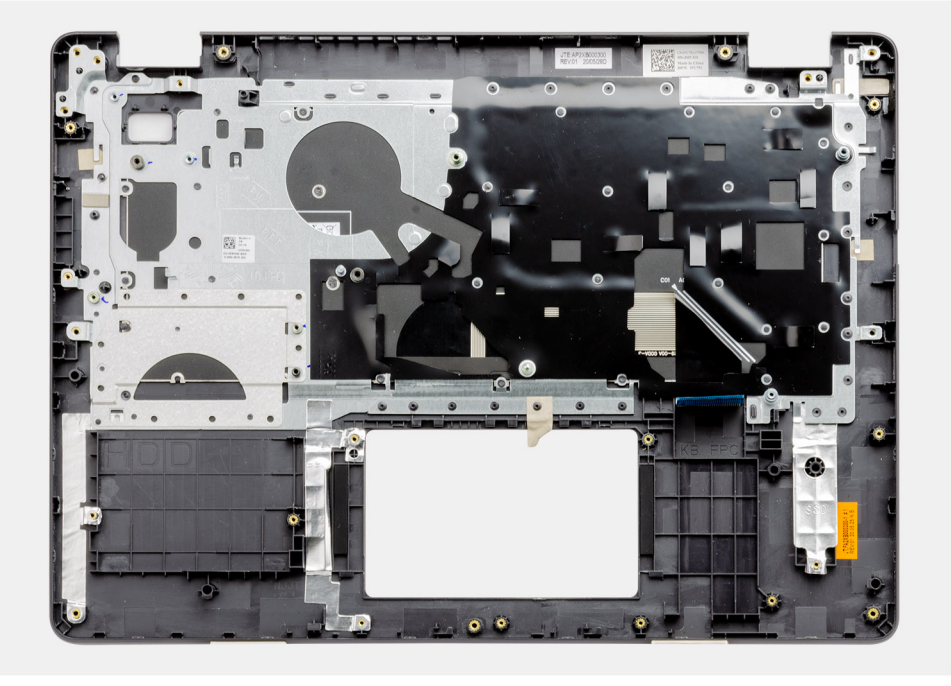

### **Fasi successive**

- 1. Installare la [scheda di sistema.](#page-74-0)
- 2. Installare la [porta dell'adattatore di alimentazione.](#page-77-0)
- 3. Installare il [touchpad.](#page-51-0)
- 4. Installare la [scheda IO.](#page-49-0)
- 5. Installare il [dissipatore di calore](#page-43-0)
- 6. Installare la [ventola di sistema](#page-41-0).
- 7. Installare la [batteria a bottone.](#page-40-0)
- 8. Installare gli [altoparlanti](#page-47-0)
- 9. Installare il [gruppo del disco rigido.](#page-37-0)
- 10. Installare [SSD](#page-33-0).
- 11. Installare il [gruppo del display.](#page-55-0)
- 12. Installare la [memoria](#page-29-0).
- 13. Installare [WLAN](#page-31-0).
- 14. Installare la [batteria](#page-27-0).
- 15. Installare il [coperchio della base](#page-22-0).
- 16. Installare la [scheda SD](#page-19-0).
- 17. Seguire le procedure descritte in [Dopo aver effettuato gli interventi sui componenti interni del computer.](#page-8-0)

# **Risoluzione dei problemi**

### **Argomenti:**

- Diagnostica avanzata della valutazione del sistema di pre-avvio (ePSA)
- [Indicatori di diagnostica di sistema](#page-81-0)
- [Ciclo di alimentazione WiFi](#page-82-0)

## **Diagnostica avanzata della valutazione del sistema di pre-avvio (ePSA)**

### **Informazioni su questa attività**

La diagnostica SupportAssist (o diagnostica di sistema) esegue un controllo completo dell'hardware. Integrata nel BIOS, viene avviata dal BIOS internamente. La diagnostica di sistema integrata offre una serie di opzioni per determinati dispositivi o gruppi di dispositivi che consentono di:

- Eseguire i test automaticamente oppure in modalità interattiva.
- Ripetere i test.
- Mostrare o salvare i risultati dei test.
- Scorrere i test in modo da familiarizzare con opzioni di test aggiuntive per fornire ulteriori informazioni sui dispositivi.
- Visualizzare i messaggi di stato che informano se i test sono stati completati con successo.
- Visualizzare i messaggi di errore che informano dei problemi incontrati durante l'esecuzione del test.

**N.B.:** Viene visualizzata la finestra **SupportAssist** , che elenca tutti i dispositivi rilevati nel computer. La diagnostica inizia ad avviare i test su tutti i dispositivi rilevati.

### **Esecuzione della diagnostica SupportAssist**

### **Procedura**

- 1. Accendere il computer.
- 2. Per quando riguarda l'avvio del computer, premere il tasto F12 quando viene visualizzato il logo Dell.
- 3. Sullo schermo del menu di avvio, selezionare l'opzione **Diagnostica (Diagnostica)**.
- 4. Fare clic sulla freccia nell'angolo in basso a sinistra. Viene visualizzata la pagina iniziale della diagnostica.
- 5. Fare clic sulla freccia nell'angolo in basso a destra per passare all'elenco delle pagine. Vengono elencati gli elementi rilevati.
- 6. Se si desidera eseguire un test di diagnostica su un dispositivo specifico, premere Esc e fare clic su **Yes (Sì)** per fermare il test di diagnostica.
- 7. Selezionare il dispositivo dal pannello sinistro e fare clic su **Run Tests (Esegui i test)**.
- 8. In caso di problemi, viene visualizzato un messaggio di errore. Annotare il codice di errore e il numero di convalida, quindi contattare Dell.

### **Interfaccia utente di diagnostica SupportAssist**

### **Interfaccia utente di diagnostica SupportAssist**

### **Informazioni su questa attività**

Questa sezione contiene informazioni sulla schermata Impostazioni di base e Impostazioni avanzate di SupportAssist.

<span id="page-81-0"></span>All'avvio di SupportAssist viene visualizzata la schermata Impostazioni di base. È possibile passare alla schermata Impostazioni avanzate utilizzando l'icona nella parte inferiore sinistra della schermata. La schermata Impostazioni avanzate mostra i dispositivi rilevati a colonne. Un test specifico può essere incluso o escluso solo in modalità avanzata. La schermata Impostazioni di base include controlli minimi che consentono all'utente di spostarsi con facilità per avviare o interrompere la diagnostica.

## **Indicatori di diagnostica di sistema**

#### **Indicatore di stato dell'alimentazione e della batteria**

Indica lo stato dell'alimentazione e della carica della batteria.

**Bianco fisso**: l'adattatore per l'alimentazione è collegato e la batteria ha più del 5% di carica.

**Giallo**: il computer è alimentato a batteria, la cui carica è inferiore al 5%.

#### **Disattivata**

- L'adattatore per l'alimentazione è connesso e la batteria è completamente carica.
- Il computer è alimentato dalla batteria e la batteria ha più del 5% di carica.
- Il computer è in stato di sospensione, ibernazione o spento.

L'indicatore di stato dell'alimentazione o della batteria lampeggia in giallo e vengono emessi dei codici sonori che segnalano la presenza di eventuali errori.

Ad esempio, l'indicatore di alimentazione e di stato della batteria lampeggia in giallo due volte prima di una pausa, quindi lampeggia tre volte in bianco seguito da una pausa. Questa sequenza 2,3 continua fino allo spegnimento del computer, indicando che nessuna memoria o RAM è stata rilevata.

La seguente tabella visualizza le diverse combinazioni di indicatori di stato dell'alimentazione e della batteria e gli eventuali problemi correlati.

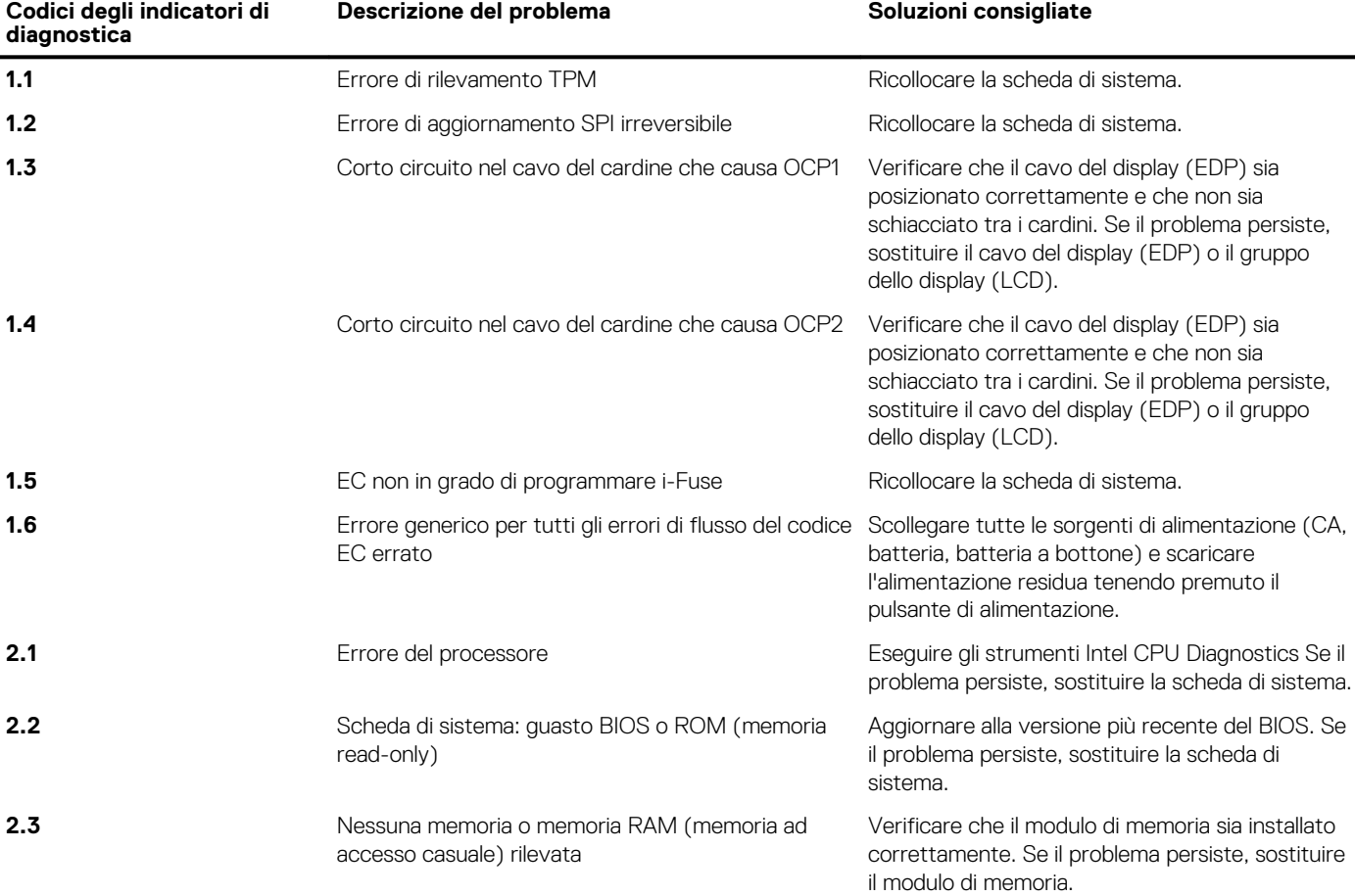

### **Tabella 4. Codici LED**

### <span id="page-82-0"></span>**Tabella 4. Codici LED (continua)**

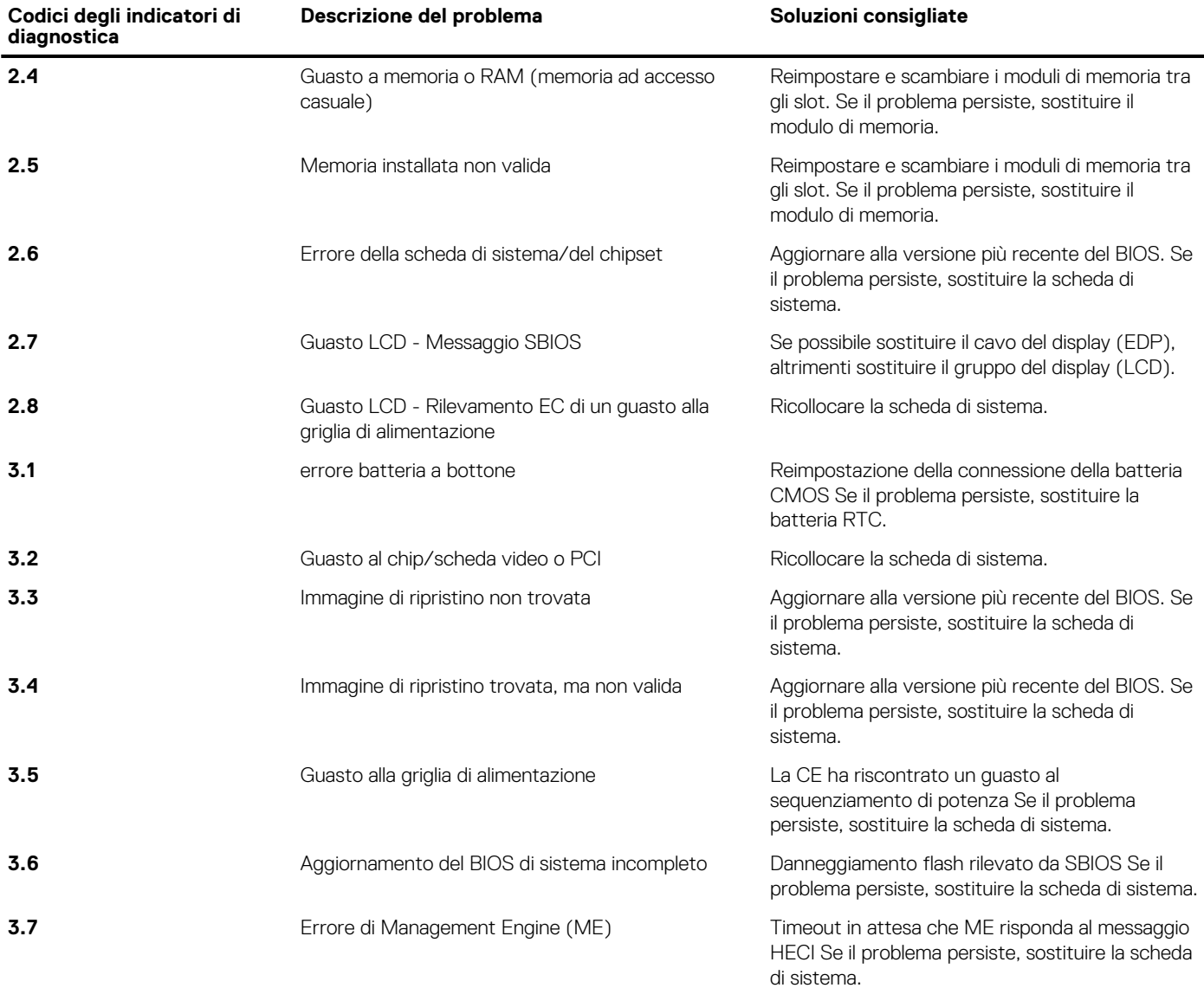

**Indicatore di stato della fotocamera:** indica se la fotocamera è in uso.

- Solid White: la fotocamera è in uso.
- Spento: la fotocamera non è in uso.

**Indicatore di stato BLOC MAIUSC:** indica se BLOC MAIUSC è attivato o disattivato.

- Solid White: BLOC MAIUSC attivato.
- Spento: BLOC MAIUSC disattivato.

## **Ciclo di alimentazione WiFi**

### **Informazioni su questa attività**

Se il computer non è in grado di accedere a Internet a causa di problemi alla connettività WiFi, è possibile eseguire una procedura di ciclo di alimentazione WiFi. La procedura seguente fornisce le istruzioni su come eseguire un ciclo di alimentazione WiFi.

**N.B.:** Alcuni ISP (Internet Service Provider) offrono un dispositivo combo modem/router.

### **Procedura**

1. Spegnere il computer.

- 2. Spegnere il modem.
- 3. Spegnere il router senza fili.
- 4. Attendere circa 30 secondi.
- 5. Accendere il router senza fili.
- 6. Accendere il modem.
- 7. Accendere il computer.

# **Come ottenere assistenza**

### **Argomenti:**

• Come contattare Dell

## **Come contattare Dell**

### **Prerequisiti**

**(i)** N.B.: Se non si dispone di una connessione a Internet attiva, le informazioni sui contatti sono reperibili anche sulla fattura di acquisto, sulla distinta di imballaggio, sulla fattura o sul catalogo dei prodotti Dell.

### **Informazioni su questa attività**

Dell offre diverse opzioni di servizio e assistenza telefonica e online. La disponibilità varia per paese e prodotto, e alcuni servizi potrebbero non essere disponibili nella vostra zona. Per contattare Dell per problemi relativi alla vendita, all'assistenza tecnica o all'assistenza clienti:

### **Procedura**

- 1. Visitare il sito **Dell.com/support**.
- 2. Selezionare la categoria di assistenza.
- 3. Verificare il proprio Paese nel menu a discesa **Scegli un Paese** nella parte inferiore della pagina.
- 4. Selezionare l'appropriato link al servizio o all'assistenza in funzione delle specifiche esigenze.